*PSI 6000/PST 6000 Beschreibung Steuerung und E/A-Ebene*

## **PSI 6XXX.330 L/PST 6XXX.330 L Technische Information**

Ausgabe **102** 

## *PSI 6000/PST 6000 Beschreibung Steuerung und E/A-Ebene* **PSI 6XXX.330 L/PST 6XXX.330 L Technische Information**

**1070 080 061-102 (2000.02) D**

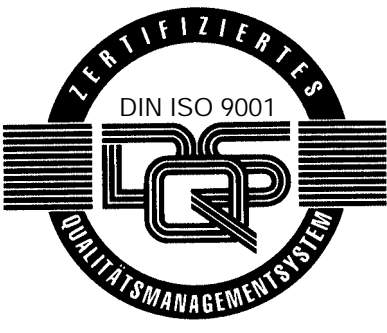

Reg. Nr. 16149-01/2

E 2000

Alle Rechte bei Robert Bosch GmbH, auch für den Fall von Schutzrechtsanmeldungen. Jede Verfügungsbefugnis, wie Kopier- und Weitergaberecht, bei uns.

Schutzgebühr 20.- DM

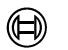

## **Inhaltsverzeichnis**

Seite

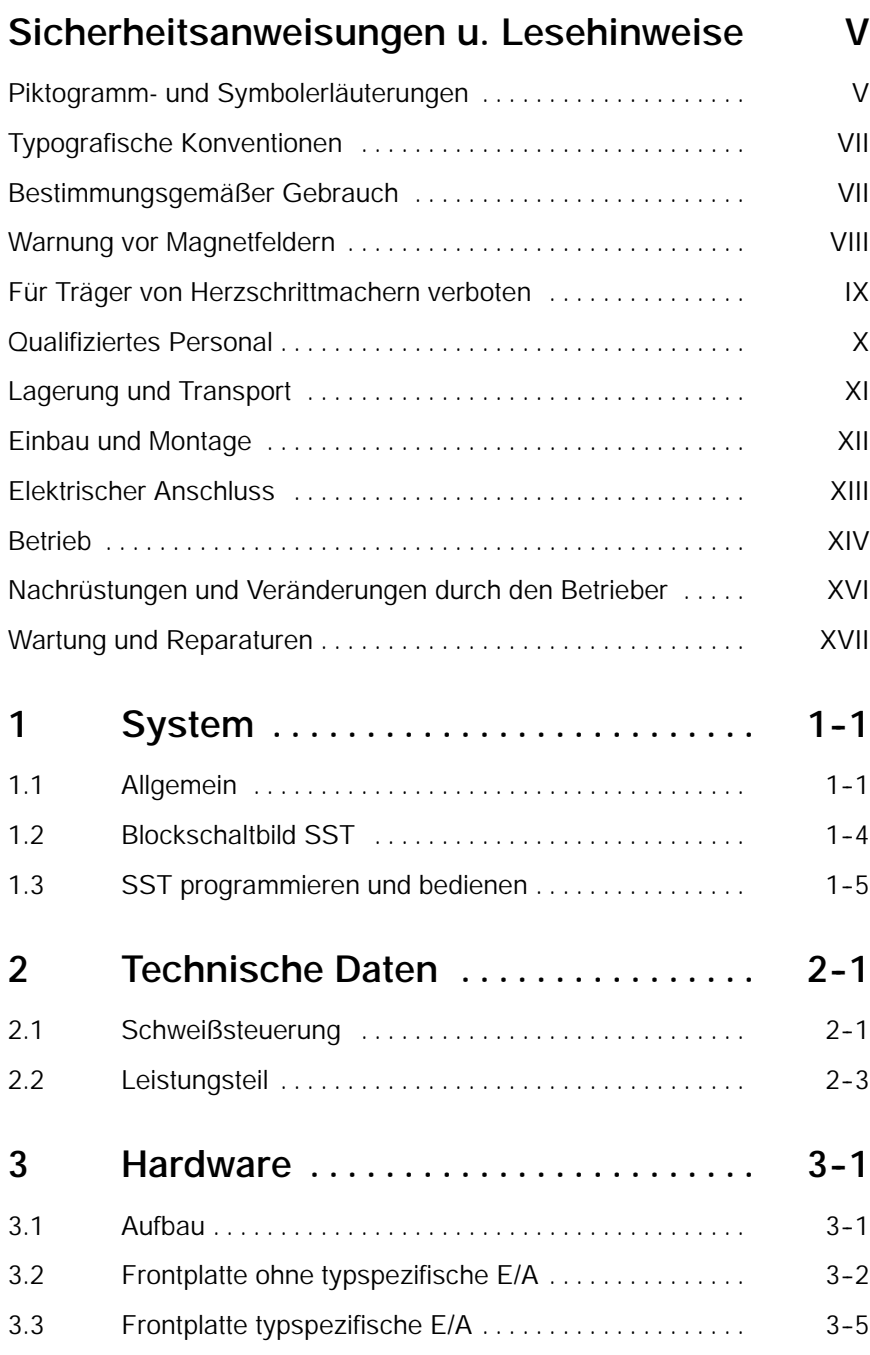

Seite

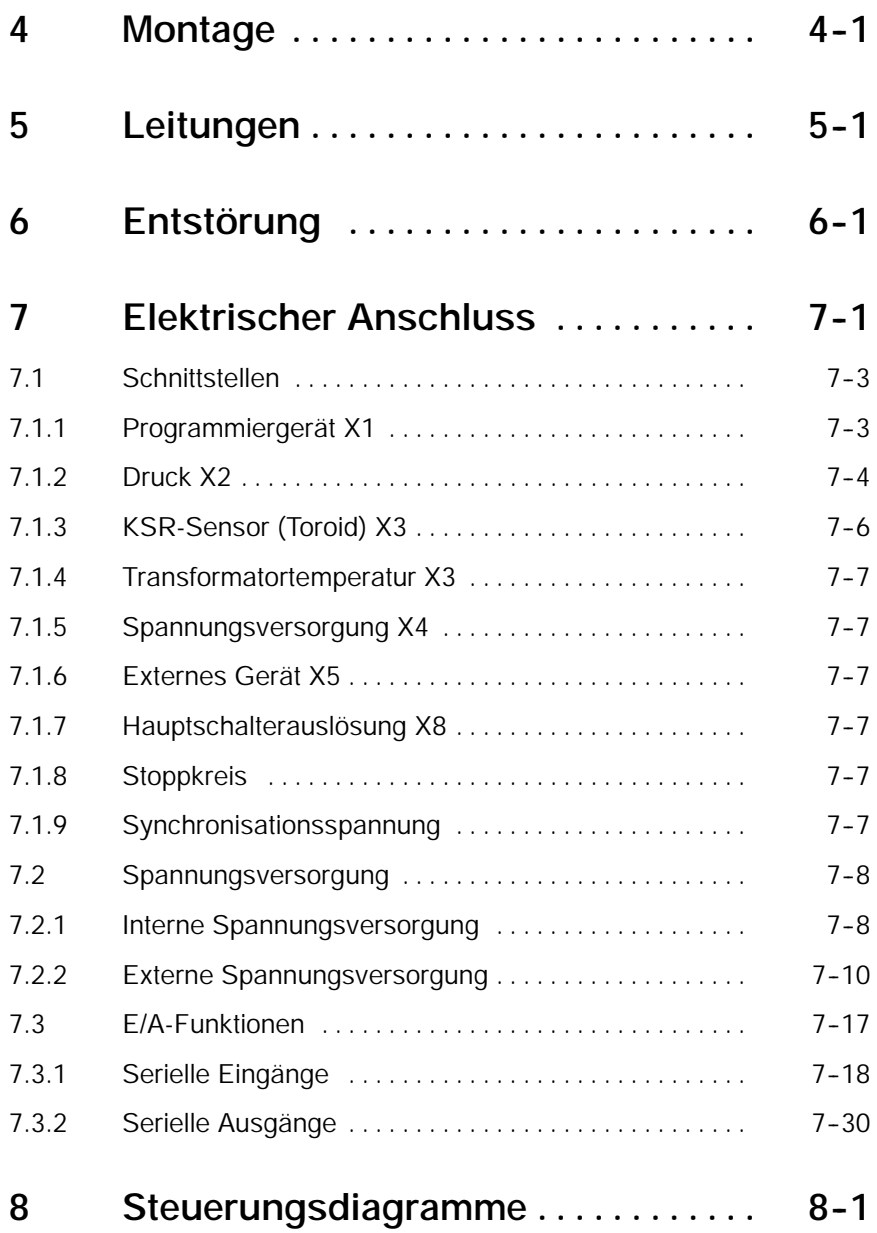

#### $\textcircled{\scriptsize\textsf{D}}$ **BOSCH**

Seite

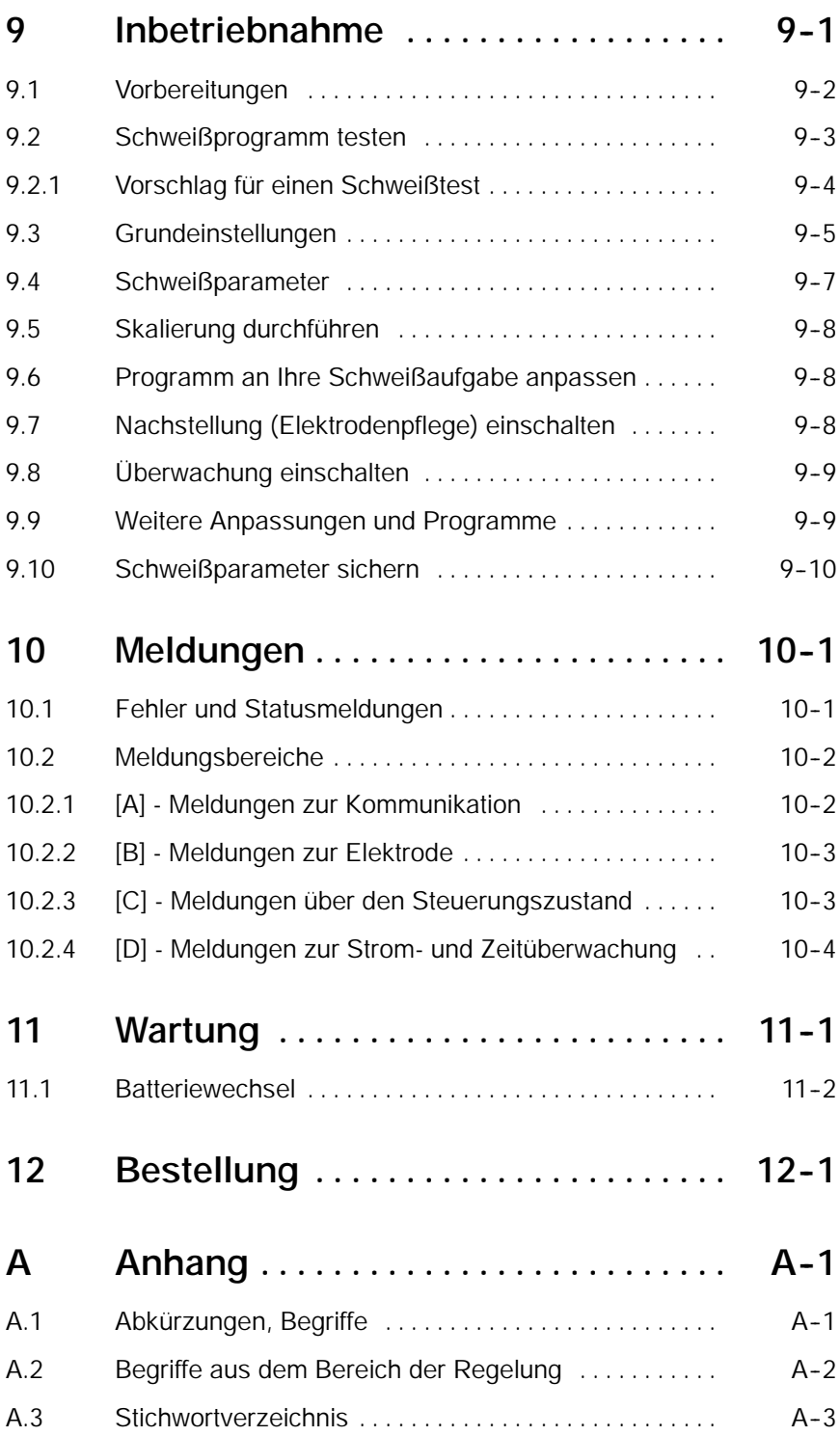

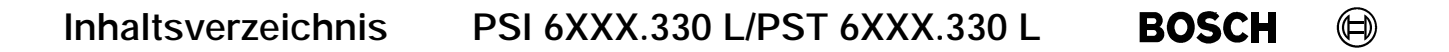

Ihre Notizen:

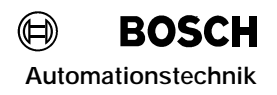

## **Sicherheitsanweisungen und Lesehinweise**

Lesen Sie diese Dokumentation bevor Sie mit den **S**chweiß**ST**euerungen (SST) PSI 6XXX.330 L/PST 6XXX.330 L zum ersten Mal arbeiten.

Bewahren Sie dieses Handbuch an einem, für alle Benutzer zugänglichen Platz auf!

Die hier beschriebenen Produkte wurden unter Beachtung der grundlegenden Sicherheitsanforderungen der EG-Maschinenrichtlinie entwickelt, gefertigt, geprüft und dokumentiert.

#### **Trotzdem können Restrisiken bestehen!**

Dieses Handbuch beschreibt folgende Funktionen:

- Steuerungsmodule PSI 6XXX.330 L/PST 6XXX.330 L
- F/A-Fbene

#### **Piktogramm- und Symbolerläuterungen**

An den Hardware-Baugruppen können folgende Warnungen und Hinweise angebracht sein, die Sie auf bestimmte Dinge aufmerksam machen sollen:

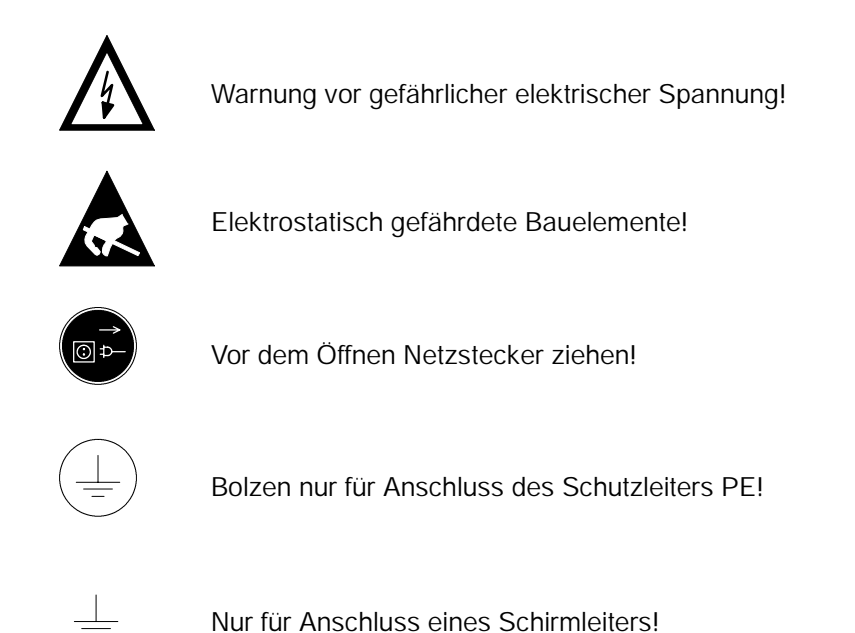

# **Automation Sicherheitsanweisungen und Lesehinweise**<br>Automationstechnik

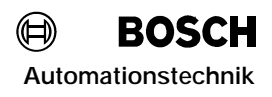

**In diesem Handbuch** werden **hierarchische Warnhinweise** verwendet. Die Warnhinweise sind **fett gedruckt** und durch ein Warnzeichen am Seitenrand gekennzeichnet und hervorgehoben.

Die Warnhinweise sind hierarchisch nach folgender Ordnung abgestuft:

- 1. WARNUNG
- 2. ACHTUNG
- 3. HINWEIS

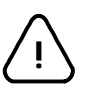

**WARNUNG!**

Der Begriff **WARNUNG** wird bei Warnung vor einer **unmittelbaren drohenden Gefahr** verwendet.

Die möglichen Folgen können Tod oder schwerste Verletzungen sein (Personenschäden).

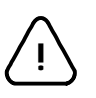

**ACHTUNG!**

Der Begriff **ACHTUNG** wird bei Warnung vor einer **möglichen gefährlichen Situation** verwendet.

Die möglichen Folgen können Tod, schwere oder leichte Verletzungen (Personenschäden), Sachschäden (zerstörte Baugruppen) oder Umweltschäden sein.

In jedem Fall führt das Nichtbeachten/ -befolgen zum Verlust der Garantie.

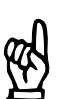

#### **HINWEIS**

*Der Begriff HINWEIS wird bei einer Anwendungsempfehlung verwendet. Hier finden Sie ergänzende Informationen, Empfehlungen, Informationen und Tips. Die möglichen Folgen einer Nichtbeachtung können Sachschäden, z.B. an der Maschine oder am Werkstück sein.*

## **Typografische Konventionen**

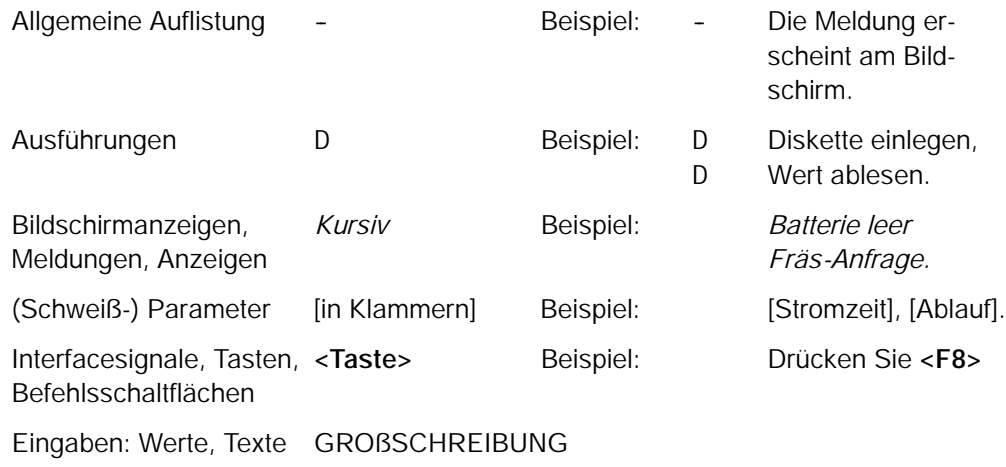

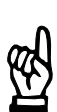

#### **HINWEIS**

*Hinweis in eigener Sache: Schwarze Balken am Seitenrand weisen auf Änderungen gegenüber der Vorgängerausgabe hin.*

#### **Bestimmungsgemäßer Gebrauch**

Dieses Handbuch enthält Angaben für den bestimmungsgemäßen Gebrauch der Schweißsteuerungen PSI 6XXX.330 L/PST 6XXX.330 L.

Die Schweißsteuerungen PSI 6XXX.330 L/PST 6XXX.330 L dienen zusammen mit dem vorgesehenen Leistungsteil und der vorgeschriebenen Schweißeinrichtung zum

- -- **Widerstandsschweißen von Metallen**
- im industriellen Bereich gemäß DIN EN 50082-2 und DIN EN 50081-2 der **elektromagnetischen Verträglichkeit**

Jeder darüber hinausgehender Gebrauch ist nicht bestimmungsgemäß!

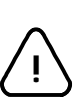

**ACHTUNG!**

Die Folgen einer nicht bestimmungsgemäßen Verwendung können Personenschäden des Benutzers oder Dritter, sowie Sachschäden an der Geräteausrüstung, an dem zu bearbeitenden Werkstück oder Umweltschäden sein. Setzen Sie unsere Produkte deshalb nur bestimmungsgemäß ein!

# **Automation Sicherheitsanweisungen und Lesehinweise**<br>Automationstechnik

### **Warnung vor Magnetfeldern**

Im Bereich von Widerstandsschweißanlagen muss mit magnetischen Feldstärken gerechnet werden, die im Normalfall unterhalb den nach VDE 0848 Teil 4 festgelegten Grenzwerten liegen, in Zweifelsfällen müssen Feldstärkemessungen durchgeführt werden.

Eine Gefahr geht allenfalls von magnetischen Wechselfeldern aus (kritische Frequenz 1,6 Hz).

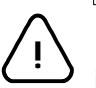

**WARNUNG!**

Bei Handzangen können die Grenzwerte für Extremitäten überschritten werden, so dass in entsprechenden Fällen zusätzlich Maßnahmen zum Arbeitsschutz getroffen werden müssen.

Bisher wurden keine Beeinträchtigungen nachgewiesen. Dennoch sind die Beeinflussungen beim Mittelfrequenzschweißen geringer als beim Wechselstromschweißen.

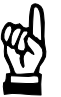

#### **HINWEIS**

Durch die starken Magnetfelder, die beim Widerstandsschweißen auftreten, können Armband-, Taschenuhren oder auch Magnetstreifenkarten (z.B. EC-Karten) dauerhaft beschädigt werden.

Führen Sie deshalb solche Dinge nicht mit sich, wenn Sie in unmittelbarer Nähe der Schweißanlage arbeiten.

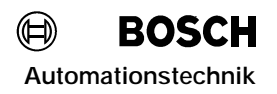

## **Für Träger von Herzschrittmachern verboten**

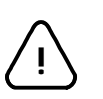

#### **WARNUNG für Herzschrittmacherträger!**

Zum Schutz von Implantatsträgern sollten Verbotsschilder angebracht werden, da mit Funktionsstörungen (Impulsausfälle, Totalausfälle) von Herzschrittmachern sowie mit einer Beeinflussung der Schrittmacherprogrammierung bis zur Programmzerstörung gerechnet werden muss !!!

Wir empfehlen, an allen Eingängen von Fertigungshallen mit Widerstands-Schweißanlagen ein solches Warnzeichen anzubringen:

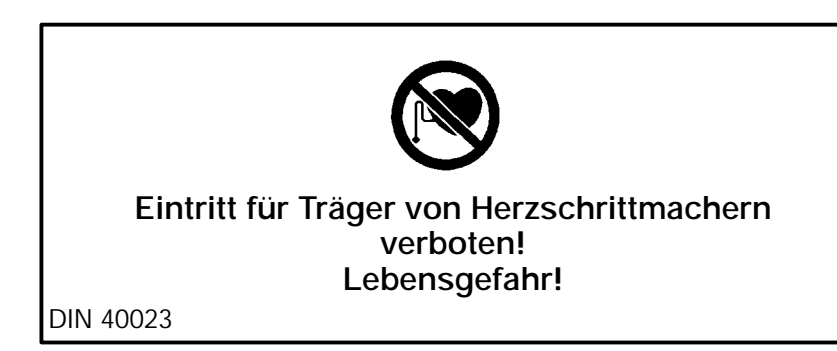

# **Automation Sicherheitsanweisungen und Lesehinweise**<br>Automationstechnik

## **Qualifiziertes Personal**

Dieses Handbuch wendet sich an speziell ausgebildete Techniker und Ingenieure, die über besondere Kenntnisse innerhalb der Schweißtechnik verfügen. Sie benötigen fundierte Kenntnisse über:

- Schweißsteuerungen (SST)
- Mittelfrequenz-Umrichter PSI 6000 oder Thyristorleistungsteile PST 6000
- Schweißtransformatoren

Qualifiziertes Personal sind Personen, die

- als Projektierungspersonal mit den Sicherheitsrichtlinien der Elektro- und Automatisierungstechnik vertraut sind,
- als Inbetriebnahmepersonal berechtigt sind, Stromkreise und Geräte/Systeme gemäß den Standards der Sicherheitstechnik in Betrieb zu nehmen, zu erden und zu kennzeichnen,
- als Bedienungspersonal im Umgang mit Einrichtungen der Widerstands-Schweißtechnik unterwiesen sind und den, auf die Bedienung bezogenen Inhalt dieser Dokumentation kennen.

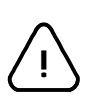

## **WARNUNG!**

#### **Ausnahmen bilden Personen mit Herzschrittmachern!**

Durch die starken Magnetfelder, die beim Widerstandsschweißen auftreten, sind Herzschrittmacher u.U. in ihrer Funktion gestört. Dies kann zu Tod oder erheblichen gesundheitlichen Schäden der betroffenen Personen führen!

Dieser Personenkreis muss daher die Schweißanlage meiden.

Bitte beachten Sie unser umfangreiches Schulungsangebot. Nähere Auskünfte erteilt Ihnen gerne unser **Schulungszentrum**, Telefon 06062 / 78258.

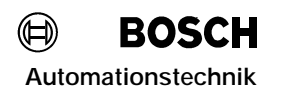

## **Lagerung und Transport**

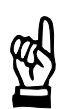

#### **HINWEIS**

*Beachten Sie zur Vermeidung von Schäden die in den technischen Daten angegebenen Umgebungsbedingungen.*

*Durch statische Entladungen können Komponenten der SST zerstört werden. Verwenden Sie deshalb zur Lagerung und zum Transport die Originalverpackung. Ein Nässeschutz ist notwendig.*

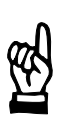

#### **HINWEIS**

*CD's und Disketten sind vor schädlichen äußeren Einflüssen durch Staub oder Nässe durch geeignete Verpackung zu schützen. Disketten dürfen nie der Einwirkung von Magnetfeldern ausgesetzt werden.*

## **Einbau und Montage**

**!**

**ACHTUNG!**

- Es sind die jeweils geltenden Sicherheits- und Unfallverhütungsvorschriften zu beachten! Beachten Sie die anerkannten Regeln der Elektrotechnik!
- Verletzungsgefahr und Sachschäden durch unzureichende Befestigung! Einbauort und Befestigung der Module muss nach unseren Vorgaben erfolgen!
- Verletzungsgefahr an scharfkantigen Blechkanten! Tragen Sie deshalb Schutzhandschuhe.
- Sachschäden durch Kurzschlüsse! Beim Bohren oder Aussägen von Ausschnitten innerhalb von Schaltschränken können Metallspäne in das Innere von bereits montierten Modulen gelangen. Hierbei können Kurzschlüsse und Zerstörung der Anlagen nicht ausgeschlossen werden.

Schotten Sie deshalb vor Beginn der Arbeiten die Module in geeigneter Weise ab! Bei Nichtbeachtung erlischt jeglicher Garantieanspruch.

- Lebensgefahr und Sachschäden durch unzureichende Schutzart! Die Schutzart der PSI 6XXX.330 L/PST 6XXX.330 L-Module beträgt IP 00. Die Module sind als Einheit mit einem Leistungsteil in einem Gehäuse mit ausreichender Schutzart einzubauen.
- Verletzungsgefahr und Sachschäden durch falschen Einbau! Die Schweißsteuerung und vor allem Bedienelemente sind so einzubauen, dass sie gegen unbeabsichtigte Betätigung oder Berührung ausreichend geschützt sind.
- Verletzungsgefahr und Sachschäden durch Betrieb der Geräte im nicht eingebauten Zustand!

Die Geräte sind zum Einbau in Gehäuse oder Schaltschränke vorgesehen und dürfen nur im eingebauten Zustand und bei geschlossener Schaltschranktür betrieben werden!

Gefahr von Schäden durch statische Entladung!

Durch statische Entladung können Bauteile oder Komponenten der SST beschädigt werden. Berühren Sie keine Bauteile oder Leiterbahnen mit den Händen. Der Einbau und die Konfiguration muss durch qualifiziertes Personal erfolgen.

## **HINWEIS**

*Anschluss- oder Signalleitungen sind so zu verlegen, dass durch kapazitive oder induktive Einstreuungen keine Gerätefunktionen beeinträchtigt werden und die Anforderungen an die elektromagnetische Verträglichkeit (EMV) beachtet werden, siehe auch Kapitel 7 oder allgemeine Hinweise im Bosch EMV-Handbuch für Widerstandsschweißkomponenten.*

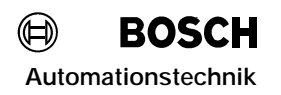

### **Elektrischer Anschluss**

Die PSI 6XXX.330 L/PST 6XXX.330 L können mit einer 24 V= versorgt werden. Diese Versorgung muss die sichere Trennung nach der Niederspannungs-Richtlinie (72/23/EWG, 93/68/EWG und 93/44/EWG) einhalten.

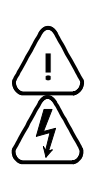

#### **WARNUNG!**

- Vom Netzanschluss des Leistungsteils gehen erhebliche Gefahren aus!
- Die möglichen Folgen unsachgemäßen Umganges können Tod oder schwerste Verletzungen (Personenschäden) und Sachschäden sein.
- Deshalb darf der elektrische Anschluss nur von einer Elektrofachkraft unter Beachtung der gültigen Sicherheitsbestimmungen, der Netzspannung und der maximalen Stromaufnahme der Anlagenteile ausgeführt werden.
- Die Netzspannung muss mit der auf dem Typenschild des Produktes angegebenen Nennspannung übereinstimmen!
- Netzseitig muss eine entsprechende elektrische Absicherung vorhanden sein!
- Lebensgefahr durch elektrische Spannung!
- An der Schweißeinrichtung sind geeignete Schutzmaßnahmen gemäß DIN EN 50063 oder DIN VDE 0545, Teil 1, zu installieren (z.B. Schweißzange erden)!

## **Betrieb**

**WARNUNG!**

Während des Betriebs der Schweißanlage muss mit Schweißspritzern gerechnet werden! Augenverletzungen und Verbrennungen können die Folge sein. Deshalb:

- Schutzbrille tragen
- Schutzhandschuhe tragen
- Schwer entflammbare Kleidung tragen

Verletzungsgefahr an Blechkanten und Verbrennungsgefahr am Schweißgut! Deshalb:

Schutzhandschuhe tragen

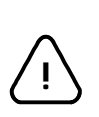

**!**

#### **ACHTUNG!**

- Verletzungsgefahr und Sachschäden sind durch Betrieb der Geräte im nicht eingebauten Zustand oder bei nicht bestimmungsgemäßem Gebrauch möglich! Die Geräte sind zum Einbau in Gehäuse oder Schaltschränke vorgesehen und dürfen nur im eingebauten Zustand und bei geschlossener Schaltschranktür betrieben werden. Beachten Sie die anerkannten Regeln der Elektrotechnik.
- Verletzungsgefahr und Sachschäden sind durch nicht oder falsch ausgewertete Fehler- oder Warnmeldungen möglich!
	- Quetschgefahr durch Elektrodenbewegung! Jeder Anwender, Linienbauer, Schweißmaschinenhersteller und Schweißzangenbauer ist verpflichtet, das Ausgangssignal der Bosch-Schweißsteuerung, welches die Elektrodenbewegung auslöst, so zu verschalten, dass dies nach den gültigen Sicherheitsbestimmungen erfolgt.
		- Durch z.B.: Zweihand-Start
			- Schutzgitter
				- Lichtschranken usw.

kann die Unfallgefahr erheblich vermindert werden.

-- Anlagen ohne **<Überwachungskontakt>** ÜK (nicht in allen Schweißsteuerungen vorhanden) Wenn der <**Überwachungskontakt>** ÜK fest auf +24 V geschaltet ist, sind die [Vorhaltezeiten] so groß zu wählen, dass das Schweißgut vor dem Einsetzen der [Stromzeit] optimal zusammengepresst ist. Bei zu kleinen [Vorhaltezeiten] schliessen die Elektroden während der [Stromzeit]. Dies führt zu starken Schweißspritzern! Elektroden- und Werkstückschäden sind die Folge.

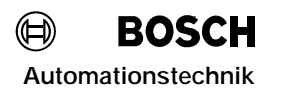

<Fehler zurücksetzen mit Ablaufwiederholung>

Steht bei **<Fehler zurücksetzen mit Ablaufwiederholung>** das Startsignal an, dann beginnt die Steuerung sofort mit dem Programmablauf! Gefährliche Maschinenbewegungen können die Folge sein! Überzeugen Sie sich deshalb vor dem **<Fehler zurücksetzen mit Ablaufwiederholung>**, dass sich niemand in der Gefahrenzone der Schweißvorrichtung aufhält!

Start-Simulation

Werden Anlagen ferngestartet, erfolgt u.U. ein Programmablauf, der gefährliche Maschinenbewegungen auslösen kann. Überzeugen Sie sich deshalb vor dem Fernstarten, dass sich niemand in der Gefahrenzone der Schweißvorrichtung aufhält!

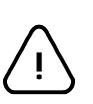

#### **ACHTUNG!**

Sachschäden durch zu hohen Schweißstrom! Der maximale Schweißstrom der verwendeten Schweißeinrichtung darf nicht überschritten werden. Bei Nichtbeachtung erlischt jeglicher Garantieanspruch.

## **Nachrüstungen und Veränderungen durch den Betrieber**

**WARNUNG!**

Die PSI 6XXX.330 L/PST 6XXX.330 L sind von uns sicher konzipiert und gebaut.

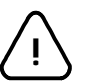

Nachrüstungen oder Veränderungen können allerdings die Sicherheit der Steuerung beeinträchtigen!

Die möglichen Folgen können Tod, schwere oder leichte Verletzungen (Personenschäden), Sachschäden oder Umweltschäden sein.

Nehmen Sie vor einer Nachrüstung oder Veränderung der PSI 6XXX.330 L/PST 6XXX.330 L mit Ausrüstungsteilen fremder Hersteller Kontakt mit uns auf. Nur so kann geklärt werden, ob diese Teile für den Einsatz mit unserem Produkt geeignet sind.

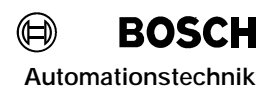

### **Wartung und Reparaturen**

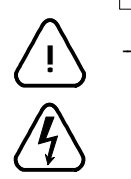

**WARNUNG!**

- Lebensgefahr durch elektrische Spannung an Leistungsteilen! Wartungsarbeiten sind - wenn nicht anders beschrieben - grundsätzlich nur bei ausgeschalteter Anlage durchzuführen! Sind Mess- oder Prüfarbeiten an der aktiven Anlage erforderlich, müssen bestehende Sicherheits- und Unfallverhütungsvorschriften unbedingt eingehalten werden. In jedem Fall ist geeignetes Elektrowerkzeug zu verwenden!
- Lebensgefahr durch unzureichende NOT-AUS-Einrichtungen! NOT-AUS-Einrichtungen müssen in allen Betriebsarten der Anlage wirksam bleiben. Ein Entriegeln der NOT-AUS-Einrichtung darf keinen unkontrollierten Wiederanlauf der Anlage bewirken!
- Explosionsgefahr bei Batterien! Batterien nicht gewaltsam öffnen, nicht aufladen, nicht am Zellenkörper löten oder ins Feuer werfen! Tauschen Sie verbrauchte Batterien nur gegen neue Batterien aus!

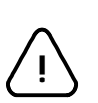

#### **ACHTUNG!**

- Reparaturen/Wartungsarbeiten an der PSI 6XXX.330 L/PST 6XXX.330 L dürfen nur vom Bosch-Service oder von Bosch autorisierten Reparatur-/Wartungsstellen vorgenommen werden!
- Es dürfen nur von Bosch zugelassene Ersatz-/Austauschteile verwendet werden!
- Zur Entsorgung verbrauchter Batterien oder Akkus sind die gültigen Vorschriften zu beachten.

# **Automationstechnik** Sicherheitsanweisungen und Lesehinweise<br>Automationstechnik

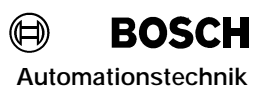

Ihre Notizen:

## **1 System**

### **1.1 Allgemein**

Die **S**chweiß**ST**euerungen (SST) der Baureihe PSI 6XXX.330 L/PST 6XXX.330 L sind für Punkt-, Buckel- und Rollnahtschweißungen, sowie andere Schweißprozesse geeignet.

Die Schweißanlage besteht aus:

- -- Schweißeinrichtung (Zange, Roboter oder VIelpunkter usw.)
- Steuerungsmodul PSI 6XXX.330 L/PST 6XXX.330 L
- Mittelfrequenz-Umrichter PSI 6000 oder Thyristorleistungsteil PST 6000
- Schweißtransformator
- Programmiergerät mit Software BOS-5000 zur Dateneingabe, Bedienung und Überwachung

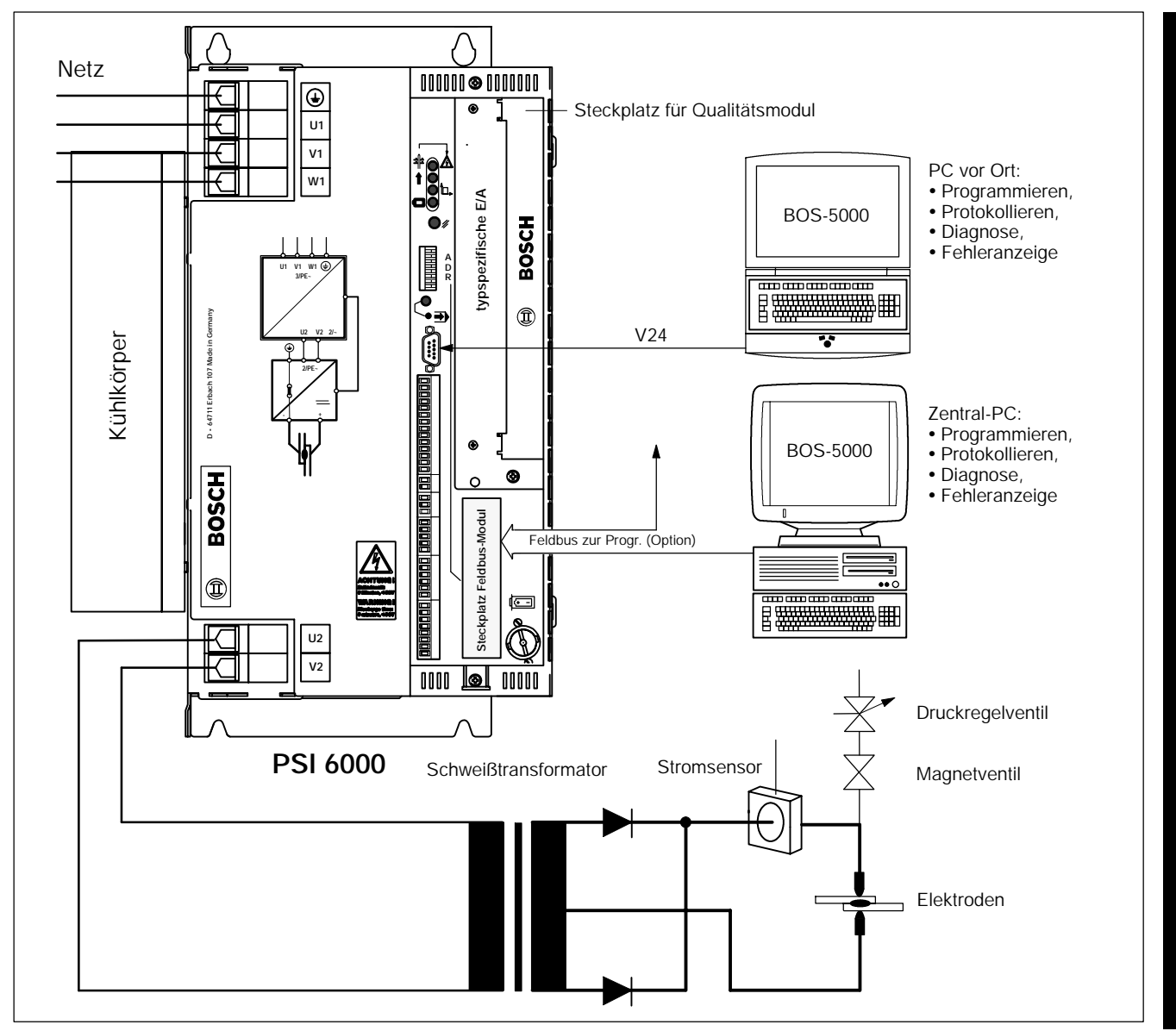

*Abbildung 1: Schweißeinrichtung*

**BOSCH** 

(⊨)

Bis zu 256 Schweißprogramme können programmiert und abgerufen werden. Es ist Einzelpunkt (EP), Serienpunkt (SP) oder Nahtbetrieb einstellbar.

Die Schweißparameter sind in einem RAM-Speicher abgelegt. Gegen Datenverlust wird der RAM-Speicher mit einer Batterie gepuffert. Der Zustand der Batterie und der Daten wird überwacht.

Die PSI 6XXX.330 L/PST 6XXX.330 L sind offene Steuerungen. Über verschiedene Einstellungen können Sie die Funktionen der Steuerung selbst auswählen, indem Sie die *Grundeinstellungen* und *Schweißparameter* eingeben oder verändern.

Durch die Anwahl verschiedener *Grundeinstellungen* und die Programmierung der *Schweißparameter* stellen Sie Ihre Steuerung zusammen.

Das bedeutet für Sie:

- Den Steuerungstyp einmal programmieren.
- Die Einstellungen in alle Ihre Steuerungen übernehmen.

#### **Typen**

- PST 6000 für 50/60 Hz-Applikationen : Typbezeichnung PST 6XXX.330 L
- PSI 6000 für 1000 Hz-Applikationen : Typbezeichnung PSI 6XXX.330 L

#### **Funktionsprinzip**

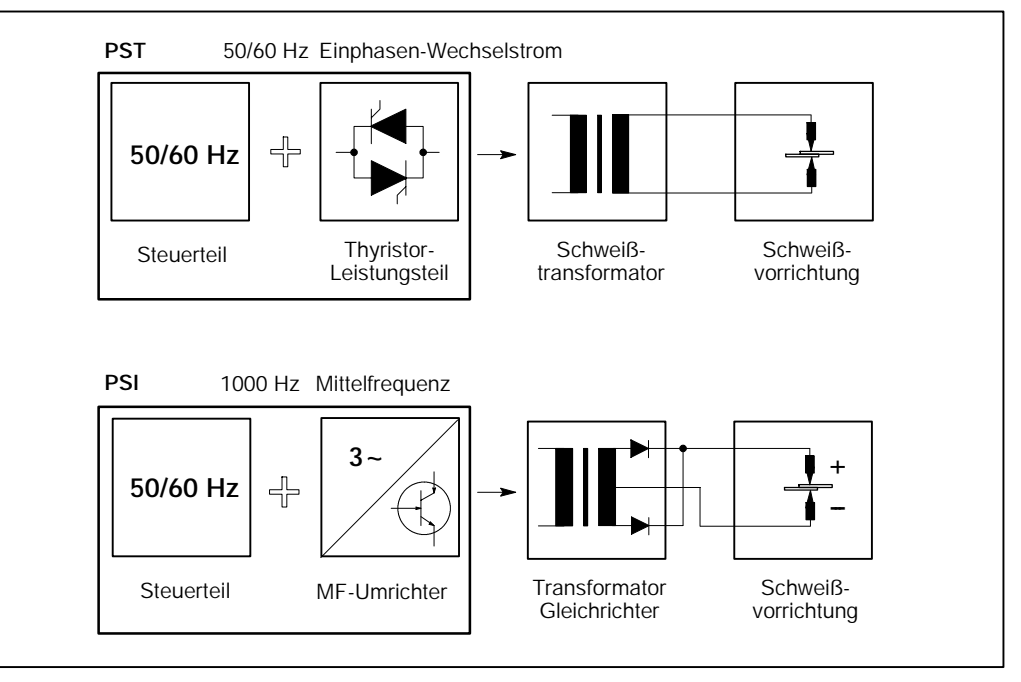

*Abbildung 2: Blockschaltbild Funktionsprinzip*

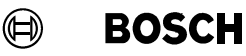

#### **Schweißstrom**

Eine 50 Hz-Schweißung arbeitet mit einem lückenden Wechsel-Schweißstrom. Die Ansteuerung der Sinushalbwelle durch das Leistungsteil erfolgt in Skalenteilen (SKT) 0 bis 99 entsprechend einem Winkel von 31° bis 130°.

Mit der in den Schweißsteuerungen integrierten Konstantstromregelung (KSR) kann der Schweißstrom geregelt werden.

Das Bosch-Mittelfrequenz-Schweißsystem arbeitet mit Gleichstrom als Schweißstrom. Die Programmierung der Schweißstromdauer erfolgt in Millisekunden (ms). Der Schweißprozeß verläuft gleichmäßiger. Der Bereich der sicheren Schweißung wird größer.

Der Mittelfrequenz-Schweißstrom wird mit 1000 Hz getaktet. Die Konstantstromregelung ist schneller und genauer im Vergleich zu 50/60 Hz-Schweißungen.

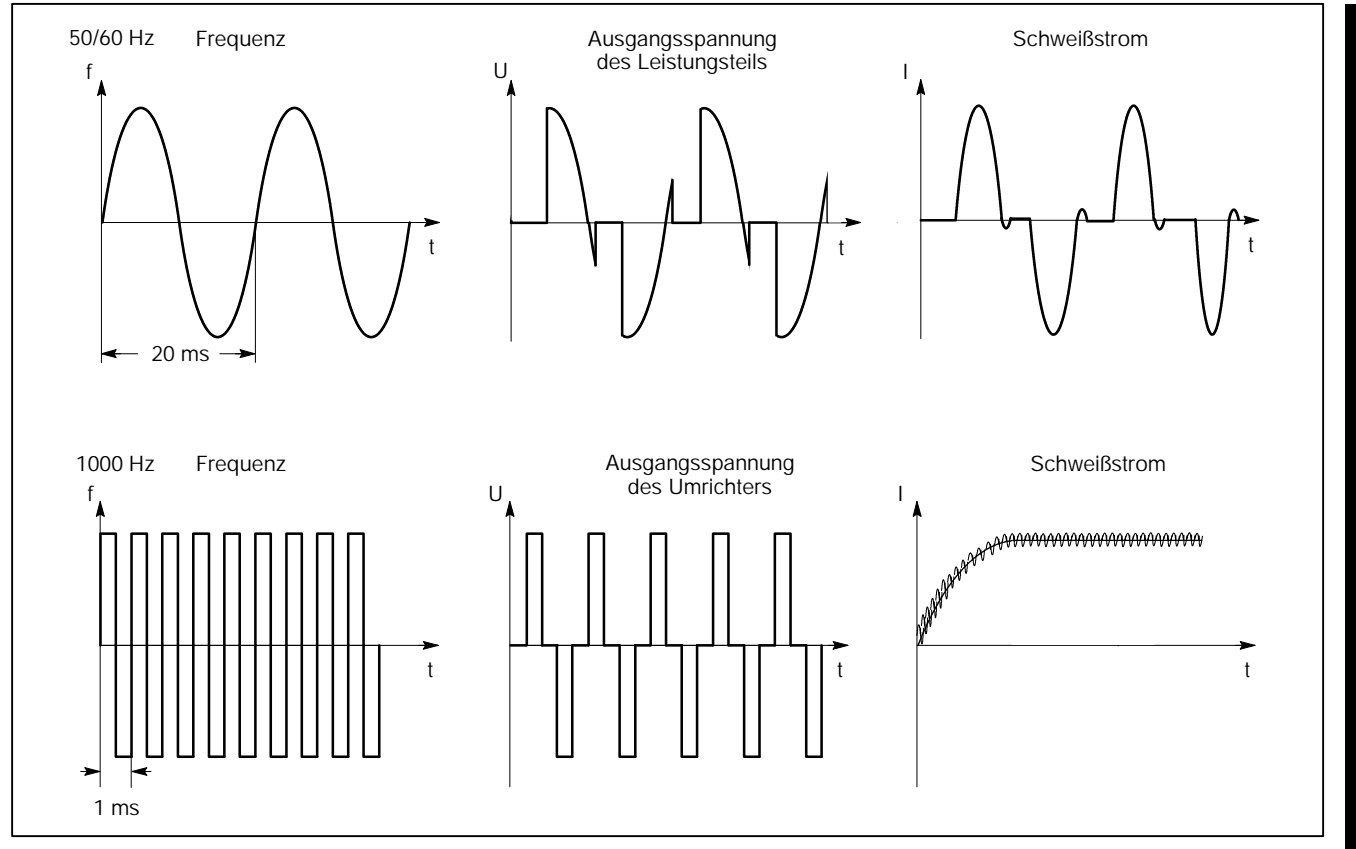

*Abbildung 3: Gegenüberstellung 50/60 Hz- und 1000 Hz-Schweißung*

 $\textcircled{\tiny{\textcircled{\tiny{1}}}}$ 

### **1.2 Blockschaltbild SST**

Auf der Frontseite der Steuerung finden Sie eine V24-Schnittstelle. Hier kann z.B. ein Laptop oder BT (Bosch-Bedienterminal) angeschlossen werden. Damit wird die Steuerung "vor Ort" programmiert und bedient.

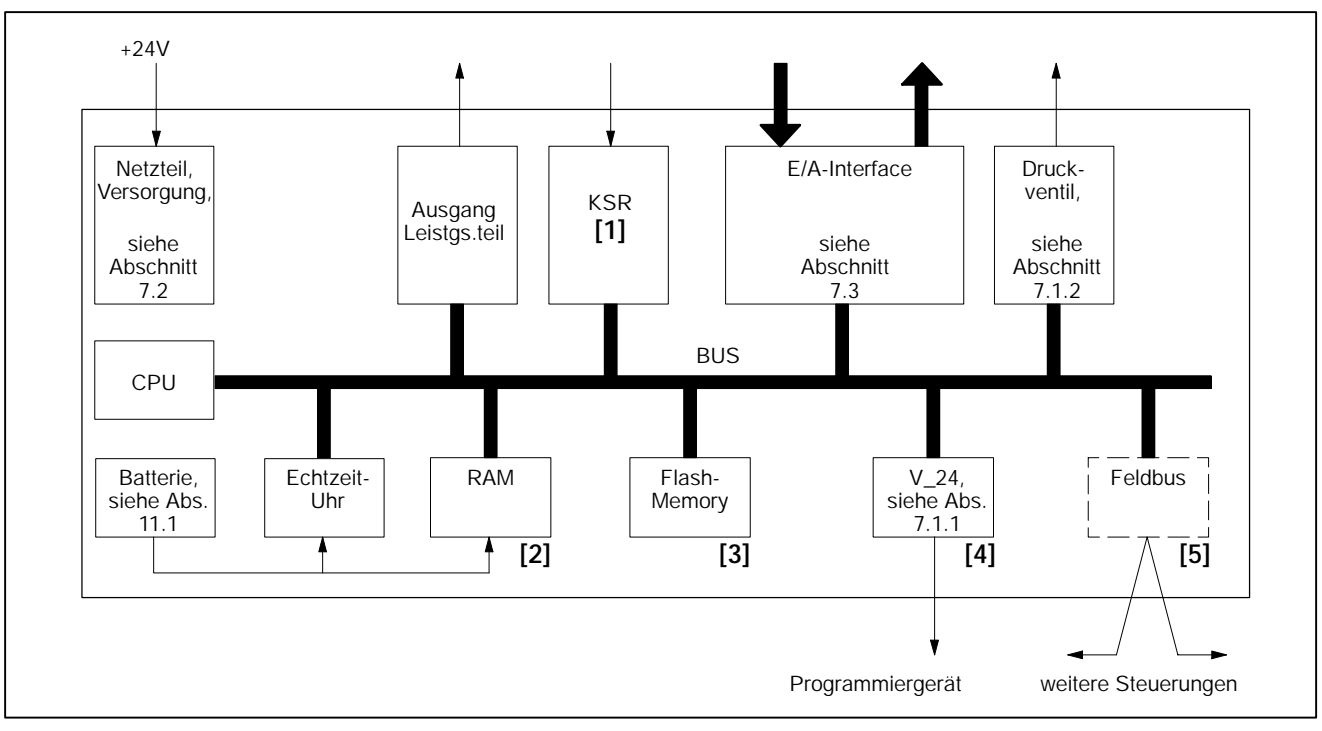

*Abbildung 4: Blockschaltbild SST*

- **[1]** Konstantstromregelung KSR
- **[2]** Konstantspannungsregelung KUR
- **[3]** RAM, hier werden die Schweißparameter gespeichert.
- **[4]** Flash-Memory, hier wird das Betriebssystem gespeichert.
- **[5]** V24-Schnittstelle, zum Anschluss eines "vor Ort"-PC's oder BT's zur Programmierung und Überwachung. Über diese Schnittstelle ist das Betriebssystem ladbar.
- **[6]** Feldbusschnittstelle (Option)

## **1.3 SST programmieren und bedienen**

Zur *Bedienung* und *Programmierung* der SST werden folgende Komponenten benötigt: -- Programmiergerät mit einem der folgenden Betriebssysteme:

- -- Windows 3.1x
- -- Windows 95
- Windows 98
- Windows NT3.x / NT4.0
- Software BOS-5000
- -- Technische Dokumentation:
	- -- Bedien- und Programmieranleitung, Band 1, Bestell-Nr. 1070 078 182
	- Bedien- und Programmieranleitung, Band 2, Bestell-Nr. 1070 078 183
- V24-Verbindungskabel, siehe Abschnitt 7.1.1, bei Feldbusschnittstellen entsprechende Installation.

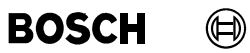

Ihre Notizen:

## **2 Technische Daten**

## **2.1 Schweißsteuerung**

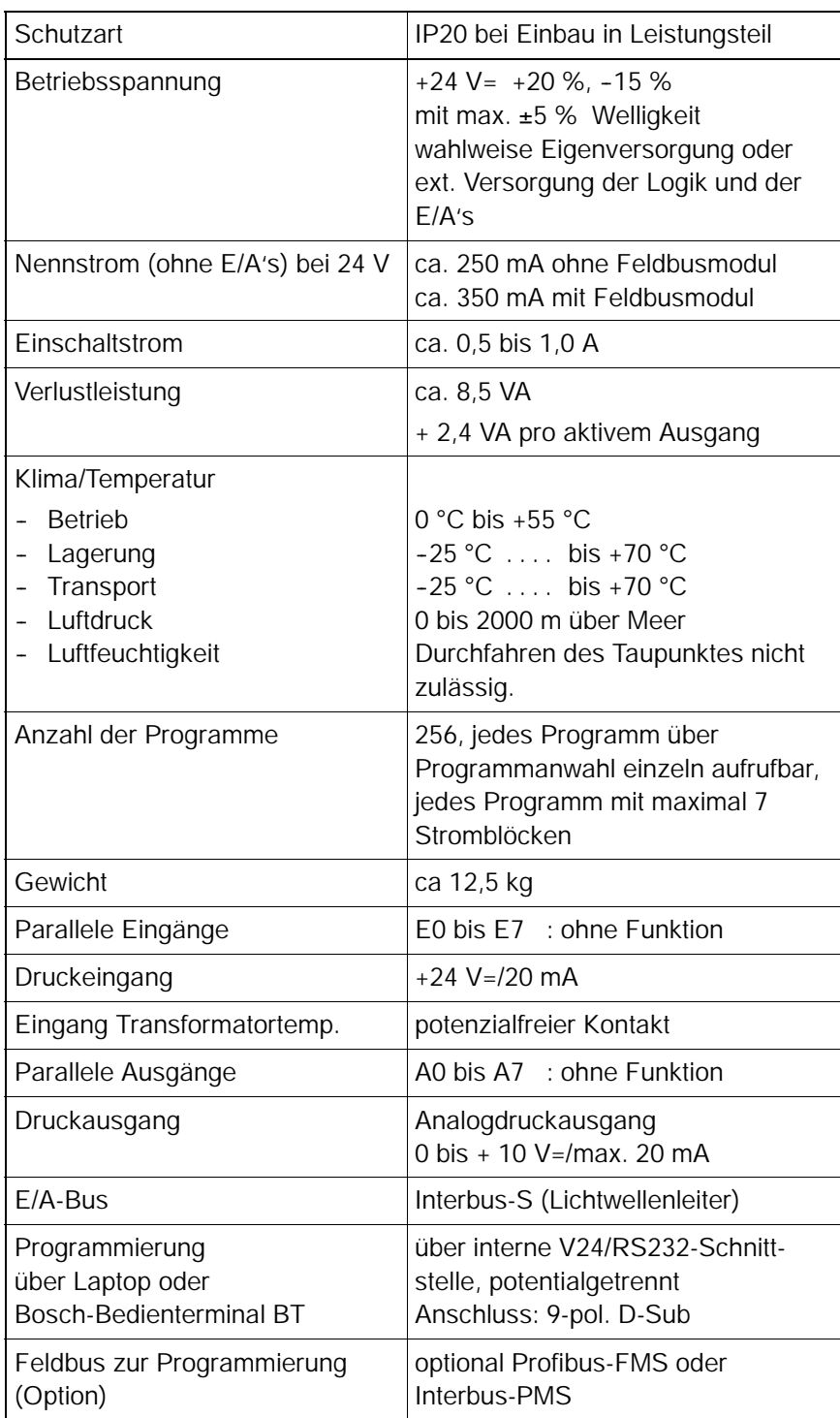

**Technische Daten PSI 6XXX.330 L/PST 6XXX.330 L**

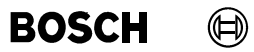

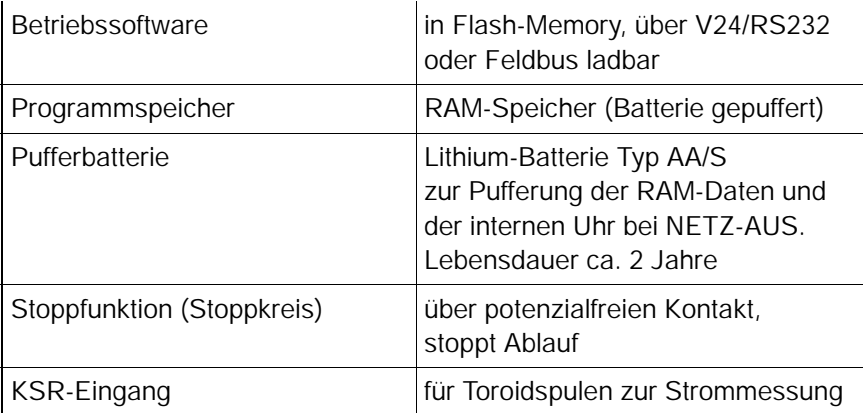

 $\textcircled{\scriptsize\textcircled{\#}}$ 

## **2.2 Leistungsteil**

**BOSCH** 

Übersicht technische Daten Leistungsteil

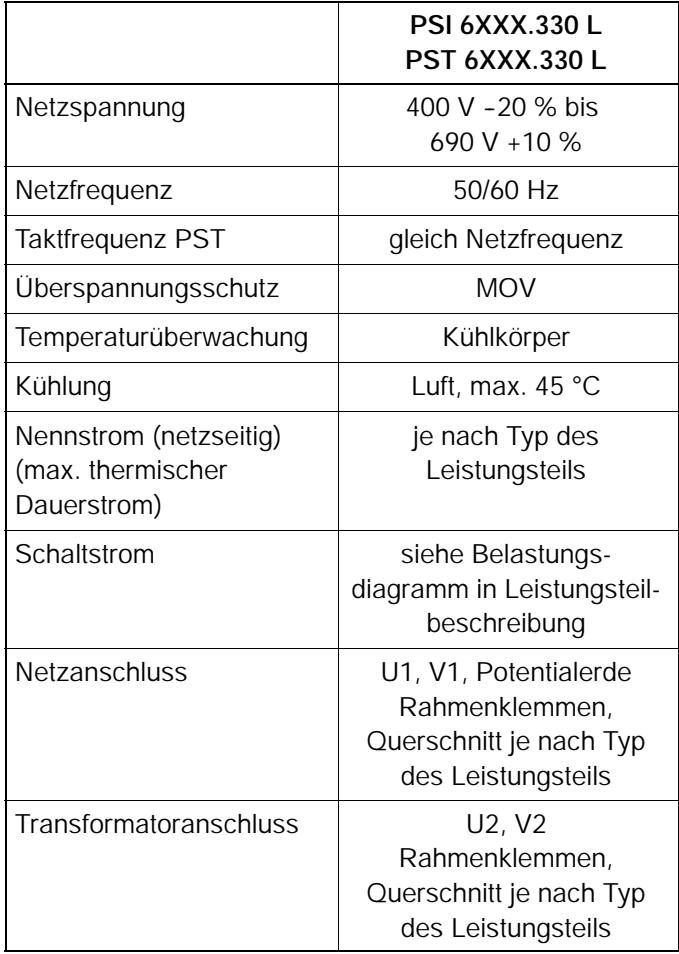

**BOSCH Technische Daten PSI 6XXX.330 L/PST 6XXX.330 L**  $\bigoplus$ 

Ihre Notizen:

 $\bigoplus$ **BOSCH** 

## **3 Hardware**

### **3.1 Aufbau**

Die PSI 6XXX.330 L/PST 6XXX.330 L setzen sich aus folgenden Funktionseinheiten zusammen:

- CPU mit zentraler Steuerungsfunktion und Schnittstellen für Elemente der **Schweißeinrichtung**
- E/A-Modul
	- -- serielle E/A-Schnittstelle (Interbus-S) (Lichtwellenleiter)
- Qualitätsmodul (vorbereiteter Steckplatz für den späteren Ausbau)
- Feldbusschnittstellen Profibus-FMS oder Interbus-PMS als Option
- Mittelfrequenz-Umrichter PSI 6000 oder Thyristorleistungsteil PST 6000

Alle für den Betrieb notwendigen Einstellungen werden auf der Frontseite und über ein Programmiergerät vorgenommen werden.

**BOSCH** 

 $\textcircled{\scriptsize\textsf{D}}$ 

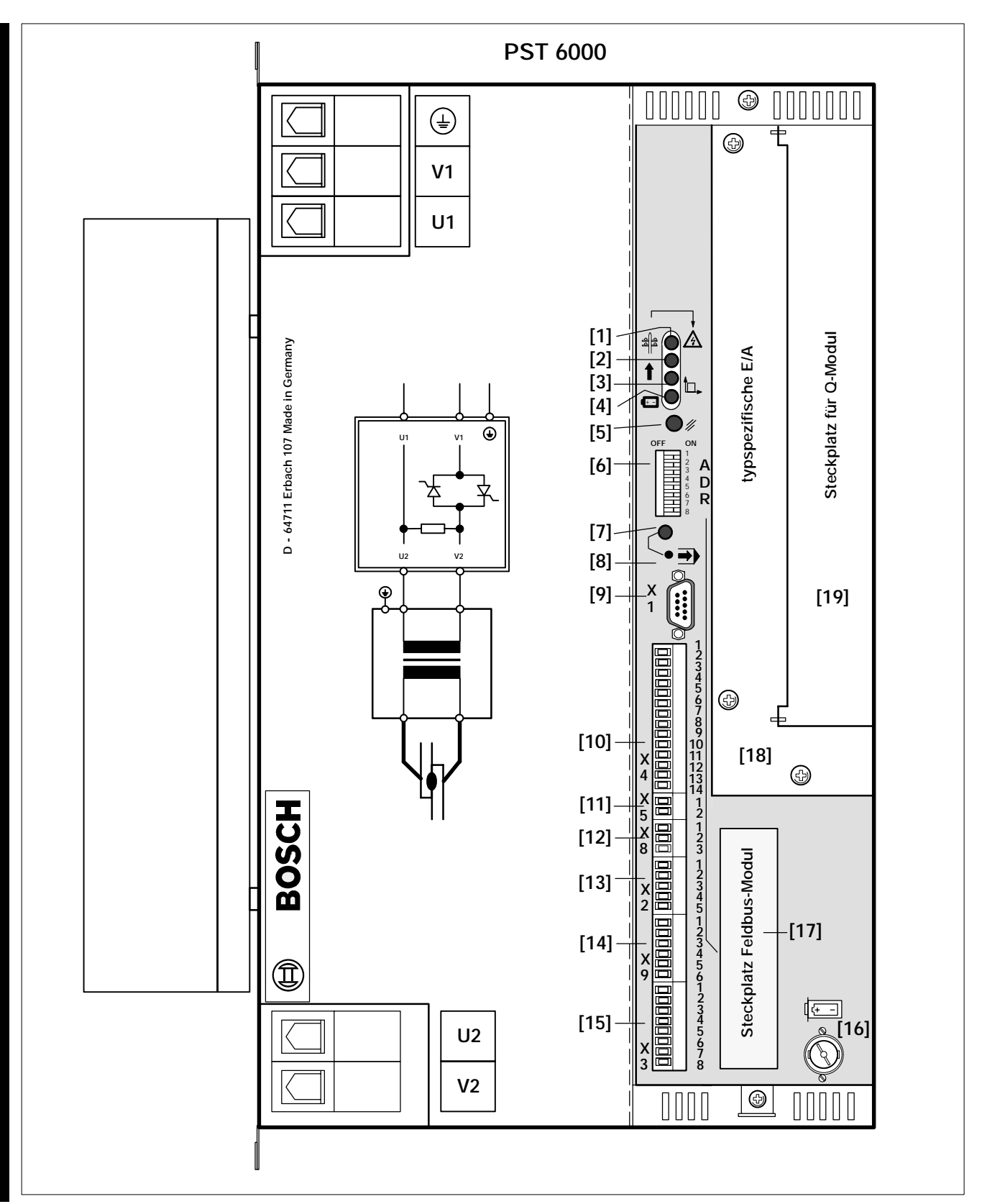

## **3.2 Frontplatte ohne typspezifische E/A**

*Abbildung 5: Frontplatte CPU*

- **[1]** LED Netz, Netzspannung liegt an.
- **[2]** LED Bereit

Steuerung Bereit erlischt:

- bei einem internen Fehler, z.B. Batterie leer oder
- bei einem Ablauffehler, z.B. kein Strom.
- **[3]** LED Zündung, Ansteuersignal für Leistungsteil ist aktiv.
- **[4]** LED Batteriefehler, Pufferspannung unterschritten.
- **[5]** Fehlerquittungstaste, löscht anstehende Fehlermeldungen, stellt Betriebsbereitschaft her.
- **[6]** DIL-Schalter, Adresseinstellung für die Feldbusschnittstelle (ohne Funktion bei Interbus-PMS).
- **[7]** LED rot, Betriebsmode Steuerungsprozessor:
	- Ein : SST hat die Signalverarbeitung abgebrochen. SST befindet sich im Bootmode.
	- Aus : SST befindet sich im Betriebsmode.
- **[8]** Versenkte Taste, umschalten vom Betriebsmode in den Bootmode:
	- D Mit Betätigen der Taste schalten Sie in den Bootmode. In den Bootmode wird nur zum Laden des Betriebsprogrammes (Firmware) umgeschaltet.

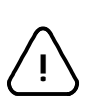

#### **ACHTUNG!**

Die Taste darf nur von berechtigten Personen gedrückt werden. Betätigen Sie die Taste nie während eines Schweißablaufs. Der Programmablauf wird abgebrochen und die Steuerungsausgänge auf 0 geschaltet.

- **[9]** X1 9-poliger D-Stecker, V24-Schnittstelle (Programmiergerät).
- **[10]** X4 14-polige Steckklemme Versorgung:
	- +24 V=-Versorgung
		- -- Extern
		- Standby
	- Stoppkreis
	- -- +24 V=-Versorgung E/A
- **[11]** X5 2-polige Steckklemme Spannungsversorgung externes Gerät.
- **[12]** X8 3-polige Steckklemme, Hauptschalterauslösung, potenzialfreier Wechselkontakt.
- **[13]** X2 5-polige Steckklemme Druck:
	- Analoger Druckausgang, Spannung von 0 V bis +10 V=, max. 20 mA (Ansteuerung Druckregelventil)
	- +24 V=-Eingangssignal Druckrückmeldung

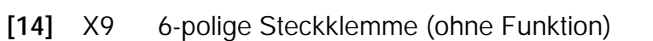

- **[15]** X3 8-polige Steckklemme:
	- -- Transformatortemperatur, potenzialfreier Kontakt
	- -- Stromsensor (Toroid) für Schweißstrommessung
- **[16]** Batteriefach, verwenden Sie nur die Batterie mit der Bosch-Bestell-Nr. 1070 914 446.
- **[17]** Blindblende über Steckplatz für Feldbusmodul.
- **[18]** Elemente der typspezifischen E/A-Schnittstelle.
- **[19]** Blindblende

**BOSCH** 

 $\textcircled{\textsf{H}}$ 

#### 000000 000000  $\overline{\oplus}$ ⊕  $\epsilon$ ┑ **V1** ☺ **IB--S <sup>5</sup> [1] X U1 1 IN [2] X 1 4** TR ◯ ◯<br>RC ◯ ◯ US<br>BA ◯ ◯ RD **[3]** ÔÁ **D -- 64711 Erbach 107 Made in Germany** D - 64711 Erbach 107 Made in Germany Steckplatz für Q-Modul **Steckplatz für Q-Modul [4] X 1 3 OUT** + -- **[5] X**  $\overline{\circ}$ **1 U1 V1 2 OFF ON** 1 **HHHHH** 2 **A** 3 **NEXT [6]** 4 **D** 5 6 **END R** 7 8 **A0 DOODOOL 3 4 5 [7] U2 V2 6 7 A0 1 2**  $\overline{\mathbb{Q}}$ **X 3** H **X 4 1 1 5 1 6 7 1 24V [8] X 1 2 3 4 5 2 0V 1 3 24V** 00 000000000000 **0 4 0V** Q ⊕ **6 7 8 9 10 11 X 12**  $\circledcirc$ **4 13 14 X BOSCH 1 2 5** 000 **1 X 2 8 3** Steckplatz Feldbus-Modul **Steckplatz Feldbus-Modul 1** u<br>Boo **2 3 4 5 X 2 1 2 3 4 5 6 THE PHENT X**  $\bigcircled{{\bf \widehat{\mathbb{I}}}}$ **9** 00000000 **1 2 3 4 5 U2 6 X 7 8 3 V2**  $\overline{\circ}$ 0000 Ш **PST 6000**

## **3.3 Frontplatte typspezifische E/A**

*Abbildung 6: typspezifische E/A-Schnittstelle*
(⊨)

- **[1]** X15 Interbus-IN-Schnittstelle, Lichtwellenleiter
- **[2]** X14 Interbus-IN-Schnittstelle, Lichtwellenleiter
- **[3]** Status-Led's Interbus-S:
	- -- TR : Transmit Data, nicht benutzt.
	- -- RC : Remotebus Check, zeigt die bestehende Verbindung zum vorhergehenden Fernbus an. Die Led leuchtet, wenn der ankommende Bus funktioniert.
	- BA : Bus Aktiv, zeigt den aktiven Datenverkehr auf dem Bus an.
	- US : Unit Supply, Versorgung der Busbaugruppe der SST.
	- RD : Remote Disable, zeigt die Abschaltung der weiterführenden Busverbindung an, siehe Schalter NEXT/END **[6]**.
- **[4]** X13 Interbus-OUT-Schnittstelle, Lichtwellenleiter
- **[5]** X12 Interbus-OUT-Schnittstelle, Lichtwellenleiter
- **[6]** Schalter für Interbus-S-Abschluß
	- -- NEXT : es gibt weitere Busteilnehmer, der Busabschluß ist nicht eingeschaltet.
	- END : die SST ist der letzte Busteilnehmer, der Busabschluß ist eingeschaltet.
- **[7]** X11 16-polige Steckklemme Ein- und Ausgänge (Raster 3,5 mm), ohne Funktion.
- **[8]** X10 4-polige Steckklemmme 24 V=-Spannungsversorgung (Raster 3,5 mm) Anschlussvarianten, siehe Abschnitte 7.3.1 und 7.3.2.

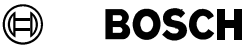

## **4 Montage**

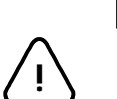

#### **ACHTUNG!**

- Lebensgefahr und Sachschäden durch unzureichende Schutzart! Die Schutzart der CPU- und E/A-Module der PSI 6XXX.330 L/PST 6XXX.330 L beträgt IP 00. PSI 6XXX.330 L/PST 6XXX.330 LSie müssen in ein Leistungsteil eingebaut werden.
- Verletzungsgefahr und Sachschäden durch falsche Montage! Geräte und vor allem Bedienelemente sind so einzubauen, dass sie gegen unbeabsichtigte Betätigung oder Berührung ausreichend geschützt sind.
- Verletzungsgefahr und Sachschäden durch unzureichende Befestigung! Legen Sie Einbauort und Befestigung der Module auf deren Gewicht aus!
- Sachschäden durch Kurzschlüsse! Beim Bohren oder Aussägen von Ausschnitten innerhalb von Schaltschränken können Metallspäne in das Innere von bereits montierten Modulen gelangen. Ebenso ist es möglich, dass beim Anschluss von Modulen mit Kühlwasserleitungen Wasser austritt und in das Innere von Modulen gelangt. Hierbei können Kurzschlüsse und Zerstörung der Anlagen nicht ausgeschlossen werden.

Schotten Sie deshalb vor Beginn der Arbeiten alle Module gut ab! Bei Nichtbeachtung erlischt jeglicher Garantieanspruch.

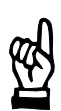

#### **HINWEIS**

- Anschluss- oder Signalleitungen sind so zu verlegen, dass durch kapazitive oder induktive Einstreuungen keine Gerätefunktionen beeinträchtigt werden!
- In langen Leitungen werden häufig Störungen ein- und ausgekoppelt. Umrichterleitungen und Steuerleitungen sind getrennt zu verlegen. Der Einfluß von störenden auf störempfindliche Leitungen läßt sich durch die Einhaltung folgender Abstände minimieren:
- $>$  100 mm bei paralleler Verlegung von Leitungen < 10 m
- $>$  250 mm bei paralleler Verlegung von Leitungen  $>$  10 m

## **Montage PSI 6XXX.330 L/PST 6XXX.330 L**

**BOSCH** 

 $\textcircled{\footnotesize{}}$ 

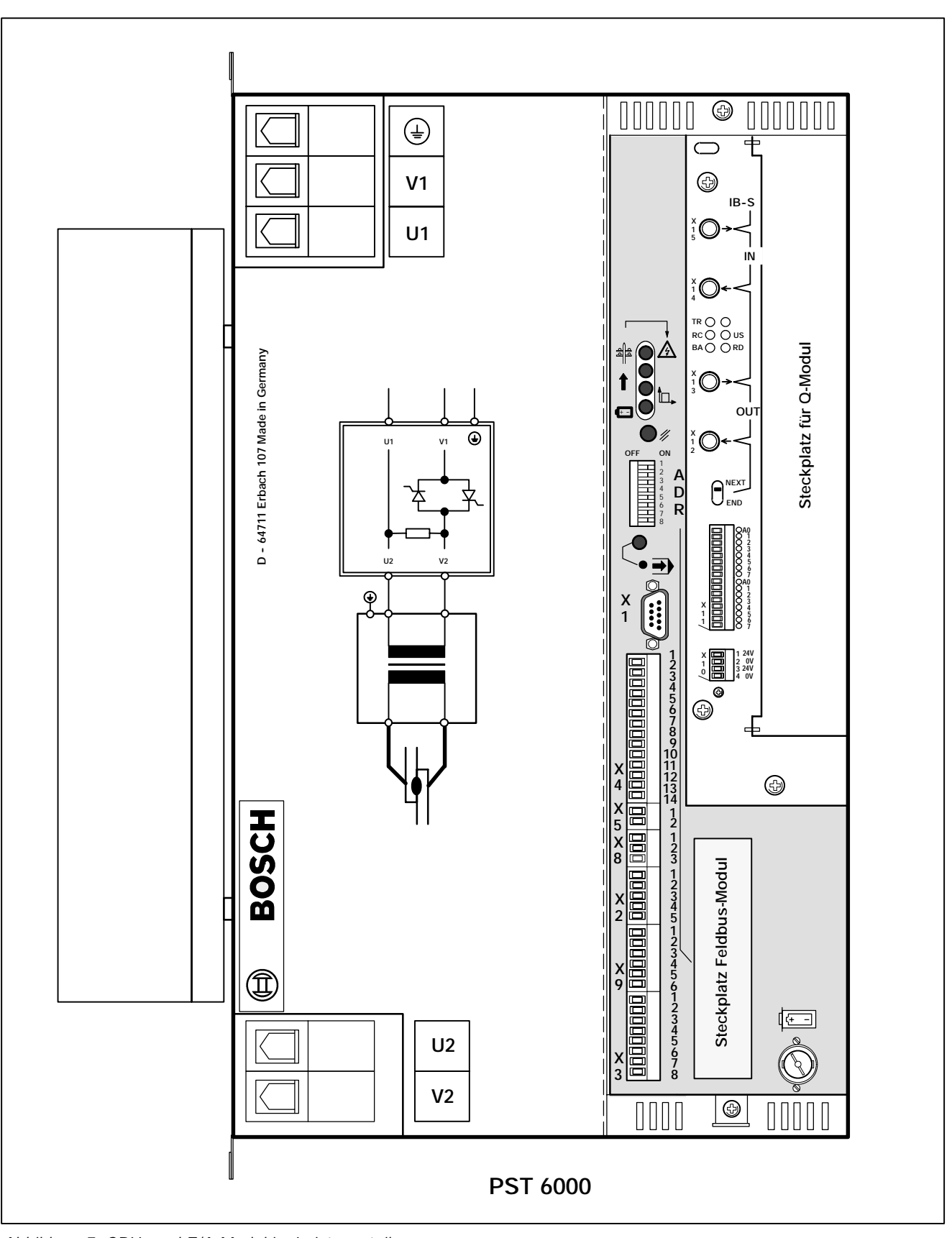

*Abbildung 7: CPU- und E/A-Modul im Leistungsteil*

 $\textcircled{\scriptsize\textcircled{\#}}$ **BOSCH** 

# **5 Leitungen**

Leitungen und Leitungslängen.

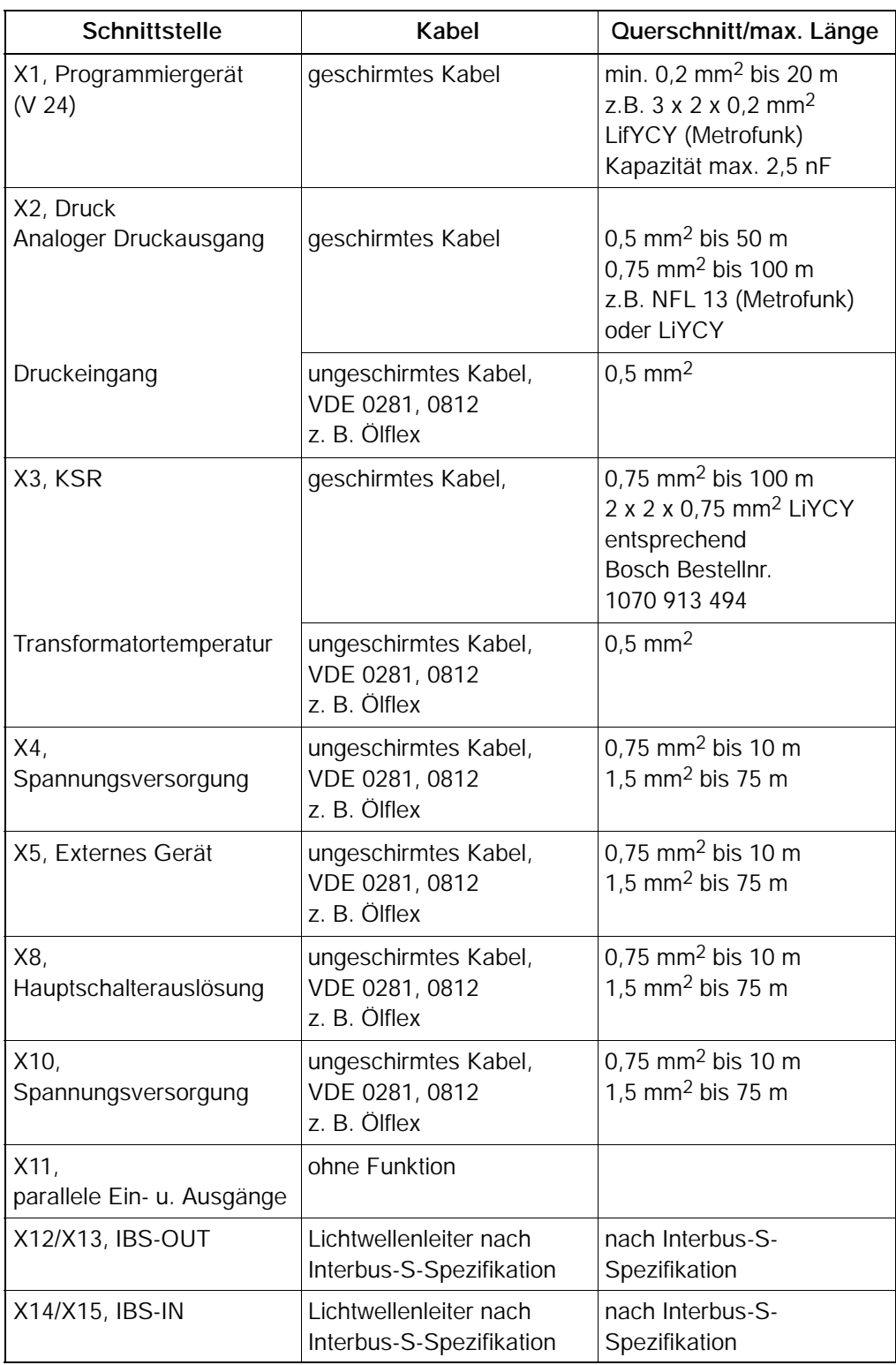

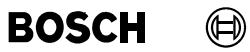

Ihre Notizen:

## **6 Entstörung**

Zur Unterdrückung von Störeinflüssen sind Entstörmaßnahmen erforderlich. Störungen werden durch Schaltspitzen verursacht und über Verbindungsleitungen in die Steuerung eingestreut.

Störungen sind an der Quelle zu beseitigen. Ist das nicht möglich, so sind die Entstörglieder so nahe wie möglich an die Quelle zu bringen.

Entstören Sie alle Induktivitäten wie Ventile, Spulen und Schaltelemente die in der Umgebung der Steuerung liegen (bzw. deren Leitungen).

Entstörelemente müssen wegen der Vibration an Maschinen bruchfest montiert werden.

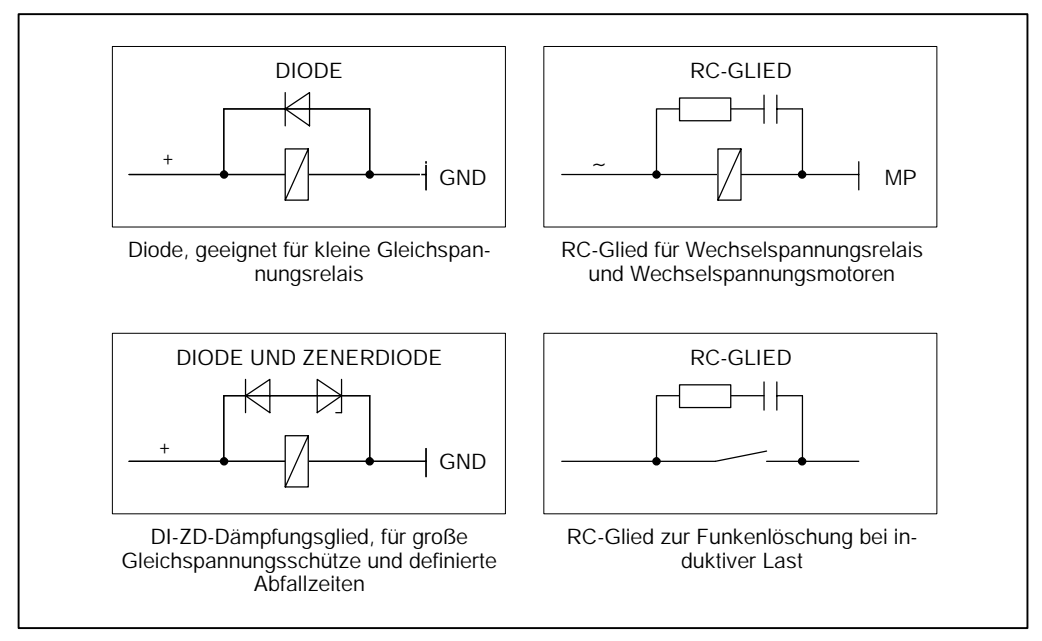

*Abbildung 8: Entstörbeispiele*

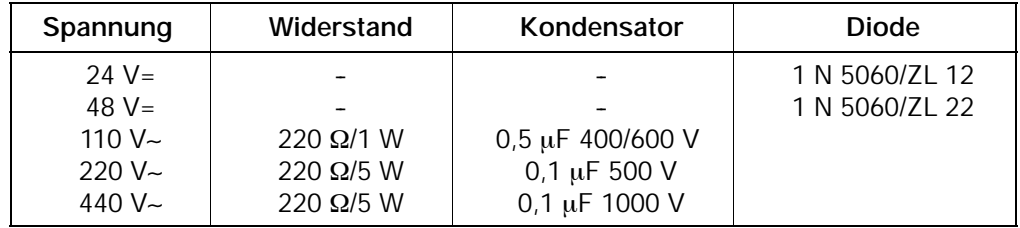

Die Tabelle gilt als Beispiel. Die Dimensionierung der Bauteile richtet sich nach den Lastverhältnissen.

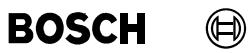

Ihre Notizen:

#### $\textcircled{\tiny{\textcircled{\tiny{+}}}}$ **BOSCH PSI 6XXX.330 L/PST 6XXX.330 L Elektrischer Anschluss**

## **7 Elektrischer Anschluss**

**WARNUNG!**

In diesem Kapitel sind die Schnittstellen der CPU, verschiedene Anschlussvarianten zur Spannungsversorgung und die Funktionen der parallelen E/A-Schnittstelle beschrieben.

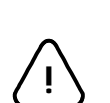

Hantieren mit Netzspannung kann bedeuten, dass Tod, schwere Körperverletzung oder erhebliche Sachschäden eintreten können, wenn entsprechende Vorsichtsmaßnahmen nicht getroffen werden. Lesen Sie die Sicherheitshinweise am Anfang dieses Handbuches sorgfältig durch. Dort sind eine Reihe von Dingen beschrieben, die Sie unbedingt beachten

Die möglichen Folgen unsachgemäßen Umganges können Tod oder schwerste Verletzungen (Personenschäden) und Sachschäden sein. Deshalb darf der elektrische Anschluss nur von einer Elektrofachkraft unter Beachtung der gültigen Sicherheitsbestimmungen ausgeführt werden. Netzseitig muss eine entsprechende elektrische Absicherung vorhanden sein!

müssen! Von der Netzspannung gehen erhebliche Gefahren aus!

- Lebensgefahr durch elektrische Spannung! Vor Netz- bzw. Anschlussarbeiten an der Schweißanlage ist darauf zu achten, dass die PSI 6XXX.330 L/PST 6XXX.330 L sicher vom Netz getrennt sind.
- Für alle elektrischen Anschlussarbeiten ist geeignetes, isoliertes Elektrowerkzeug zu verwenden!

## **Elektrischer Anschluss PSI 6XXX.330 L/PST 6XXX.330 L**

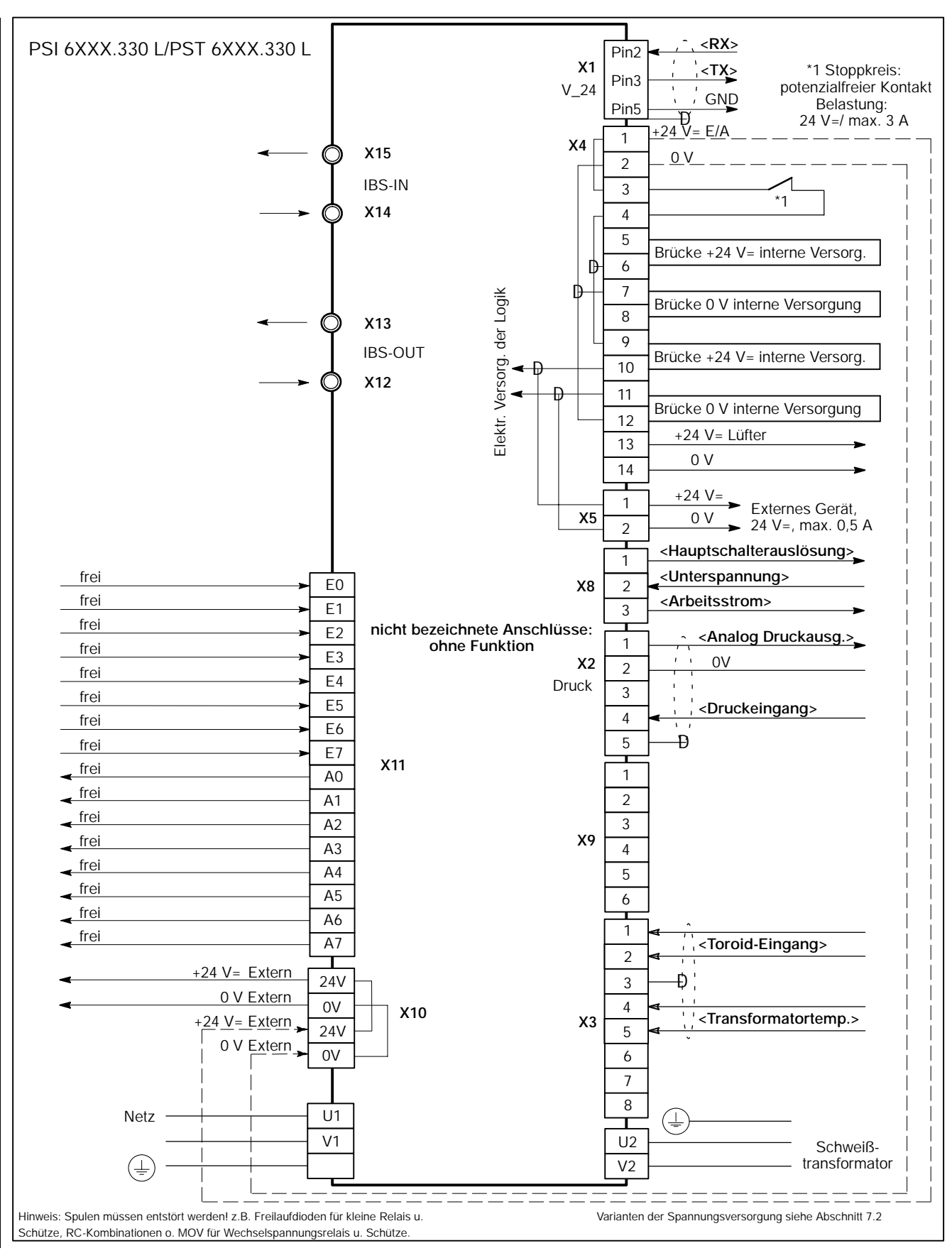

*Abbildung 9: Anschlussplan*

 $\textcircled{\textsf{H}}$ 

## **7.1 Schnittstellen**

### **7.1.1 Programmiergerät X1**

#### **V24-Schnittstelle**

Die Art des Kabels und die maximale Leitungslänge entnehmen Sie der Tabelle Leitungen, siehe Kapitel 5.

Die Abschirmung muss beidseitig auf das leitfähige Steckergehäuse gelegt werden. Der Stecker ist am Gerät zur der besseren Wirksamkeit der Abschirmung zu verschrauben.

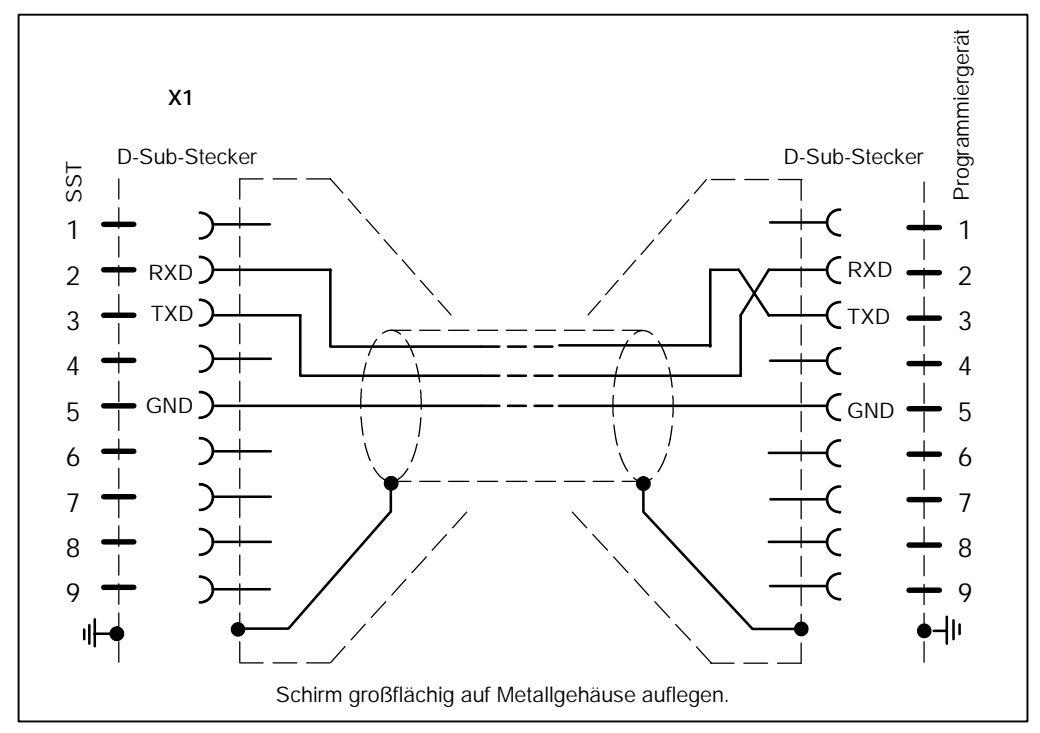

*Abbildung 10: Anschluss der V24/RS232-Schnittstelle*

## **7.1.2 Druck X2**

Die Art des Kabels und die maximale Leitungslänge entnehmen Sie der Tabelle Leitungen, siehe Kapitel 5.

Die Verbindung zwischen den PSI 6XXX.330 L/PST 6XXX.330 L und dem Druckregelventil besteht aus einem geschirmten Kabel. Die Abschirmung wird an X2/5 angeschlossen und am Druckregelventil auf die Schirmerde gelegt.

#### **Druckausgang**

Am Druckausgang steht je nach Programmierung und eingesetztem Steuerungstyp ein Ausgangssignal zur Verfügung, wenn die Programmnummer angewählt ist:

Analoger Druckausgang, Spannung von 0 V bis +10 V=, max. 20 mA

Die Ansteuerung des Druckausgangs erfolgt sofort mit der **<Programmanwahl>**.

#### **Druckeingang**

Mit einem +24 V-Signal (20 mA) am Eingang X2/4 wird der SST von einer externen Kraftmess- und Vergleichseinrichtung das Erreichen eines vorgegebenen Druck-/Kraftwertes an den Elektroden gemeldet. Dieses Signal **<Druckeingang>** wird in der SST mit dem Signal **<Überwachungskontakt>** (nicht in allen Steuerungen vorhanden) UND-verknüpft und wirkt mit diesem als Bedingung auf den Start der [VHZ].

Beim Betrieb ohne diese externe Kraftmess- und Vergleichseinrichtung (ohne Druckregelventil) muss der Eingang X2/4 fest mit einem +24 V-Signal versorgt und der Anschluss X2/2 mit dem 0 V-Potenzial der 24 V=-Versorgung verbunden werden.

Der logische Zustand des **<Druckeingangs>** kann über *Bedienung - Diagnose E/A's - Eingänge* kontrolliert werden.

Während die PSI 6XXX.330 L/PST 6XXX.330 L auf den **<Druckeingang>** wartet, wird unter *Bedienung - Diagnose - SST* im Anzeigefeld Aktueller Ablauf *-* Intervall: *VHZ -* Status: *Warten auf ÜK/Druck* angezeigt.

(⊨)

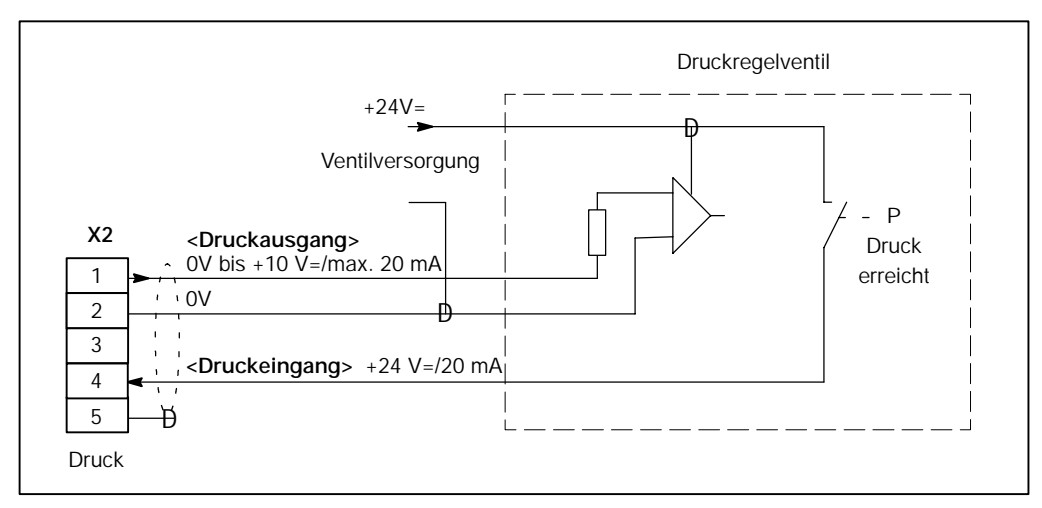

*Abbildung 11: Anschluss Druckregelventil mit Rückmeldung*

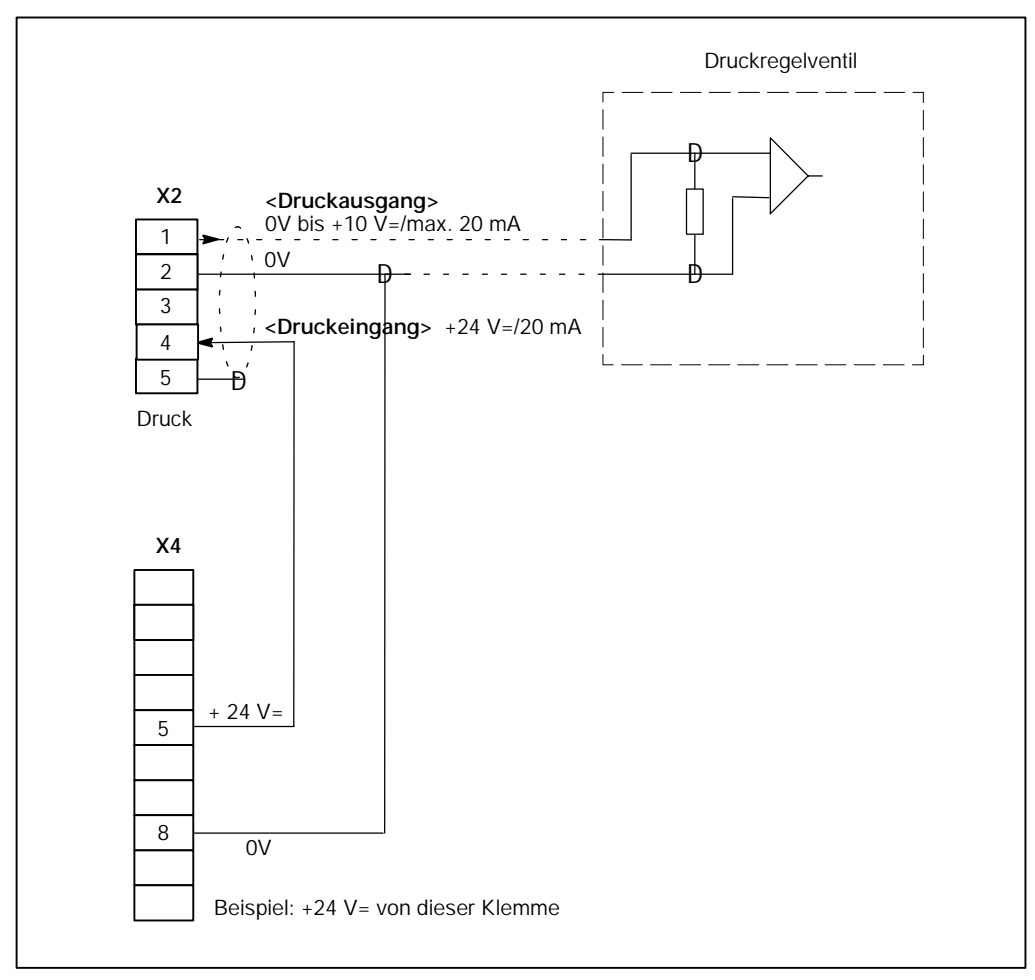

*Abbildung 12: Anschluss Druckregelventil ohne Rückmeldg. bzw. Betrieb ohne Druckregelventil*

## **7.1.3 KSR-Sensor (Toroid) X3**

Die Art des Kabels und die maximale Leitungslänge entnehmen Sie der Tabelle Leitungen, siehe Kapitel 5.

Der KSR-Sensor (Schweißstromsensor) wird in den Sekundärkreis der Schweißeinrichtung eingebaut. Der Einbau sollte so erfolgen, dass er vor mechanischen Beschädigungen durch das Werkstück sowie vor Schweißspritzern geschützt ist.

In der Praxis kann es bei einem ungünstigen Einbau des KSR-Sensors zu Messfehlern kommen.

Um diese Fehler möglichst klein zu halten, sind folgende Vorgaben zu beachten:

- Der stromführende Leiter ist möglichst zentrisch und geradlinig durch den KSR-Sensor zu führen. Der KSR-Sensor sollte in größtmöglichem Abstand zu Stromschienen oder Hochstromkabeln montiert werden, um den störenden Einfluss von Fremdfeldern gering zu halten.
- Die Befestigung des KSR-Sensors darf nicht mit magnetisierbaren Metallteilen erfolgen. Vorzugsweise ist Kupfer oder Messing zu verwenden.
- Um für spezielle Einsatzfälle genaue Aussagen über die Messgenauigkeit machen zu können, sind Eichmessungen (Skalierungen) mit einem geeigneten Strommodul durchzuführen.
- Die maximale Kabellänge zwischen KSR-Sensor und PSI 6XXX.330 L/PST 6XXX.330 L beträgt 100 m. Diese Länge darf nicht überschritten werden.
- Die Verbindung zwischen KSR-Sensor und der PSI 6XXX.330 L/PST 6XXX.330 L besteht aus einem geschirmten Kabel. Die Abschirmung wird an X3/3 der PSI 6XXX.330 L/PST 6XXX.330 L angeschlossen, am Stromsensor wird sie nicht angeschlossen.

Der KSR-Leitungswert (ohmscher Widerstand von KSR-Sensor, Kabel und Stecker) kann durch einen Messkreistest in der letzten Halbwelle der [VHZ] gemessen werden (*Grundeinstellungen - Ablauf-Parametrierung* in der BOS-5000).

Der Messkreistest wird nach folgenden Ergebnissen beurteilt:

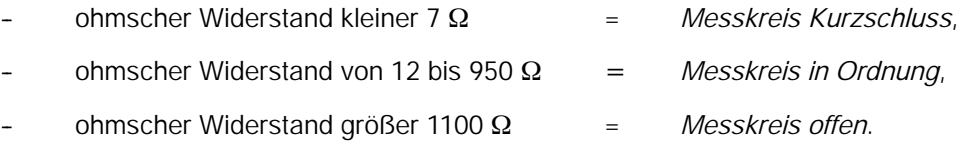

Messkreiswerte in den Zwischenbereichen führen zu einer nicht eindeutigen Bewertung der Messung.

Bei Einsatz des KSR-Sensors an Robotern oder ähnlichen Einrichtungen sind bestimmte Kabelstrecken starker mechanischer Beanspruchung ausgesetzt. Dies ist bei der Auswahl der Kabel und der Konstruktion des Kabelanschlusses zu beachten.

(⊫)

#### $\textcircled{\tiny{\textcircled{\#}}}$ **BOSCH PSI 6XXX.330 L/PST 6XXX.330 L Elektrischer Anschluss**

### **7.1.4 Transformatortemperatur X3**

Temperaturüberwachung durch einen potenzialfreien Kontakt (Öffner) im Schweißtransformator.

Transformatortemperatur zu hoch:

- [Ablauf] wird abgebrochen.
- Es ist kein <Start> möglich.

### **7.1.5 Spannungsversorgung X4**

Siehe Abschnitt 7.2.

## **7.1.6 Externes Gerät X5**

An der Schnittstelle X5 steht eine +24 V= zur Versorgung eines externen Gerätes zur Verfügung (maximal 0,5 A in Abhängigkeit von der externen Versorgung).

#### **7.1.7 Hauptschalterauslösung X8**

Die Art des Kabels und die maximale Leitungslänge entnehmen Sie der Tabelle Leitungen, siehe Kapitel 5.

Die Hauptschalterauslösung wird benötigt für die Funktion "Strom ohne Befehl". In der SST befindet sich ein potentialfreier Kontakt (Umschalter) mit Öffnerfunktion bei Unterspannungsauslösung und Schließerfunktion bei Arbeitsstromauslösung.

Hat die SST im Schweißkreis einen Stromfluss erkannt, ohne dazu einen Befehl gegebenen zu haben, erfolgt die Hauptschalterauslösung zur Abschaltung des fehlerhaften Schweißstromes.

#### **7.1.8 Stoppkreis**

Ein Fehler im Stoppkreis wird nach Beseitigung automatisch quittiert.

#### **7.1.9 Synchronisationsspannung**

Nur bei PST 6000.

Die Synchronisationsspannung (abgeleitet von der Netzspannung) wird immer überprüft. Ein Fehler in der Überwachung der Synchronisationsspannung wird automatisch quittiert.

## **7.2 Spannungsversorgung**

## **7.2.1 Interne Spannungsversorgung**

#### **Variante A**

Die Spannungsversorgung der PSI 6XXX.330 L/PST 6XXX.330 L erfolgt komplett aus dem Leistungsteil (Eigenversorgung).

Die PSI 6XXX.330 L/PST 6XXX.330 L wird intern mit einer Spannung 24 V= (abgeleitet von der Netzspannung) versorgt werden. Zur internen Spannungsversorgung müssen verschiedene Anschlüsse mit Brücken versehen werden.

- Mit Abschaltung des Schweißnetzes wird die 24 V=-Versorgung abgeschaltet:
	- -- Es ist keine Kommunikation über E/A-Schnittstellen möglich.
	- Es ist keine Kommunikation zwischen Steuerung und Programmiergerät, z.B. Programmierung und Visualisierung, möglich.
- Bevorzugter Einsatz bei Standalone-Anlagen, z.B. Hängeanlagen.
- -- Die **Stoppfunktion** wird durch einen **potenzialfreien Kontakt** gewährleistet, der an den Klemmen X4/3 und X4/4 anzuschließen ist.
- Ein Öffnen des Stoppkontaktes unterbricht die:
	- **Zündung**

(⊫)

**PSI 6XXX.330 L/PST 6XXX.330 L Elektrischer Anschluss**  $\bigoplus$ **BOSCH** 

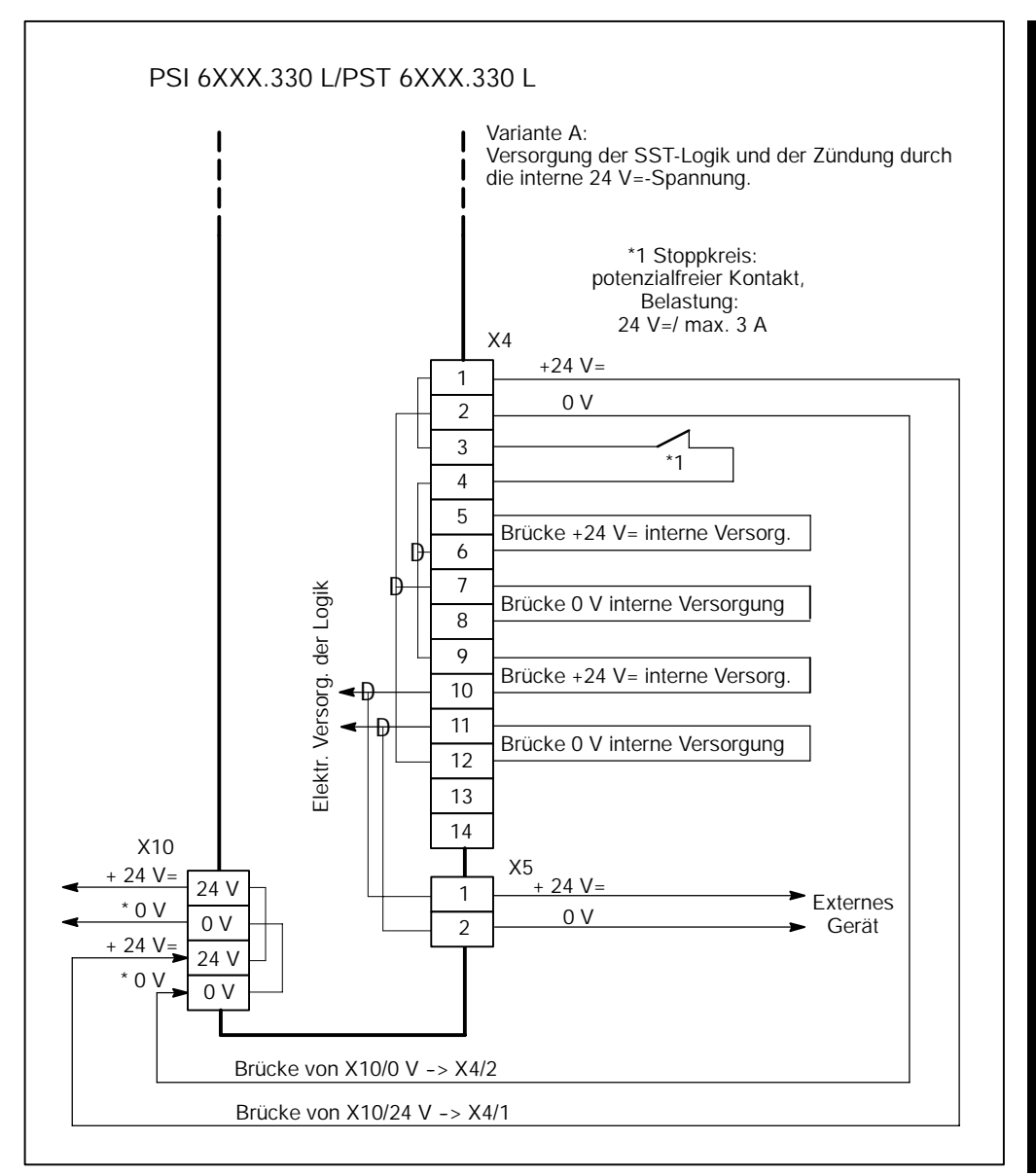

*Abbildung 13: Interne Spannungsversorgung*

## **7.2.2 Externe Spannungsversorgung**

#### **Variante B**

Die Spannungsversorgung der PSI 6XXX.330 L/PST 6XXX.330 L erfolgt aus einem externen Netzteil (Fremdversorgung). Zur externen Spannungsversorgung müssen verschiedene Anschlüsse mit Brücken versehen werden.

Die Spannungsversorgung der Steuerung wird damit unabhängig vom Schweißnetz.

Die Variante B stellt an das externe Netzteil folgende Anforderungen:

- Maximale Welligkeit <5 %, Toleranz -15 % / +20 %.
	- Einschaltstrom: ca. 1,5 A, Dauer ca. 10 ms, zusätzlich der Strom der Strom des externen Gerätes an X5.
	- Dauerstrom: ca. 1,0 A, zusätzlich der Strom des externen Gerätes an X5.

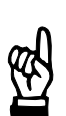

#### **HINWEIS**

*Für die Auslegung des Netzteils addieren Sie die benötigten Ströme.*

Funktionen:

- Mit Abschaltung des Schweißnetzes werden keine Schnittstellen abgeschaltet:
	- Die Kommunikation über E/A-Schnittstellen ist möglich.
	- Die Kommunikation zwischen Steuerung und Programmiergerät, z.B. Programmierung und Visualisierung, ist möglich.
- Bevorzugter Einsatz bei vernetzten Anlagen.
	- Nur eine potenzialgebundene 24 V=-Versorgung für die gesamte Anlage.
- -- Die **Stoppfunktion** wird durch einen **potenzialfreien Kontakt** gewährleistet, der an den Klemmen X4/3 und X4/4 anzuschließen ist.
- Ein Öffnen des Stoppkontaktes unterbricht die:
	- **Zündung**

(⊫)

**PSI 6XXX.330 L/PST 6XXX.330 L Elektrischer Anschluss**  $\bigoplus$ **BOSCH** 

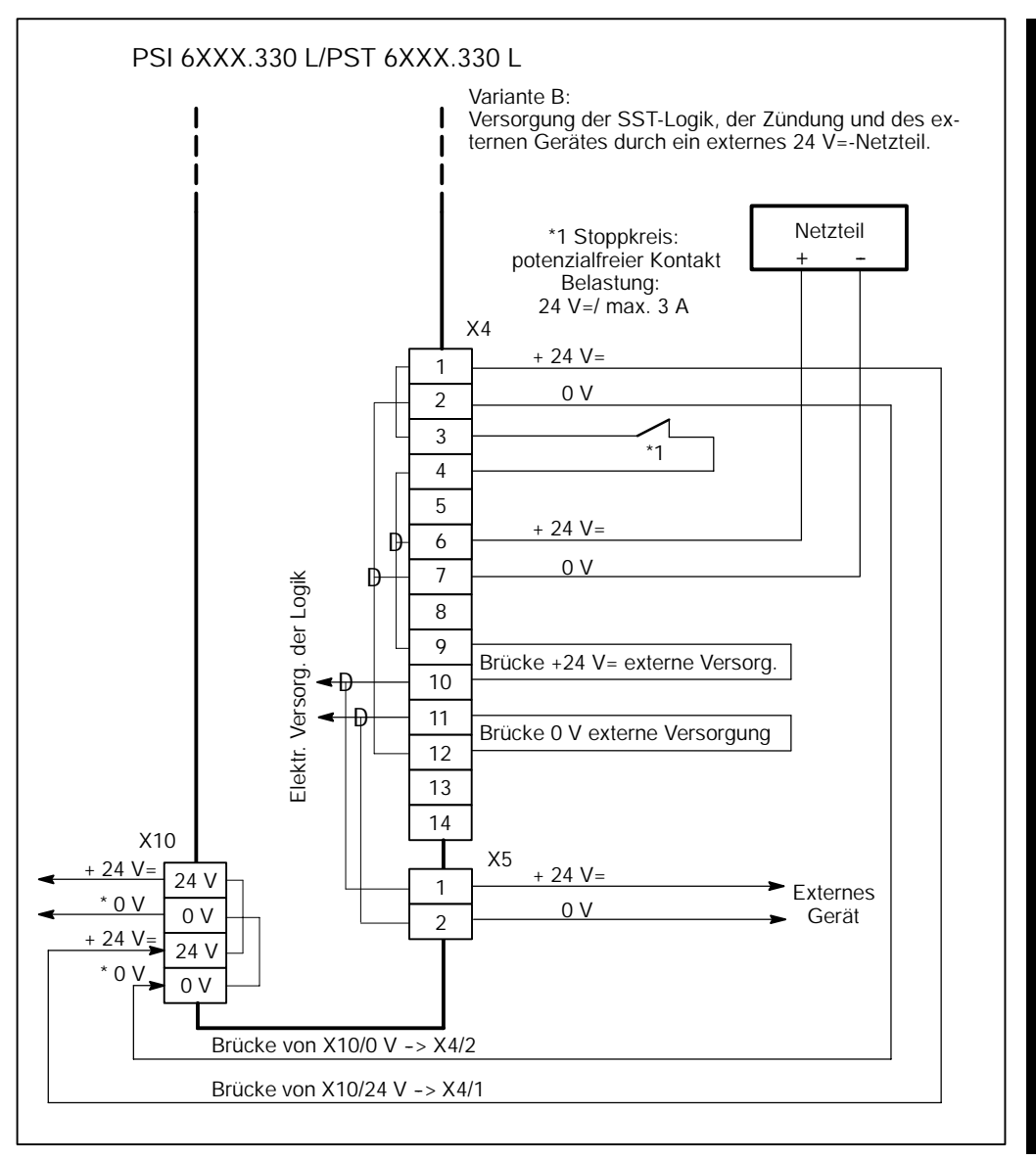

*Abbildung 14: Externe Spannungsversorgung*

1070 080 061-102 (2000.02) D 7-11

#### **Variante C**

Die PSI 6XXX.330 L/PST 6XXX.330 L wird im E/A-Bereich mit einer Spannung 24 V= (abgeleitet von der Netzspannung) versorgt (Eigenversorgung). Dazu müssen verschiedene Anschlüsse mit Brücken versehen werden.

Die Spannungsversorgung der Logik erfolgt aus einem externen 24 V=-Netzteil (Fremdversorgung). Die Spannungsversorgung der SST-Logik und der Busschnittstelle wird damit unabhängig vom Schweißnetz.

In der Variante C wird die SST-Logik durch ein externes 24V=-Netzteil **[1]** versorgt.

Die Variante C stellt an das externe Netzteil folgende Anforderungen:

- Maximale Welligkeit <5 %, Toleranz -15 % / +20 %.
	- Einschaltstrom: ca. 1,5 A, Dauer ca. 10 ms, zusätzlich der Strom des externen Gerätes an X5.
	- Dauerstrom: ca. 1 A, zusätzlich der Strom des externen Gerätes an X5.

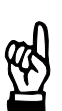

#### **HINWEIS**

*Für die Auslegung des Netzteils addieren Sie die benötigten Ströme.*

Funktionen:

- Die Kommunikation zwischen Steuerung und Programmiergerät ist möglich, z.B. Programmierung und Visualisierung.
- Bevorzugter Einsatz bei vernetzten Anlagen.
- -- Die **Stoppfunktion** wird durch einen **potenzialfreien Kontakt** gewährleistet, der an den Klemmen X4/3 und X4/4 anzuschließen ist.
- Ein Öffnen des Stoppkontaktes unterbricht die:
	- **Zündung**

(⊫)

**PSI 6XXX.330 L/PST 6XXX.330 L Elektrischer Anschluss**  $\bigoplus$ **BOSCH** 

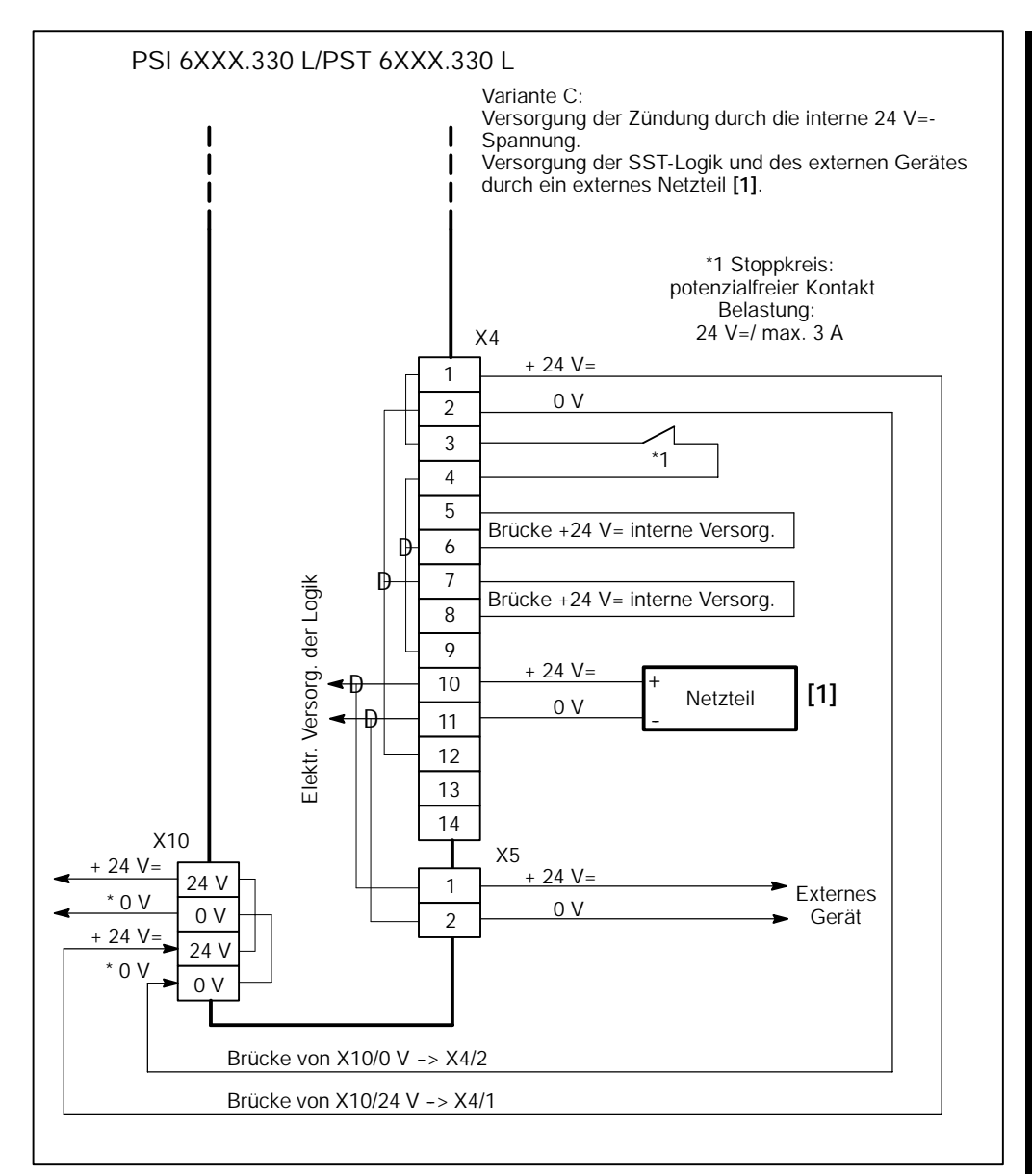

*Abbildung 15:Interne und externe Spannungsversorgung*

#### **Variante D**

Kann eine externe 24 V=-Versorgung der PSI 6XXX.330 L/PST 6XXX.330 L aus Gründen der Potenzialtrennung zwischen der SST-Logik und der E/A-Versorgung nicht aus einem Netzteil erfolgen, dann ist die Spannungsversorgung nach Variante D auszuführen. Dazu müssen verschiedene Anschlüsse mit Brücken versehen werden.

Die Spannungsversorgung der Steuerung ist damit unabhängig vom Schweißnetz (Fremdversorgung).

Die Variante D stellt an das externe Netzteil **[1]** folgende Anforderungen:

- Maximale Welligkeit <5 %, Toleranz -15 % / +20 %.
	- Einschaltstrom: ca. 0,2 A, Dauer ca. 10 ms.
	- Dauerstrom: ca. 0.1 A.

Die Variante D stellt an das externe Netzteil **[2]** folgende Anforderungen:

- Maximale Welligkeit <5 %, Toleranz -15 % / +20 %.
	- Einschaltstrom: ca. 1,5 A, Dauer ca. 10 ms, zusätzlich der Strom des externen Gerätes an X5.
	- Dauerstrom: ca. 1 A, zusätzlich der Strom des externen Gerätes an X5.

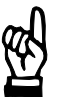

- **HINWEIS** -

*Für die Auslegung des Netzteils addieren Sie die benötigten Ströme.*

Funktionen:

- Mit Abschaltung des Schweißnetzes werden keine Schnittstellen abgeschaltet:
	- Die Kommunikation über E/A-Schnittstellen ist möglich.
	- Die Kommunikation zwischen Steuerung und Programmiergerät, z.B. Programmierung und Visualisierung, ist möglich.
- Bevorzugter Einsatz bei vernetzten Anlagen.
- -- Die **Stoppfunktion** wird durch einen **potenzialfreien Kontakt** gewährleistet, der an den Klemmen X4/3 und X4/4 anzuschließen ist.
- Ein Öffnen des Stoppkontaktes unterbricht die:
	- **Zündung**

(⊫)

#### $\bigoplus$ **PSI 6XXX.330 L/PST 6XXX.330 L Elektrischer Anschluss BOSCH**

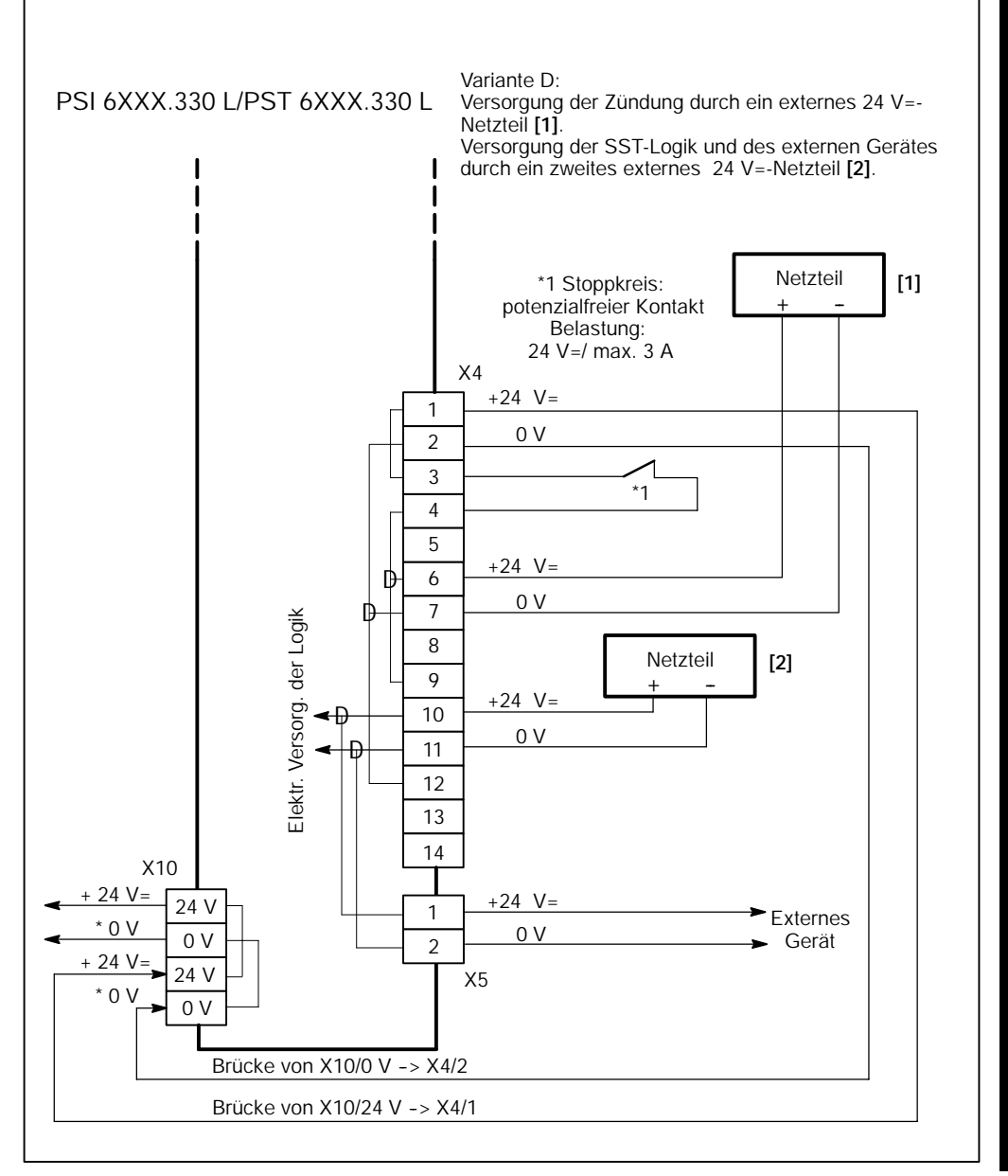

*Abbildung 16: Externe Spannungsversorgung durch zwei Netzteile*

Ihre Notizen:

#### $\textcircled{\tiny{\textcircled{\tiny{+}}}}$ **BOSCH PSI 6XXX.330 L/PST 6XXX.330 L Elektrischer Anschluß**

#### **7.3 E/A-Funktionen**

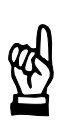

#### **HINWEIS**

*Elektromagnetisch betätigte Schalt- oder Stellglieder müssen entstört werden, siehe Kapitel 6).*

Die Auswahl der Kabel und die Kabellänge erfolgt nach der Tabelle Leitungen und Leitungslängen, siehe Kapitel 5.

Die SST ist mit einer seriellen E/A-Schnittstelle bestückt. Die serielle Schnittstelle ist zur Vernetzung im Interbus-S (Firma Phoenix Contact) vorgesehen und arbeitet mit einer Fernbusschnittstelle (LWL).

Der Interbus-S-Anschluss der SST arbeitet nach der Profil-Spezifikation C0 mit spezifischen Erweiterungen.

Außerdem ist eine parallele Ausgangs-Schnittstelle zur Ansteuerung einer KSR-Auswahl vorhanden.

**Eingänge**

Alle Eingänge werden über die Interbus-S-Schnittstelle bedient. Die parallelen Eingänge haben keine Funktionen.

#### **Ausgänge**

Alle Ausgänge werden über die Interbus-S-Schnittstelle bedient. Die parallelen Ausgänge haben keine Funktionen.

## **7.3.1 Serielle Eingänge**

Die Steuerung der Eingänge erfolgt über die serielle Interbus-S-Schnittstelle. Das Steuerwort hat folgenden Aufbau:

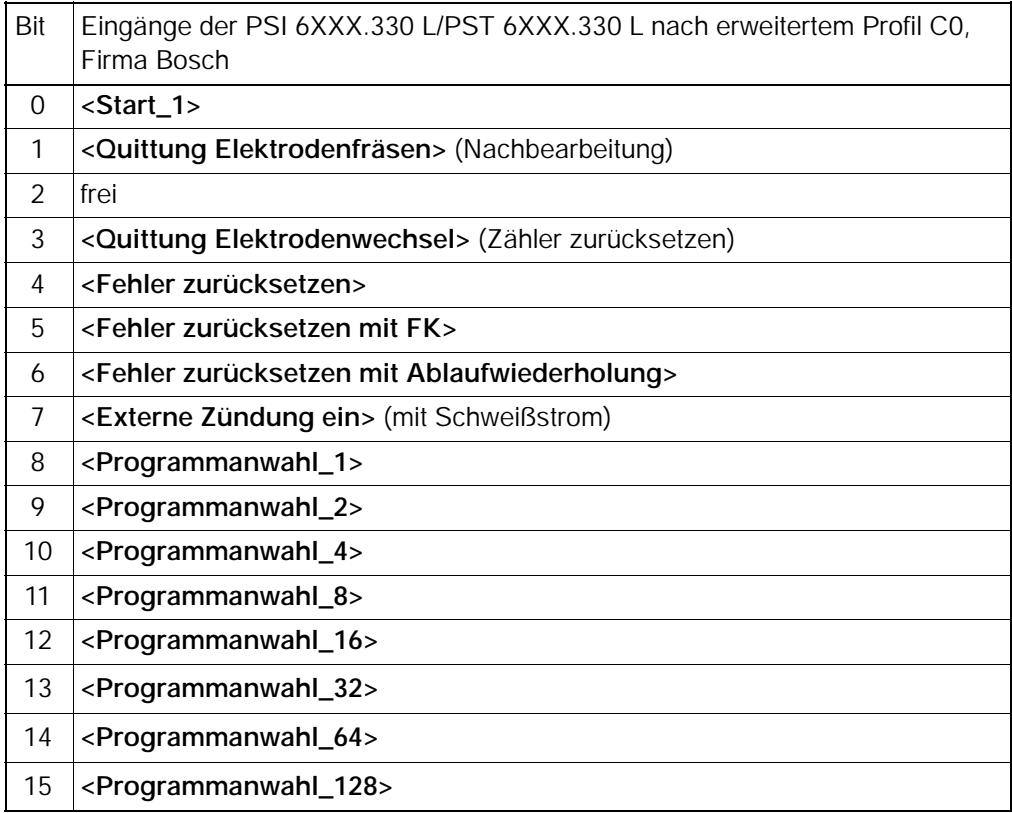

#### $\textcircled{\scriptsize\textcircled{\#}}$ **PSI 6XXX.330 L/PST 6XXX.330 L Elektrischer Anschluß**

#### **<Programmanwahl 1 bis 128>**

Die **<Programmanwahl>** hat zwei Bedeutungen:

- -- Wird in Verbindung mit der **<Programmanwahl>** der **<Start>** aktiv, dann läuft das angewählte Programm ab.
- -- Wird in Verbindung mit der **<Programmanwahl>** (jetzt Elektroden-Nr.):
	- -- das Signal **<Quittung Elektrodenfräsen>** aktiv, beeinflusst das die Verschleiß- und Fräszähler entweder aller Elektroden (**<Programmanwahl>** = 0) oder einer bestimmten Elektrode (**<Programmanwahl>** = Elektrodennummer 1 bis 31). Die Verschleißzähler werden zurückgesetzt, die Fräszähler um 1 inkrementiert.
	- -- das Signal **<Quittung Elektrodenwechsel>** aktiv, beeinflusst das die Verschleiß- und Fräszähler entweder aller Elektroden (**<Programmanwahl>** = 0) oder einer bestimmten Elektrode (**<Programmanwahl>** = Elektrodennummer 1 bis 31). Die Verschleiß- und Fräszähler werden auf einen Null gesetzt.

In der PSI 6XXX.330 L/PST 6XXX.330 L können die Parameter für 256 Schweißprogramme definiert und gewählt werden. Die **<Programmanwahl>** erfolgt z.B. durch Kommunikation mit dem Schweißroboter oder der SPS über die Interbus-S-Schnittstelle.

| Programmanwahl_1   |                |          |                                      |               |          |     |
|--------------------|----------------|----------|--------------------------------------|---------------|----------|-----|
| Programmanwahl_2   | O              |          |                                      |               |          |     |
| Programmanwahl_4   | 0              | $\Omega$ | $\Omega$<br>$\overline{\phantom{a}}$ | 0             |          |     |
| Programmanwahl_8   | 0              |          |                                      | O             | $\Omega$ |     |
| Programmanwahl_16  | 0              |          |                                      |               |          |     |
| Programmanwahl_32  | 0              | $\Omega$ |                                      |               |          |     |
| Programmanwahl_64  |                | -        | $\Omega$                             | $\Omega$<br>- | 0        |     |
| Programmanwahl_128 | 0              | $\Omega$ |                                      | $\Omega$      |          |     |
|                    | $\overline{0}$ |          |                                      | $\Omega$      |          |     |
| Programmnummer     |                |          | $\mathcal{P}$                        | 3             | 4        | 255 |

*Abbildung 17: Beispiel Programmanwahl*

Mit der **<Programmanwahl>** wird der analoge **<Druckausgang>** mit dem programmierten Druckwert angesteuert.

(⊫)

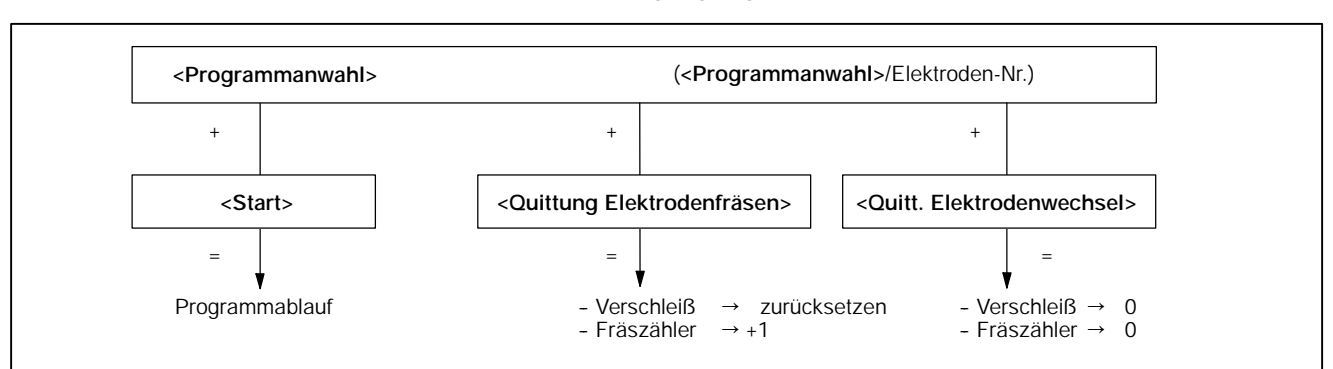

Zähler beeinflussen über Eingangssignale:

*Abbildung 18:* **<Programmanwahl>** *und Zähler*

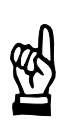

#### **HINWEIS**

*Wird mit der* **<Programmanwahl>** *die Programmnummer 0 (= Elektrodennummer 0) gewählt und ein Signal* **<Quittung Elektrodenwechsel>** *angelegt, werden die Fräs- und Verschleißzähler aller Elektroden zurückgesetzt.*

*Wird mit der* **<Programmanwahl>** *eine Programmnummer (= Elektrodennummer 1 bis n, n = maximale Anzahl der Elektroden) gewählt und ein Signal* **<Quittung Elektrodenwechsel>** *angelegt, wird der Fräs- und der Verschleißzähler der Elektrode zurückgesetzt, deren Nummer mit der* **<Programmanwahl>** *angewählt ist.*

*Wird mit der* **<Programmanwahl>** *die Programmnummer 0 (= Elektrodennummer 0) gewählt und ein Signal* **<Quittung Elektrodenfräsen>** *angelegt, werden für alle Elektroden die Fräszähler inkrementiert und die Verschleißzähler auf einen Wert gesetzt.*

*Wird mit der* **<Programmanwahl>** *eine Programmnummer (= Elektrodennummer 1 bis n, n = maximale Anzahl der Elektroden) gewählt und ein Signal* **<Quittung Elektrodenfräsen>** *angelegt, wird der Fräszähler um 1 inkrementiert und der Verschleißzähler auf einen Wert gesetzt, für die Elektrode, deren Nummer mit der* **<Programmanwahl>** *angewählt ist.*

**<Start\_1>**

Mit dem **<Start>** wird der [Ablauf] in der SST gestartet (PST 6000: synchron mit der ersten darauffolgenden positiven Halbwelle) und das Signal **<Magnetventil>** aktiviert. Mit dem **<Start>** erfolgt die Übernahme der **<Programmanwahl>**. Mit dem **<Start>** beginnt die [1. VHZ]. Innerhalb der [1. VHZ] und der [VHZ] kann der **<Start>** wieder gelöscht werden und der gestartete [Ablauf] unterbrochen werden. Erst mit Beginn der [1. STZ] setzt die Selbsthaltung des [Ablaufs] ein (Nahtbetrieb ohne Selbsthaltung).

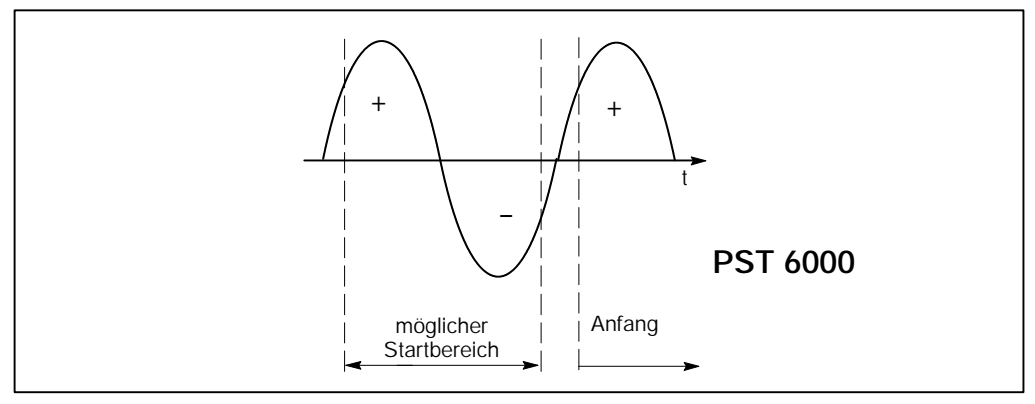

*Abbildung 19: periodisch synchroner* **<Start>**

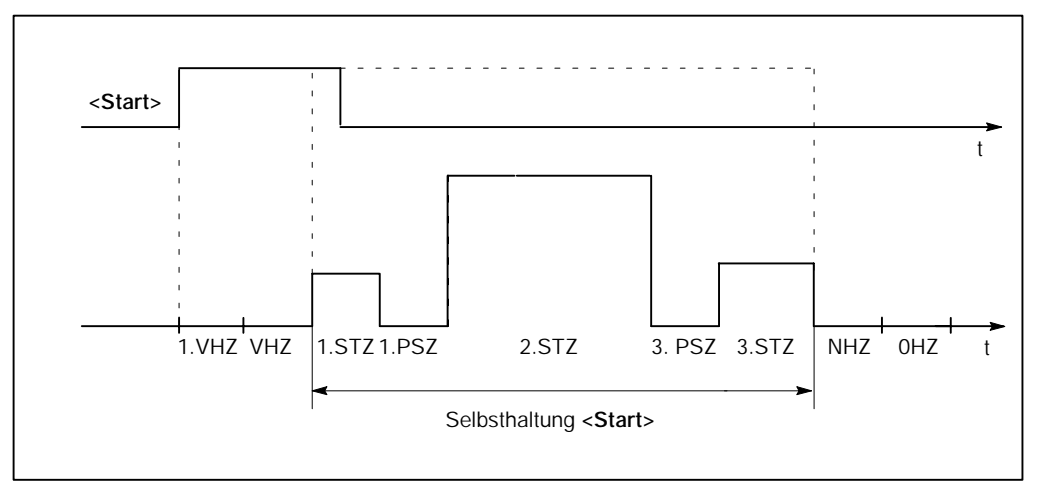

*Abbildung 20: Selbsthaltung* **<Start>** *bei Einzelpunkt und bei Serienpunkt*

Der **<Start>** eines [Ablaufs] kann mit oder ohne Zündung erfolgen:

- <Start> mit eingeschalteter Zündung : [Ablauf] mit Schweißstrom
- -- **<Start> ohne** eingeschaltete Zündung : [Ablauf] **ohne** Schweißstrom

Zündung, siehe Seite 7-24.

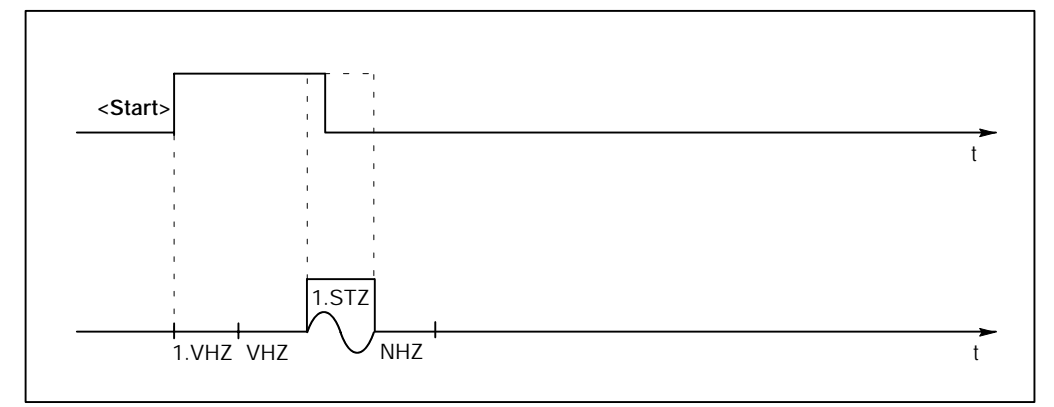

*Abbildung 21:* **<Start>** *bei Nahtbetrieb (Ende während der 1. STZ)*

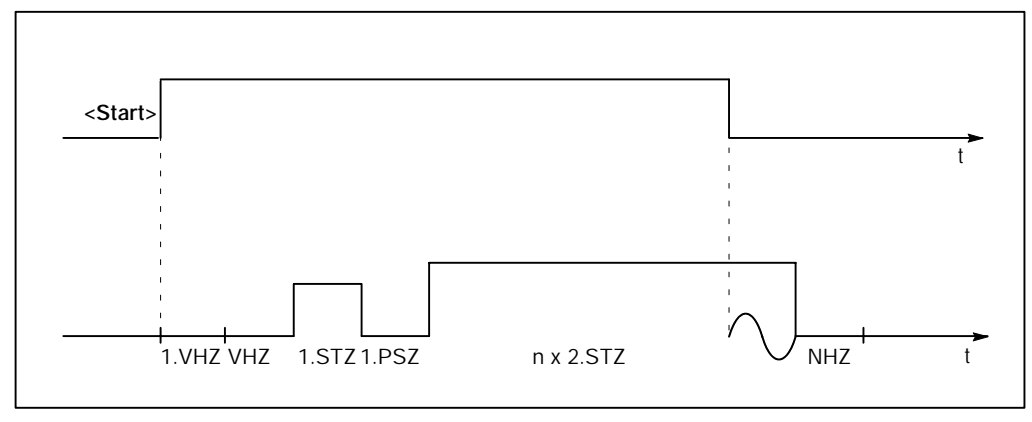

*Abbildung 22:* **<Start>** *bei Nahtbetrieb (Ende während der 2. STZ)*

#### **<Externe Zündung ein>**

Mit diesem Signal ist es möglich, z.B. für Einstellarbeiten die Zündung der SST abzuschalten ([Ablauf] ohne Strom).

Auf die Zündung wirkt außer dem Signal **<Externe Zündung ein>** auch die Einstellung der internen Zündung für alle Programme und eine weitere Einstellung der Zündung für ein einzelnes Programm.

Diese drei Zündungseinstellungen sind "UND-verknüpft".

Ist die Zündung ausgeschaltet, bleibt der zeitliche [Ablauf] des gestarteten Programmes gleich, analog zum [Ablauf] mit eingeschalteter Zündung. Es erfolgt aber keine Schweißung, es fließt kein Schweißstrom.

-- **<Externe Zündung ein>** :

**0**-Signal ⇒ externe Zündung über E/A-Schnittstelle ausgeschaltet.

- -- **<Externe Zündung ein>** :
	- **1**-Signal extere Zündung über E/A-Schnittstelle **eingeschaltet**.

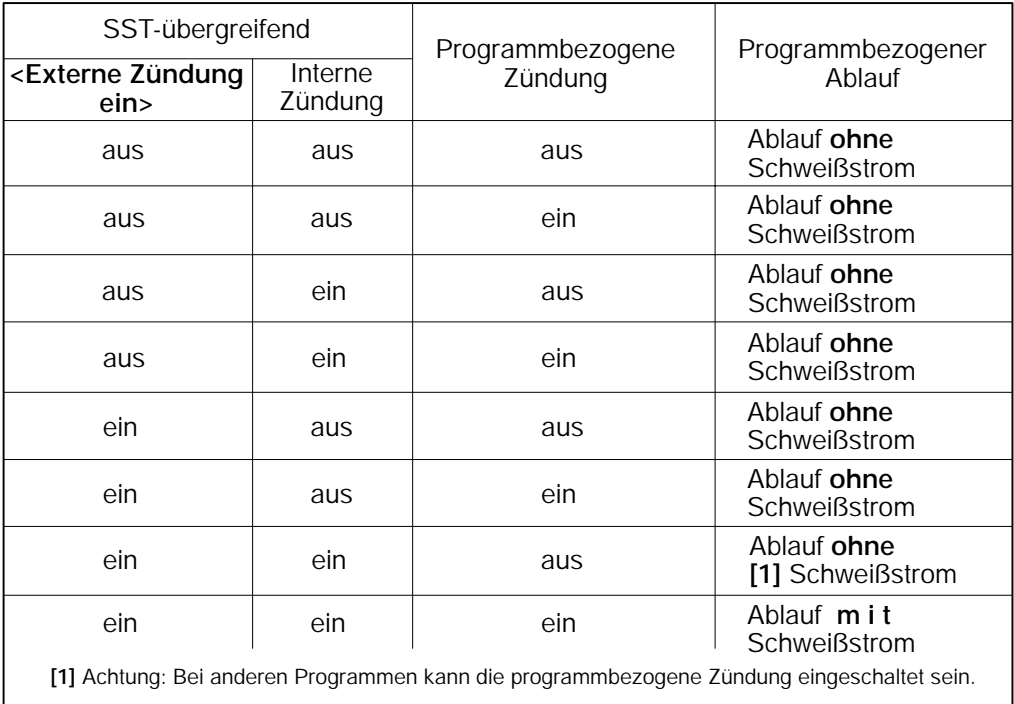

*Abbildung 23: Zündungseinstellungen*

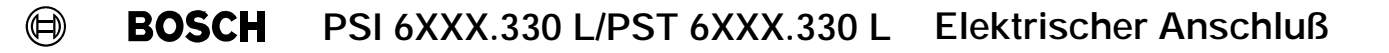

#### **<Fehler zurücksetzen>**

Fehler zurücksetzen ist dann erforderlich, wenn ein Schweißfehler weitere [Abläufe] in der SST verhindert.

Die Fehlerquittierung anstehender Fehlermeldungen erfolgt über:

- die Software BOS-5000,
- die grüne Fehlerquittungstaste auf der Frontblende der PSI 6XXX.330 L/PST 6XXX.330 L, siehe Frontblende Seite 3--2 oder
- eines der folgenden Eingangssignale.

#### **<Fehler zurücksetzen>**

Das Signal setzt die Fehlermeldung zurück. Vorher muss die Fehlerursache beseitigt sein. Das Signal **<Fortschaltkontakt>** wird nicht ausgegeben, die SST wird in den Bereitzustand geschaltet. Für einen neuen [Ablauf] muss bei anstehendem Signal **<Start>** dieses erst gelöscht und wieder gesetzt werden.

#### **<Fehler zurücksetzen mit Fortschaltkontakt>**

Das Signal setzt die Fehlermeldung zurück. Vorher muss die Fehlerursache beseitigt sein. Das Signal **<Fortschaltkontakt>** (FK) wird bei einem anstehendem **<Start>** ausgegeben, die SST wird in den Bereitzustand geschaltet.

#### **<Fehler zurücksetzen mit Ablaufwiederholung>**

Wird benötigt, wenn die Fehlerursache ein zu kleiner Schweißstrom ist. Der Schweißpunkt wird wiederholt.

Das Signal setzt die Fehlermeldung zurück. Vorher muss die Fehlerursache beseitigt sein. Bei anstehendem **<Start>** wird die SST in den Bereitzustand geschaltet und die Schweißung des Punktes wiederholt.

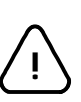

#### **WARNUNG!**

Steht bei **<Fehler zurücksetzen mit Ablaufwiederholung>** der **<Start>** an, beginnt die PSI 6XXX.330 L/PST 6XXX.330 L sofort mit dem [Ablauf]. Gefährliche Maschinenbewegungen können die Folge sein. Achten Sie vorher unbedingt darauf, dass sich niemand im Gefahrenbereich der Zange oder des Roboters befindet.

#### **<Quittung Elektrodenfräsen>**

Im Fräsbetrieb ist ein Schweißbereich programmiert, zu dem ein oder mehrere Bearbeitungsgänge Fräsen der Elektroden erforderlich werden. Bei eingeschalteter *Leistung-Nachstellung* (*Programmierung - Schweißparameter - Leistung-Nachstellung*) signalisiert das Signal **<Fräs>**, dass gefräst werden muss. Dieses Signal erlischt, sobald ein Signal **<Quittung Elektrodenfräsen>** den durchgeführten Fräsvorgang meldet und quittiert.

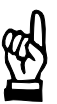

**HINWEIS**

*Wird mit der* **<Programmanwahl>** *die Programmnummer 0 (= Elektrodennummer 0) gewählt und ein Signal* **<Quittung Elektrodenfräsen>** *angelegt, werden für alle Elektroden die Fräszähler inkrementiert und die Verschleißzähler auf einen Wert gesetzt.*

*Wird mit der* **<Programmanwahl>** *eine Programmnummer (= Elektrodennummer 1 bis n, n = maximale Anzahl der Elektroden) gewählt und ein Signal* **<Quittung Elektrodenfräsen>** *angelegt, wird der Fräszähler um 1 inkrementiert und der Verschleißzähler auf einen Wert gesetzt, für die Elektrode, deren Nummer mit der* **<Programmanwahl>** *angewählt ist.*

Fräszähler beeinflussen über Eingangssignale:

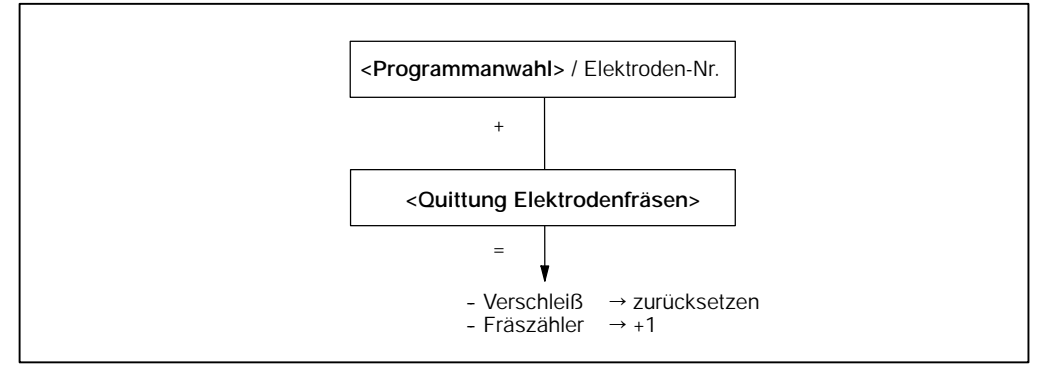

*Abbildung 24: Verschleiß- und Fräszähler mit* **<Quittung Elektrodenfräsen>** *beeinflussen*

**BOSCH**  $\textcircled{\tiny{\textcircled{\tiny{+}}}}$ **PSI 6XXX.330 L/PST 6XXX.330 L Elektrischer Anschluß**

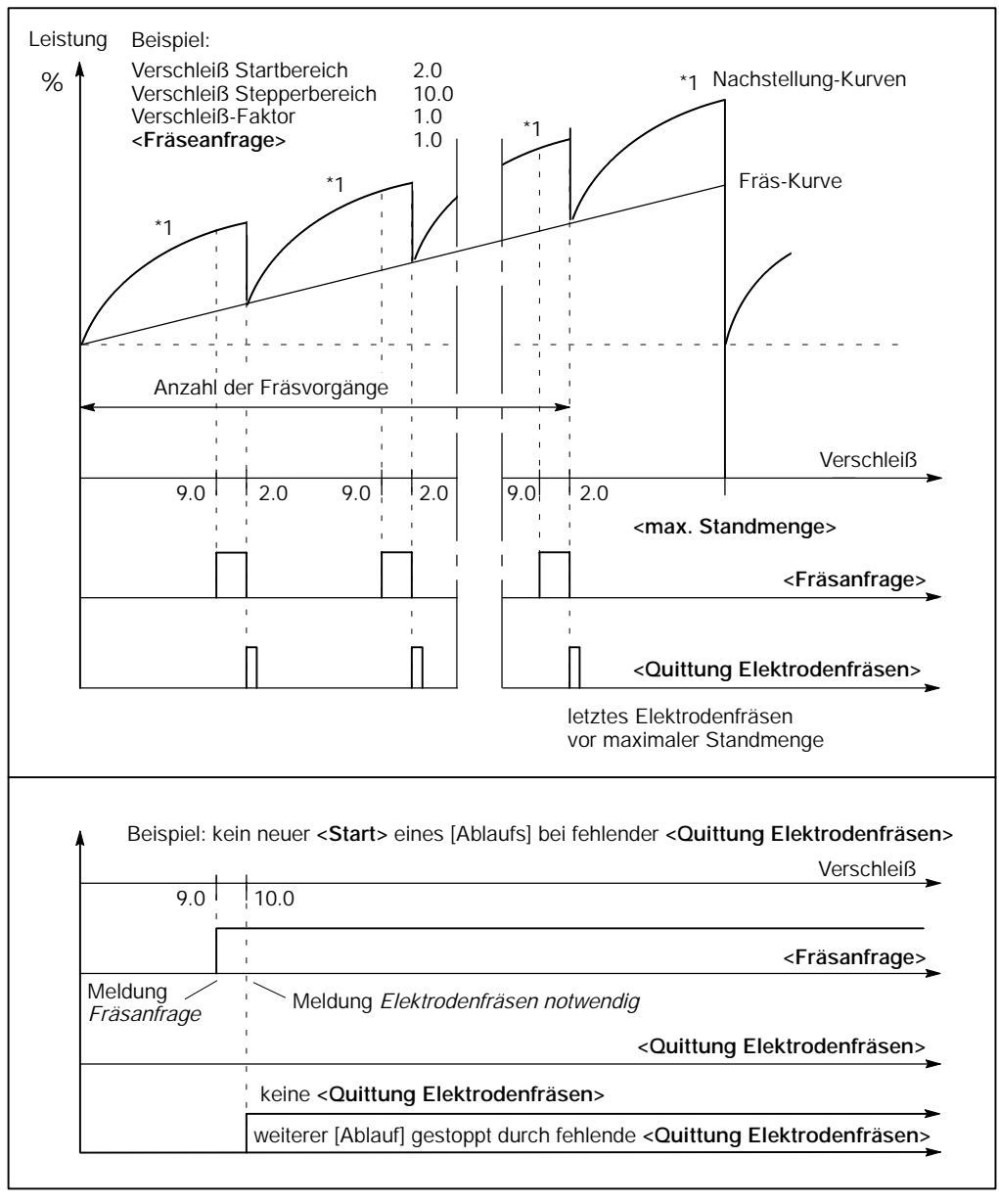

*Abbildung 25: Beispiel Elektrodenfräsen*

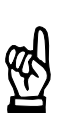

#### **HINWEIS**

*In der Software BOS-5000 kann der Fräszähler durch eine Eingabe direkt beeinflusst werden, z.B. beim Einsatz einer gebrauchten Elektrode.*

#### **<Quittung Elektrodenwechsel>**

Das Erreichen der **<maximalen Standmenge>** wird gemeldet. Weitere [Abläufe] in der SST können blockiert sein.

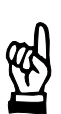

#### **HINWEIS**

*Die Programmierung Stop bei maximaler Standmenge erfolgt in den Grundeinstellungen - globale Elektroden-Parametrierung.*

Das Signal **<Quittung Elektrodenwechsel>** erlischt, sobald der durchgeführte Elektrodenwechsel gemeldet wird.

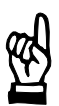

#### **HINWEIS**

*Wird mit der* **<Programmanwahl>** *die Programmnummer 0 (= Elektrodennummer 0) gewählt und ein Signal* **<Quittung Elektrodenwechsel>** *angelegt, werden die Fräs- und Verschleißzähler aller Elektroden zurückgesetzt.*

*Wird mit der <***Programmanwahl>** *eine Programmnummer (= Elektrodennummer 1 bis n, n = maximale Anzahl der Elektroden) gewählt und ein Signal* **<Quittung Elektrodenwechsel>** *angelegt, wird der Fräs- und der Verschleißzähler der Elektrode zurückgesetzt, deren Nummer mit der* **<Programmanwahl>** *angewählt ist.*

Verschleißzähler beeinflussen über Eingangssignale:

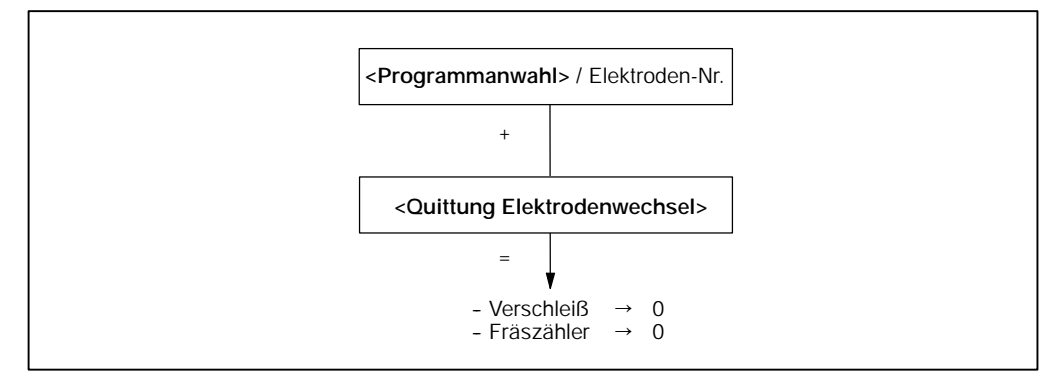

*Abbildung 26: Verschleiß- und Fräszähler mit* **<Quittung Elektrodenwechsel>** *beeinflussen*

 $\textcircled{\scriptsize\textsf{P}}$ **BOSCH PSI 6XXX.330 L/PST 6XXX.330 L Elektrischer Anschluß**

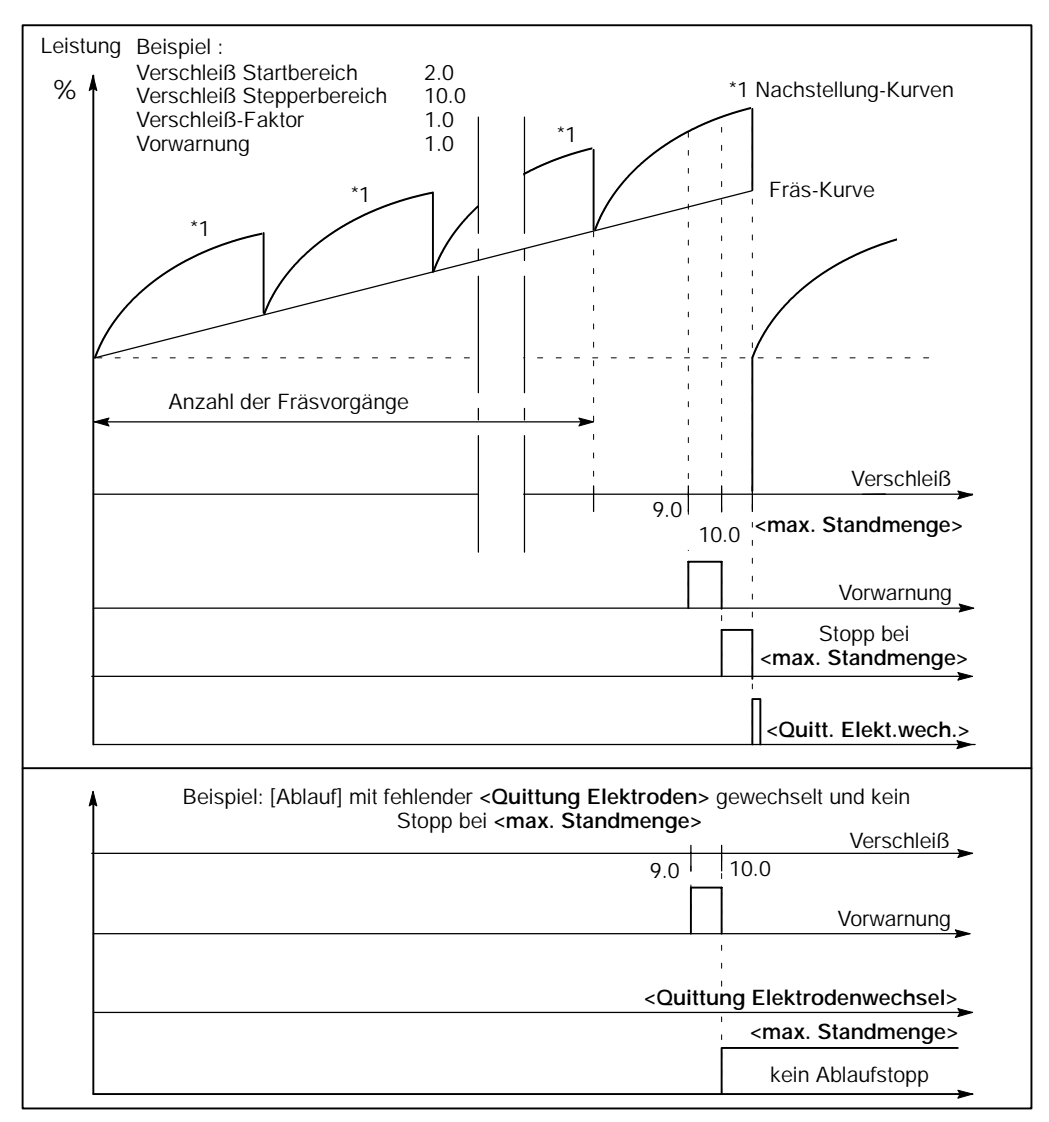

*Abbildung 27: Beispiel Elektrodenwechsel*

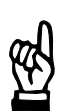

#### **HINWEIS**

*Die Reaktion der SST (Stopp oder weiterer Ablauf) auf das Erreichen der maximalen Standmenge wird in den Grundeinstellungen, Fenster globale Elektrodenparametrierung, programmiert.*

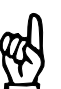

**HINWEIS**

*Mit Hilfe der Software BOS-5000 kann der Elektrodenwechsel auch bestätigt werden.*
# **7.3.2 Serielle Ausgänge**

Die Steuerung der Ausgänge erfolgt über die serielle Interbus-S-Schnittstelle. Das Statuswort hat folgenden Aufbau:

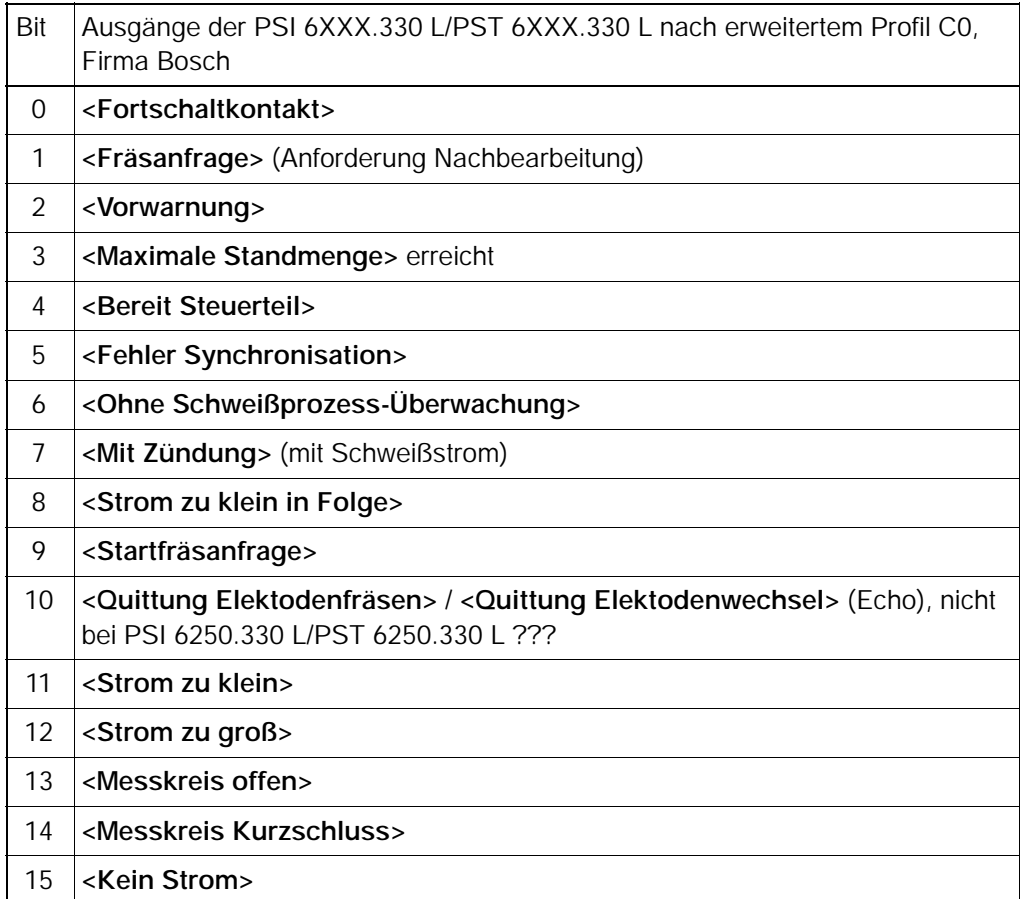

#### **<Bereit Steuerteil>**

Das Signal < Bereit Steuerteil > meldet den Bereitzustand der SST. Parallel dazu leuchtet die grüne LED  $\Uparrow$ . Das Signal wird gelöscht, wenn ein Fehler auftritt, z.B. bei:

- Geöffnetem Stoppkreis
- Einem Fehlerereignis im [Ablauf] oder einer unzulässigen Abweichung eines überwachten Wertes und deren Definition als Fehler in der *Fehler-Zuordnung* im Menü *Grundeinstellungen*.
- Einer Hauptschalter-Auslösung über Strom ohne Befehl (Strom ohne Befehl: die SST erkennt im Schweißkreis einen Stromfluss, ohne dazu einen Befehl gegeben zu haben).
- Einem Batteriefehler und dessen Definition als Fehler in der *Fehler-Zuordnung* im Menü *Grundeinstellungen,* usw. Siehe Seite 10-3: Meldungen über den Steuerungszustand, Seite 10-4: Meldun-

gen zur *Strom*- und *Zeitüberwachung*.

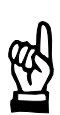

#### **HINWEIS**

*Das Programmiergerät meldet die Fehlerursache im Fenster SST - Statusmeldung. Detailinformationen werden über den Aufruf der Diagnose zu den E/A's oder der Diagnose zur Steuerung angezeigt.*

Nach der Beseitigung der Fehlerursache wird der Bereitzustand hergestellt durch:

- Das Signal <Fehler zurücksetzen>, siehe Seite 7-25.
- Das Signal <Fehler zurücksetzen mit FK>, siehe Seite 7-25.
- Das Signal <Fehler zurücksetzen mit Ablaufwiederholung>, siehe Seite 7-25.
- -- Eine Bedienung in der Software BOS-5000, z.B. im Fenster *Diagnose SST*.
- Die Fehlerquittungstaste auf der Frontblende, siehe Seite 3-2.

#### **<Mit Zündung>**

Wenn die Summe (UND-Verknüpfung) aller Zündungseinstellungen eingeschaltet ist und eine **<Programmanwahl>** anliegt, wird das Signal **<Mit Zündung>** ausgegeben.

- Signal <Mit Zündung> ein: Alle Zündungseinstellungen für das gewählte Programm der SST sind eingeschaltet. Der [Ablauf] erfolgt **mit** Schweißstrom.
- Signal <Mit Zündung> aus: Eine Zündungseinstellung ist ausgeschaltet oder keine **<Programmanwahl>**. Der [Ablauf] erfolgt **ohne** Schweißstrom.

Eine ausgeschaltete **<Externe Zündung ein>** wird am Programmiergerät als SST-Statusmeldung gemeldet.

Zündungseinstellungen:

- Signal <**Externe Zündung ein>**
- -- Programmierung interne Zündung für alle Programme im Menü *Programmierung - Grundeinstellungen - Ablauf-Parametrierung*.
- Programmierung programmbezogene Zündung für ein Programm im Menü Pro*grammierung - Grundeinstellungen - Ablauf-Parametrierung*.

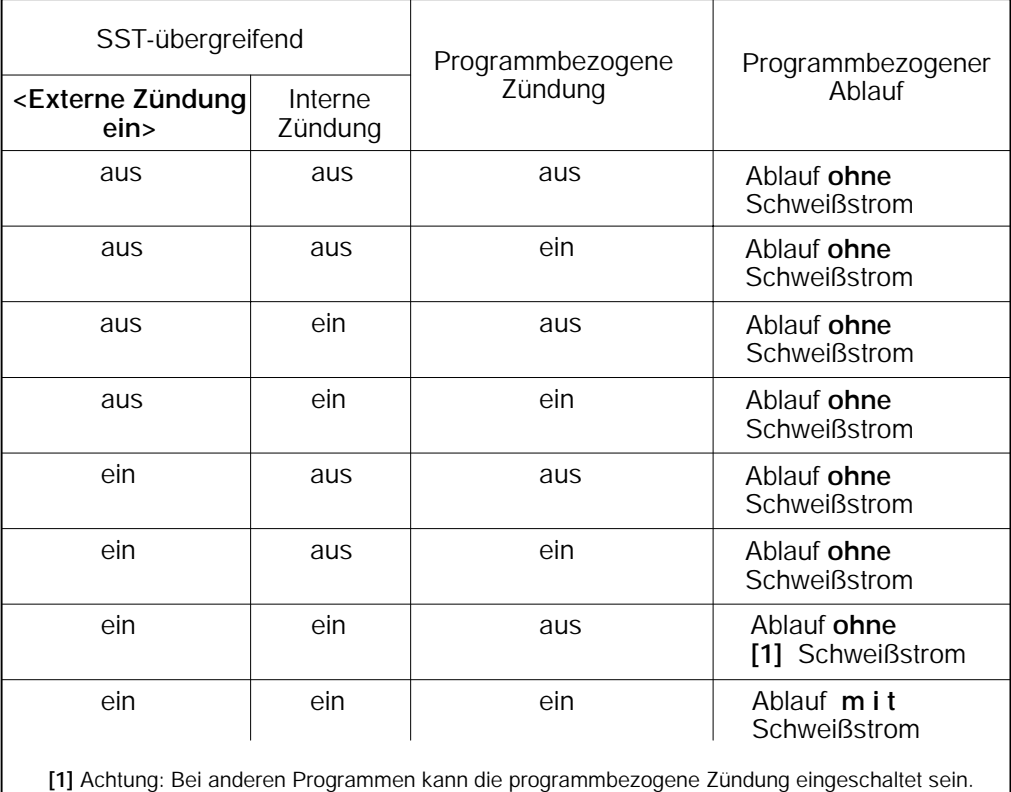

*Abbildung 28: Zündungseinstellungen*

#### **<Ohne Schweißprozess-Überwachung>**

Der Signal meldet, dass ohne *Stromüberwachung* gearbeitet wird.

Bei ausgeschalteter *Stromüberwachung* werden Abweichungen vom Toleranzband der *Stromüberwachung* nicht erkannt. Qualitätsprobleme können die Folge sein.

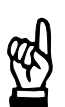

*Kontrollieren Sie bei ausgeschalteter Schweißprozess-Überwachung stets Ihre Schweißergebnisse.*

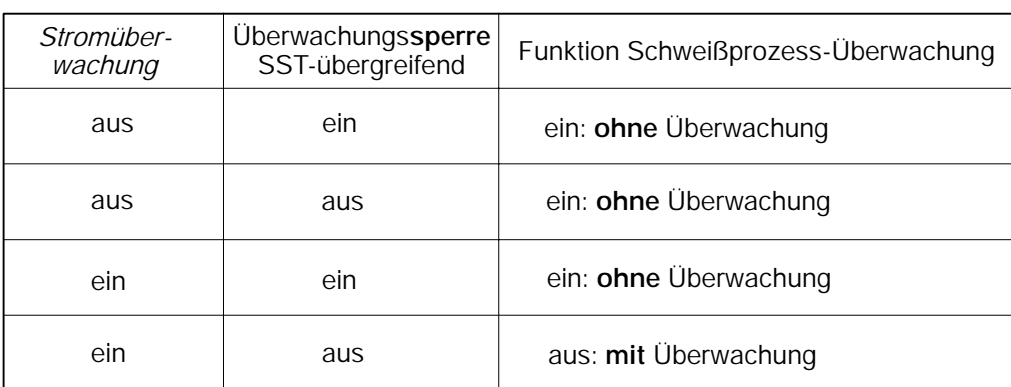

*Abbildung 29: Überwachung*

**HINWEIS**

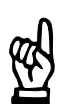

#### **HINWEIS**

*Die Überwachungssperre wird SST-übergreifend (für alle Programme der gewählten SST) in den Grundeinstellungen im Fenster Ablauf-Parametrierung ein- bzw. ausgeschaltet.*

*Die Stromüberwachung wird programmbezogen im Menüpunkt Schweißparameter im Fenster Stromüberwachung ein- bzw. ausgeschaltet.*

#### **<Fortschaltkontakt> (FK)**

Ist mit der letzten [Stromzeit] der Schweißvorgang eines Einzelpunktes korrekt abgeschlossen, so wird das Signal **<Fortschaltkontakt>** ausgegeben, solange der **<Start\_1>** ansteht oder bei gelöschtem **<Start\_1>** für eine programmierte Dauer von Netzperioden.

Das Signal dient als Quittung für Peripheriegeräte (z.B. Steuerung des Roboters). Der **<Fortschaltkontakt>** ist bei Einzelpunkt-Schweißungen nach jeder Schweißung, bei Serienpunktbetrieb nach jedem Punkt aktiv. Bei Nahtbetrieb meldet das Signal die fehlerfreie Schweißung am Ende der Naht.

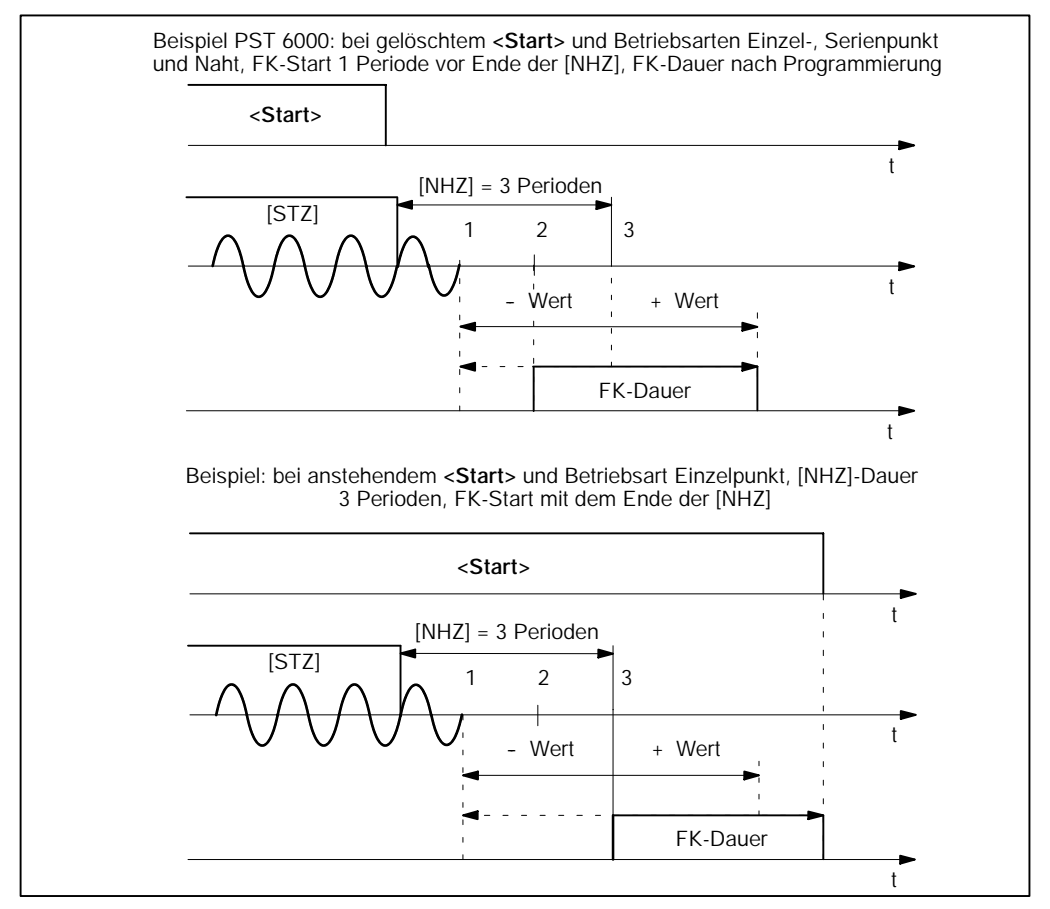

*Abbildung 30: Beispiel zur Programmierung des* **<Fortschaltkontaktes>** *FK*

"Schnelle Roboterkommunikation"

Dient z.B. der **<Fortschaltkontakt>** FK als Startsignal für den Schweißroboter, so ist es durch die Minus-Programmierung des FK's möglich, Verzögerungen durch die Signalverarbeitung im Roboter und seinen Antrieben zu berücksichtigen.

Um diese Verzögerungen teilweise zu vermeiden, kann der Start des FK in die Nachhaltezeit [NHZ] verlegt werden.

#### **BOSCH Elektrischer Anschluß PSI 6XXX.330 L/PST 6XXX.330 L** (⊫)

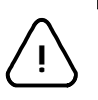

**ACHTUNG!**

In diesem Fall den Minuszeitwert so wählen, dass die Elektroden bereits geöffnet sind, bevor die Roboterantriebe starten.

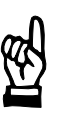

#### **HINWEIS**

*Der maximal programmierbare Wert zum Beginn des FK ist: Anzahl Perioden bzw. Dauer in Millisekunden der* [NHZ] *minus 1 Periode bzw. ??? Millisekunden, maximal 50 Perioden bzw. 1000 Millisekunden vor dem Ende der* [NHZ]*.*

Der **<Fortschaltkontakt>** FK kann bei fehlerhafter Schweißung durch eine entsprechende Programmierung ausgegeben werden. Die Programmierung erfolgt in den *Grundeinstellungen*, Menüpunkt *E/A-Programmierung.*

Die Ausgabe des Signals **<Fortschaltkontakt>** kann manuell im Menü *Diagnose* - *Simulation* in der *Bedienung* erfolgen.

#### **<Fräsanfrage>**

Zur Elektrodenpflege wird die **<Fräsanfrage>** (Elektroden bearbeiten) aktiviert. Es signalisiert, dass die Elektrode gefräst werden muss. Das Signal erlischt, sobald das Signal **<Quittung Elektrodenfräsen>** den durchgeführten Fräsvorgang meldet und quittiert.

Auf die **<Fräsanfrage>** ohne rechtzeitige Quittierung mit **<Quittung Elektrodenfräsen>** folgt die Meldung am Programmiergerät *Fräsen notwendig.*

Erfolgt auf die Meldung *Fräsen notwendig* keine Quittierung durch **<Quittung Elektrodenfräsen>**, kann kein neuer [Ablauf] mehr gestartet werden.

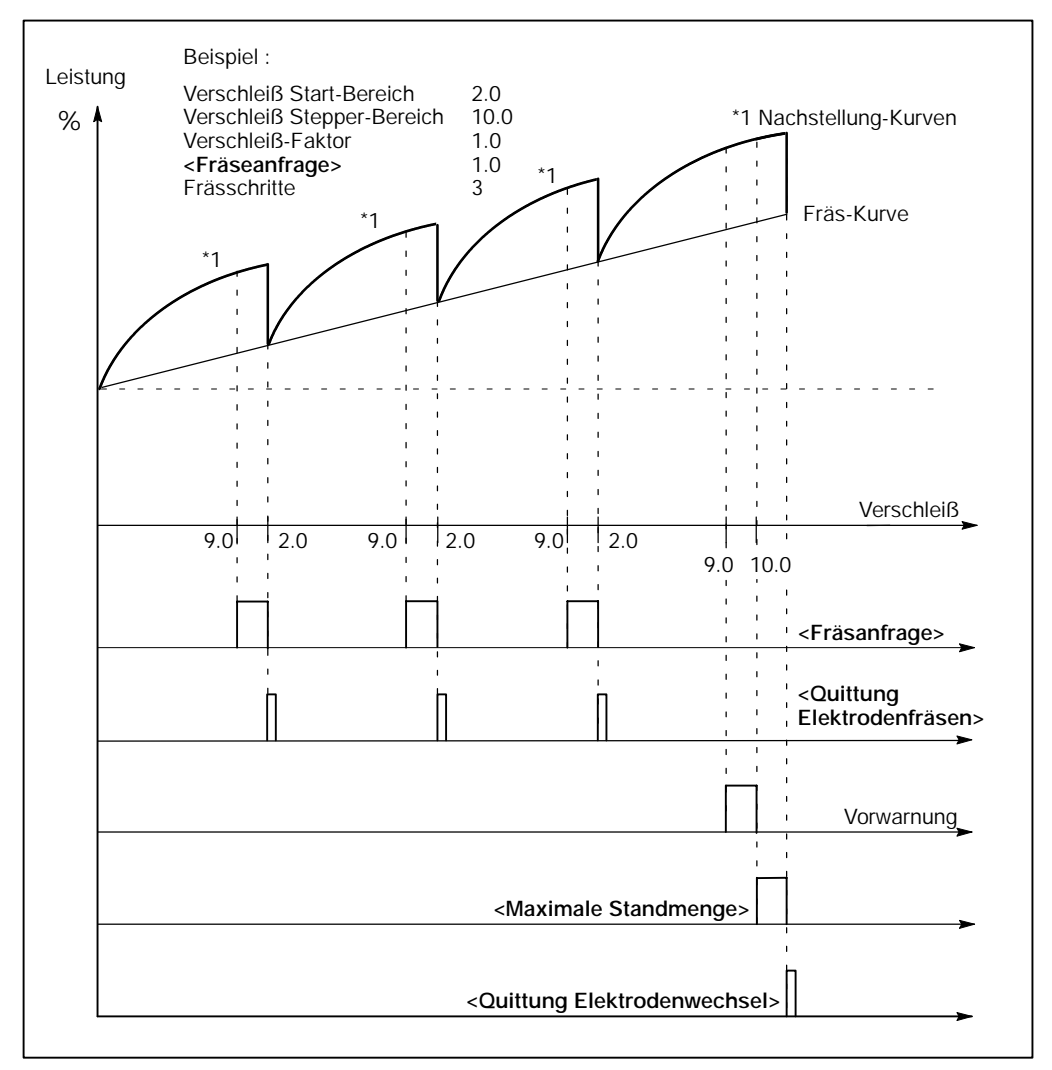

*Abbildung 31: Beispiel* **<Fräsanfrage>**

#### **<Quittung Elektodenfräsen>**

Ausgangssignal als Echo des Eingangssignals (nicht bei PSI 6250.330 L/PST 6250.330 L).???

#### **<Startfräsanfrage>**

Auf das Signal **<Quittung Elektrodenwechsel>** (siehe Seite 7--28 ) folgt die Signalausgabe **<Startfräsanfrage>**.

Der folgende Fräsvorgang erhöht die Passgenauigkeit der neu eingebauten Elektroden.

Der Fräsvorgang muss mit **<Quittung Elektrodenfräsen>** bestätigt werden.

#### **<Vorwarnung>**

Zum [Ablauf] wird ein Verschleiß der Elektroden programmiert, bei dessen Erreichen das Signal **<Vorwarnung>** ausgegeben wird. Es zeigt an, dass die **<maximale Standmenge>** der Elektroden bald erreicht ist. Das Signal wird gelöscht, sobald die **<maximale Standmenge>** erreicht wird.

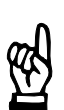

#### **HINWEIS**

*Die Programmierung des Verschleiß erfolgt im Menü Schweißparameter im Fenster Leistung-Nachstellung.*

#### **<Maximale Standmenge>**

Das Erreichen der **<maximalen Standmenge>** (maximaler Verschleiß der Elektroden) wird durch dieses Signal gemeldet. Weitere [Abläufe] in der Schweißssteuerung können durch eine entsprechende Programmierung blockiert werden. Das Signal wird gelöscht, sobald das Signal **<Quittung Elektrodenwechsel>** den durchgeführten Elektrodenwechsel meldet.

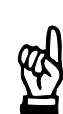

#### **HINWEIS**

*Die Programmierung Stopp bei maximaler Standmenge "Ja/Nein" erfolgt in den Grundeinstellungen im Fenster globale Elektroden-Parametrierung.*

#### **<Quittung Elektodenwechsel>**

Ausgangssignal als Echo des Eingangssignals (nicht bei PSI 6250.330 L/PST 6250.330 L).??? (⊫)

#### **<Schweißfehler>**

Das Signal wird ausgegeben, wenn ein Fehlerereignis im [Ablauf] auftritt oder eine unzulässige Abweichung eines überwachten Wertes durch die SST erkannt wird und diese Abweichung als Fehler definiert ist. Der Bereitzustand (**<Bereit Steuerteil>**) der SST wird gelöscht. Der weitere [Ablauf] ist solange blockiert, bis mit einem Signal die Fehlerbeseitigung gemeldet wird.

Der Bereitzustand wird hergestellt durch:

- Das Signal <Fehler zurücksetzen>, siehe Seite 7-25.
- Das Signal <Fehler zurücksetzen mit FK>, siehe Seite 7-25.
- Das Signal <Fehler zurücksetzen mit Ablaufwiederholung>, siehe Seite 7-25.
- -- Eine Bedienung in der Software BOS-5000, z.B. im Fenster *Diagnose SST*.
- Die Fehlerquittungstaste auf der Frontblende, siehe Seite 3-2.

Siehe auch Signal <Bereit Steuerteil> Seite 7-31.

Die Ausgabe erfolgt bei:

- **Finzelbetrieb** 
	- Nach der Schweißung des Einzelpunktes. Die Schweißung weiterer Einzelpunkte ist ohne Quittierung nicht möglich.
- Serienbetrieb

Nach dem Ende des Punktes, während dessen Schweißung der Fehler erkannt wurde. Die Schweißung weiterer Serienpunkte wird gestoppt. Die Schweißung weiterer Serienpunkte ist ohne Quittierung nicht möglich.

Nahtbetrieb Nach dem Nahtende. Die Schweißung weiterer Nähte ist ohne Quittierung nicht möglich.

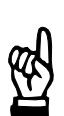

#### **HINWEIS**

*Die Definition des Ereignisses als Fehler erfolgt im Menü Grundeinstellungen mit der Fehler-Zuordnung.*

#### **<Fehler Synchronisation>**

Es ist ein Fehler in der permanenten Überwachung der Netzspannunngsversorgung oder der daraus abgeleiteten Synchronisationsspannung aufgetreten.

Die SST verliert den Bereitzustand (**<Bereit Steuerteil>**). Die Fehlersuche muss beseitigt und die Meldung **<Fehler Synchronisation>** quittiert werden.

- Das Signal <Fehler zurücksetzen>, siehe Seite 7-25.
- Das Signal <Fehler zurücksetzen mit FK>, siehe Seite 7-25.
- Das Signal <Fehler zurücksetzen mit Ablaufwiederholung>, siehe Seite 7-25.
- -- Eine Bedienung in der Software BOS-5000, z.B. im Fenster *Diagnose SST*.
- Die Fehlerquittungstaste auf der Frontblende, siehe Seite 3-2.

#### **<Kein Strom>**

Die SST hat nach Ansteuerung des Leistungsteils keinen Schweißstrom über den Stromsensor gemessen, das Signal wird aktiviert.

Die Fehlerursache (z.B. Elektroden nicht geschlossen) muss beseitigt und die Meldung quittiert werden.

Die Überwachungssperre muss ausgeschaltet und die *Stromüberwachung* eingeschaltet sein.

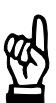

#### **HINWEIS**

*Die Programmierung der Überwachungssperre erfolgt in den Grundeinstellungen - Ablauf-Parametrierung.*

*Die Programmierung der Stromüberwachung erfolgt unter Schweißparameter - Stromüberwachung.*

Je nach Definition dieses Ereignisses in der Fehler-Zuordnung (Fehler oder Warnung) verliert die SST den Zustand Bereit (<Bereit Steuerteil>):

- 
- Definition als Fehler → SST löscht <Bereit Steuerteil>.
- Definition als Warnung  $\Rightarrow$  SST behält **<Bereit Steuerteil>**.
- 

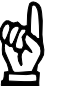

#### **HINWEIS**

*Die Programmierung der SST-Reaktion erfolgt in den Grundeinstellungen - Fehler-Zuordnung.*

Der Bereitzustand wird hergestellt durch:

- Das Signal <Fehler zurücksetzen>, siehe Seite 7-25.
- Das Signal <Fehler zurücksetzen mit FK>, siehe Seite 7-25.
- Das Signal <Fehler zurücksetzen mit Ablaufwiederholung>, siehe Seite 7-25.
- -- Eine Bedienung in der Software BOS-5000, z.B. im Fenster *Diagnose SST*.
- Die Fehlerquittungstaste auf der Frontblende, siehe Seite 3-2.

(⊫)

#### **<Strom zu klein>**

Die SST hat in einer [Stromzeit] über den Stromsensor einen Schweißstrom gemessen, der unterhalb des bedingt zulässigen Toleranzbandes liegt und dessen Wert trotz einmaliger Wiederholung nicht im Toleranzband liegt.

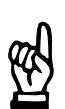

#### **HINWEIS**

*Die Programmierung des bedingt zulässigen Toleranzbandes erfolgt unter Schweißparameter - Stromüberwachung.*

Die Überwachungssperre muss ausgeschaltet, die *Stromüberwachung* eingeschaltet und die Toleranzwerte für die *Stromüberwachung* müssen programmiert sein.

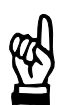

#### $-$  **HINWEIS**  $-$

*Die Programmierung der Überwachungssperre erfolgt in den Grundeinstellungen - Ablauf-Parametrierung.*

*Die Programmierung der Stromüberwachung erfolgt unter Schweißparameter - Stromüberwachung.*

*Die Programmierung des bedingt zulässigen Toleranzbandes erfolgt unter Schweißparameter - Stromüberwachung.*

Je nach Definition des Ereignisses in der Fehler-Zuordnung (Fehler oder Warnung) verliert die SST den Zustand Bereit (**<Bereit Steuerteil>**):

- 
- Definition als Fehler  $\Rightarrow$  SST löscht **<Bereit Steuerteil>**.
	- Definition als Warnung ⇒ SST behält <**Bereit Steuerteil**>.

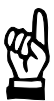

#### **HINWEIS**

*Die Programmierung der SST-Reaktion erfolgt in den Grundeinstellungen - Fehler-Zuordnung.*

- Das Signal <Fehler zurücksetzen>, siehe Seite 7-25.
- Das Signal <Fehler zurücksetzen mit FK>, siehe Seite 7-25.
- Das Signal <Fehler zurücksetzen mit Ablaufwiederholung>, siehe Seite 7-25.
- -- Eine Bedienung in der Software BOS-5000, z.B. im Fenster *Diagnose SST*.
- Die Fehlerquittungstaste auf der Frontblende, siehe Seite 3-2.

#### **<Strom zu groß>**

Die SST hat in einer [Stromzeit] über den Stromsensor einen Schweißstrom gemessen, der oberhalb des bedingt zulässigen Toleranzbandes liegt, das Signal wird aktiviert.

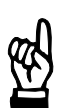

#### **HINWEIS**

*Die Programmierung des bedingt zulässigen Toleranzbandes erfolgt unter Schweißparameter - Stromüberwachung.*

Die Überwachungssperre muss ausgeschaltet, die *Stromüberwachung* eingeschaltet und die Toleranzwerte für die *Stromüberwachung* müssen programmiert sein.

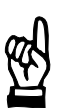

#### **HINWEIS**

*Die Programmierung der Überwachungssperre erfolgt in den Grundeinstellungen - Ablauf-Parametrierung.*

*Die Programmierung der Stromüberwachung erfolgt unter Schweißparameter - Stromüberwachung.*

*Die Programmierung des bedingt zulässigen Toleranzbandes erfolgt unter Schweißparameter - Stromüberwachung.*

Je nach Definition des Ereignisses in der Fehler-Zuordnung (Fehler oder Warnung) verliert die SST den Zustand Bereit (**<Bereit Steuerteil>**):

- Definition als Fehler → SST löscht <Bereit Steuerteil>.
- Definition als Warnung  $\Rightarrow$  SST behält **<Bereit Steuerteil>**.

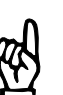

### **HINWEIS**

*Die Programmierung der SST-Reaktion erfolgt in den Grundeinstellungen - Fehler-Zuordnung.*

- Das Signal <Fehler zurücksetzen>, siehe Seite 7-25.
- Das Signal <Fehler zurücksetzen mit FK>, siehe Seite 7-25.
- Das Signal <Fehler zurücksetzen mit Ablaufwiederholung>, siehe Seite 7-25.
- -- Eine Bedienung in der Software BOS-5000, z.B. im Fenster *Diagnose SST*.
- Die Fehlerquittungstaste auf der Frontblende, siehe Seite 3-2.

#### **<Strom zu klein in Folge>**

Bei Stromwerten im bedingt zulässigen Toleranzband wird die Anzahl der Schweißpunkte gezählt und mit dem programmierten Wiederhol-Faktor verglichen.

Wird der Wert des Wiederhol-Faktors überschritten erfolgt die Signalisierung.

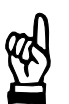

#### **HINWEIS**

*Die Programmierung des Wiederhol-Faktors erfolgt unter Schweißparameter - Stromüberwachung.*

Die Überwachungssperre muss ausgeschaltet, die *Stromüberwachung* eingeschaltet, die Toleranzwerte für die *Stromüberwachung* müssen programmiert sein und der Wiederhol-Faktor > 0 sein.

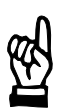

#### **HINWEIS**

*Die Programmierung der Überwachungssperre erfolgt in den Grundeinstellungen - Ablauf-Parametrierung.*

*Die Programmierung der Stromüberwachung erfolgt unter Schweißparameter - Stromüberwachung.*

*Die Programmierung des bedingt zulässigen Toleranzbandes erfolgt unter Schweißparameter - Stromüberwachung.*

*Die Programmierung des Wiederhol-Faktors erfolgt unter Schweißparameter - Stromüberwachung.*

Je nach Definition des Ereignisses in der Fehler-Zuordnung (Fehler oder Warnung) verliert die SST den Zustand Bereit (**<Bereit Steuerteil>**):

- Definition als Fehler  $\Rightarrow$  SST löscht <Bereit Steuerteil>.
	- Definition als Warnung ⇒ SST behält <Bereit Steuerteil>.

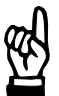

#### **HINWEIS**

*Die Programmierung der SST-Reaktion erfolgt in den Grundeinstellungen - Fehler-Zuordnung.*

- Das Signal <Fehler zurücksetzen>, siehe Seite 7-25.
- Das Signal <Fehler zurücksetzen mit FK>, siehe Seite 7-25.
- Das Signal <Fehler zurücksetzen mit Ablaufwiederholung>, siehe Seite 7-25.
- -- Eine Bedienung in der Software BOS-5000, z.B. im Fenster *Diagnose SST*.
- Die Fehlerquittungstaste auf der Frontblende, siehe Seite 3-2.

#### **<Messkreis offen>**

#### **<Messkreis Kurzschluss>**

Der Stromsensor wird vor jeder Schweißung überprüft. Dabei wurde ein Fehler im Messkreis festgestellt.

Messkreiswerte siehe Seite 7--6.

Die Überwachungssperre muss ausgeschaltet und die *Stromüberwachung* muss eingeschaltet sein.

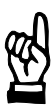

#### **HINWEIS**

*Die Programmierung der Überwachungssperre erfolgt in den Grundeinstellungen - Ablauf-Parametrierung ausgeschaltet.*

*Die Programmierung der Stromüberwachung erfolgt unter Schweißparameter - Stromüberwachung.*

Je nach Definition des Ereignisses in der Fehler-Zuordnung (Fehler oder Warnung) verliert die SST den Zustand Bereit (<Bereit Steuerteil>):

- 
- Definition als Fehler → SST löscht <Bereit Steuerteil>.
- 
- 
- 
- 
- 
- 
- 
- 
- 
- Definition als Warnung  $\Rightarrow$  SST behält **<Bereit Steuerteil>**.

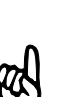

- **HINWEIS** -

*Die Programmierung der SST-Reaktion erfolgt in den Grundeinstellungen - Fehler-Zuordnung.*

- Das Signal <Fehler zurücksetzen>, siehe Seite 7-25.
- Das Signal <Fehler zurücksetzen mit FK>, siehe Seite 7-25.
- Das Signal <Fehler zurücksetzen mit Ablaufwiederholung>, siehe Seite 7-25.
- -- Eine Bedienung in der Software BOS-5000, z.B. im Fenster *Diagnose SST*.
- Die Fehlerquittungstaste auf der Frontblende, siehe Seite 3-2.

**8 Steuerungsdiagramme**

8--2

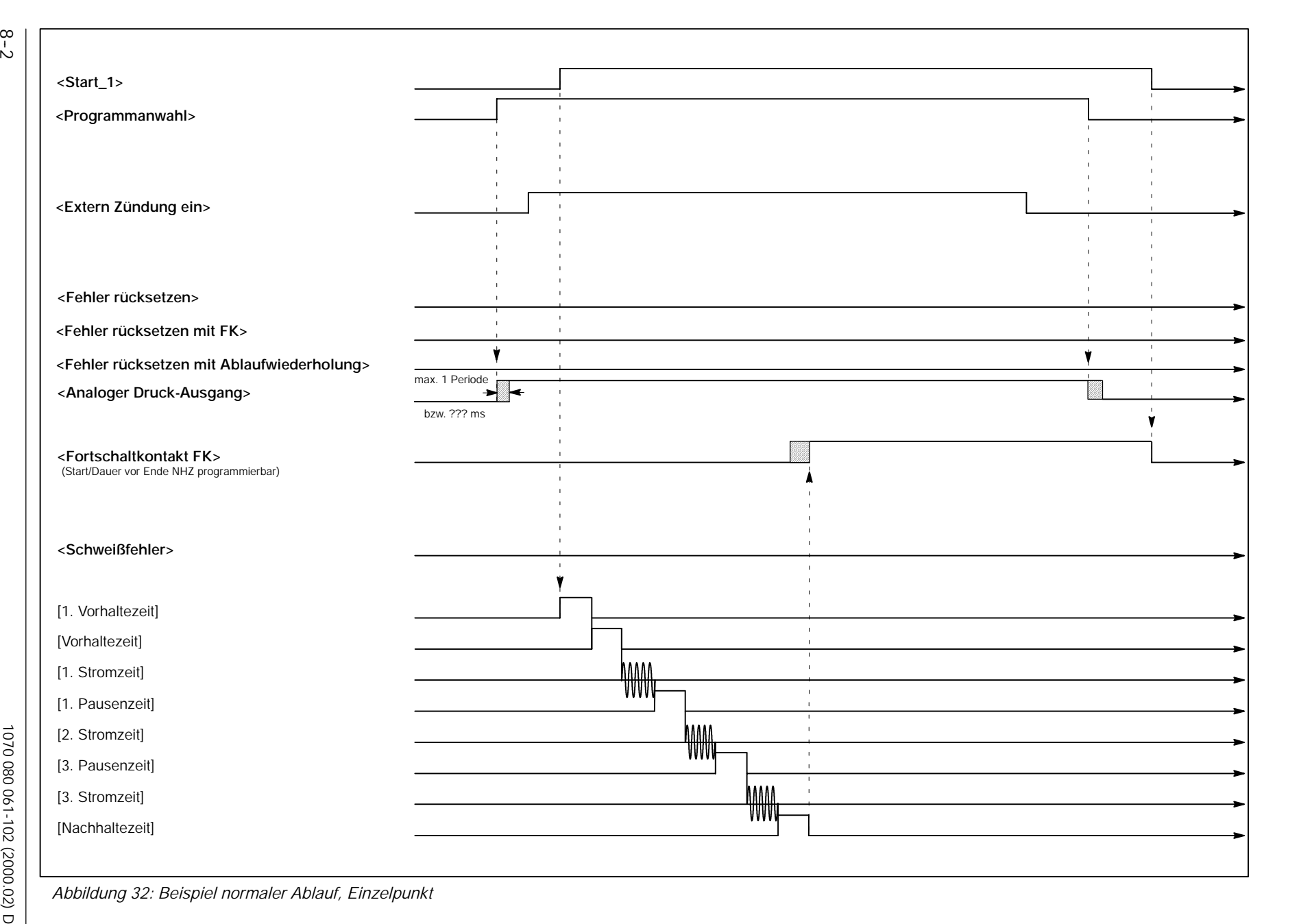

 $\circledR$ 

**Steuerungsdiagramme**

Steuerungsdiagramme

**PSI 6XXX.330 L/PST 6XXX.330 L**

 $\blacksquare$ 

**BOSCH** 

PSI 6XXX.330 L/PST 6XXX.330

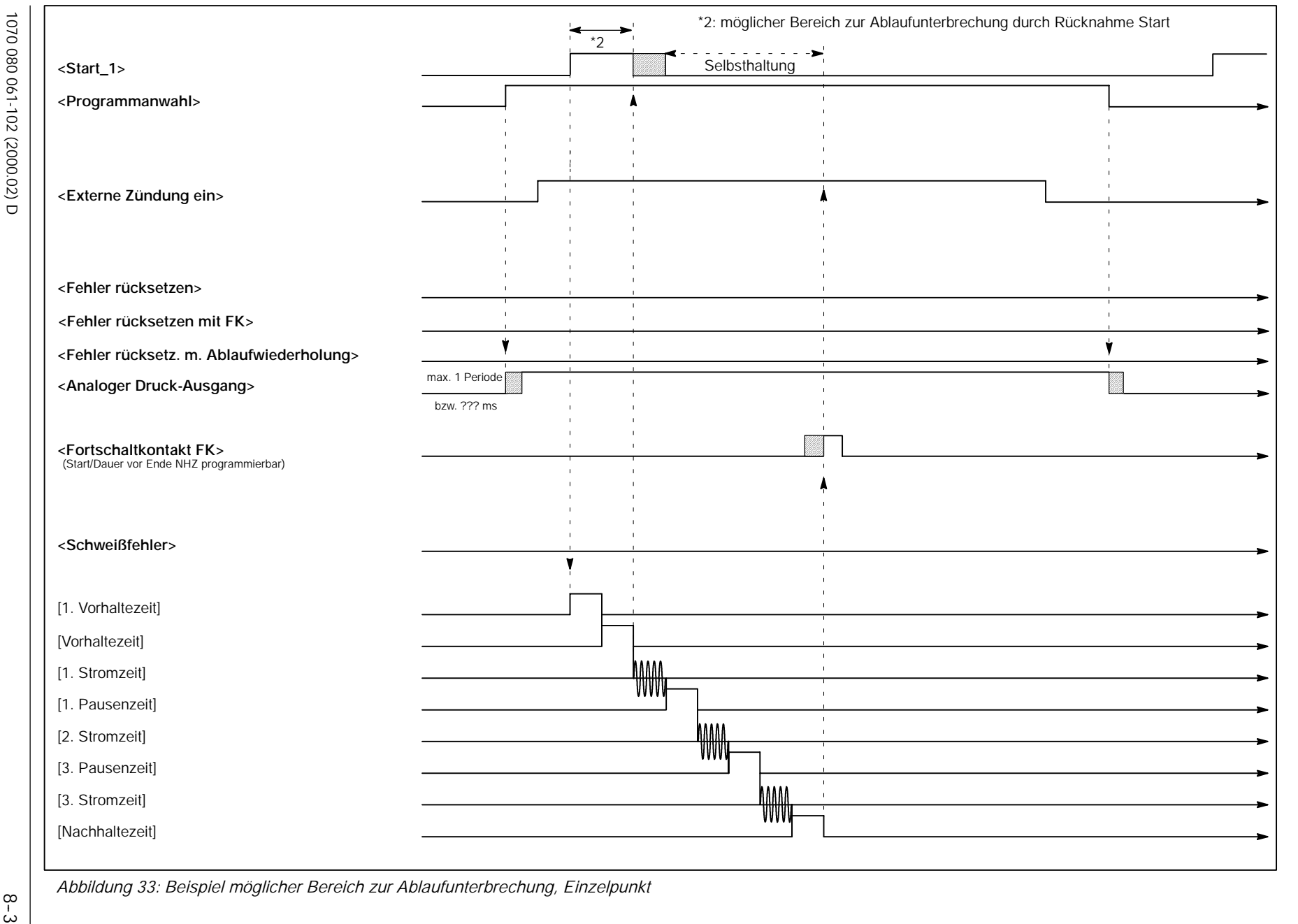

**Steuerungsdiagramme PSI 6XXX.330 L/PST 6XXX.330 L**

Steuerungsdiagramme

PSI 6XXX.330 L/PST 6XXX.330 L

 $\circledR$ 

**BOSCH** 

8--4

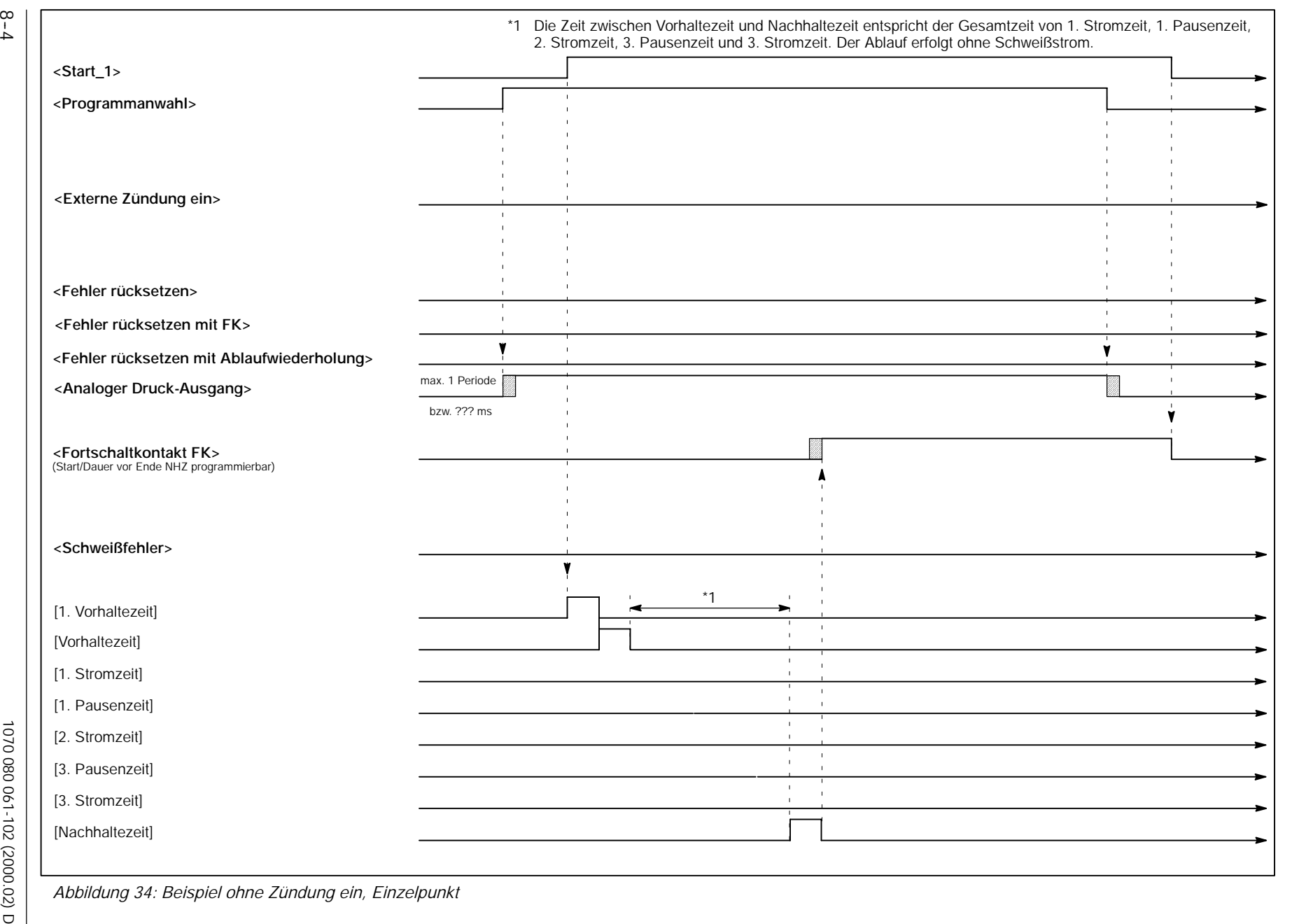

 $\circledR$ 

**BOSCH** 

**Steuerungsdiagramme**

Steuerungsdiagramme

**PSI 6XXX.330 L/PST 6XXX.330 L**

PSI 6XXX.330 L/PST 6XXX.330 L

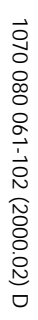

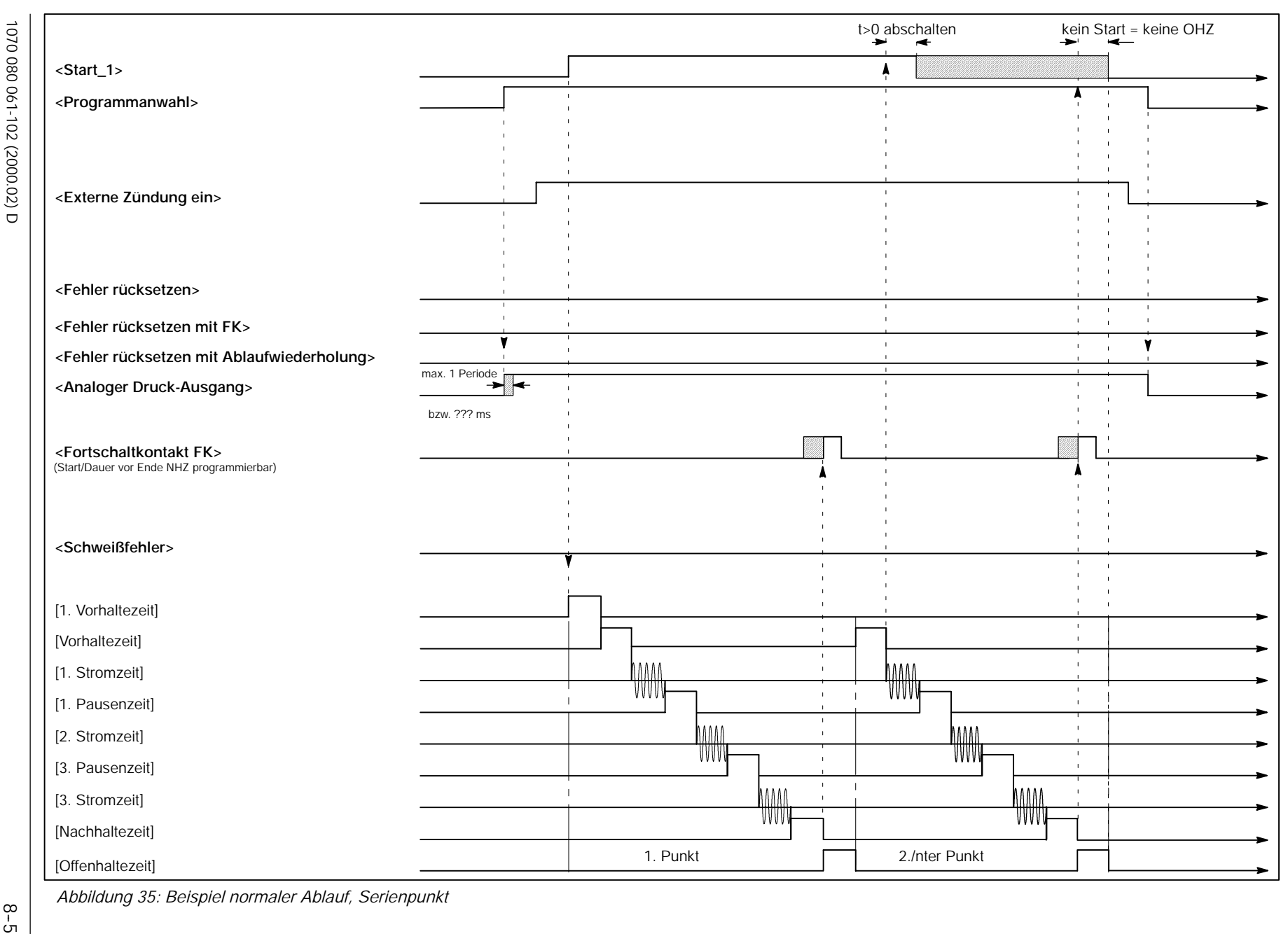

 $\circledcirc$ 

8--6

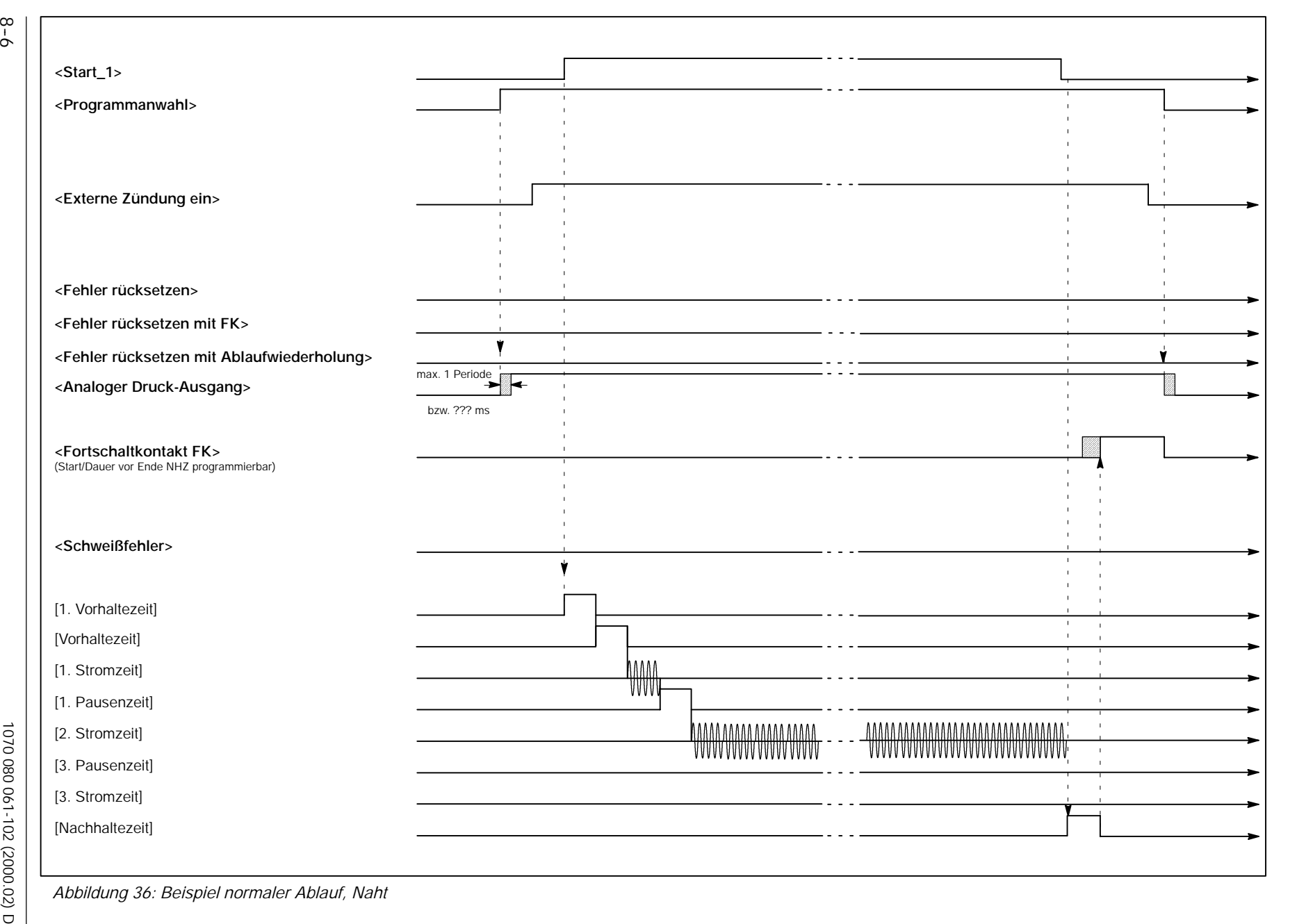

 $\circledR$ 

**Steuerungsdiagramme**

Steuerungsdiagramme

**PSI 6XXX.330 L/PST 6XXX.330 L**

 $\blacksquare$ 

**BOSCH** 

PSI 6XXX.330 L/PST 6XXX.330

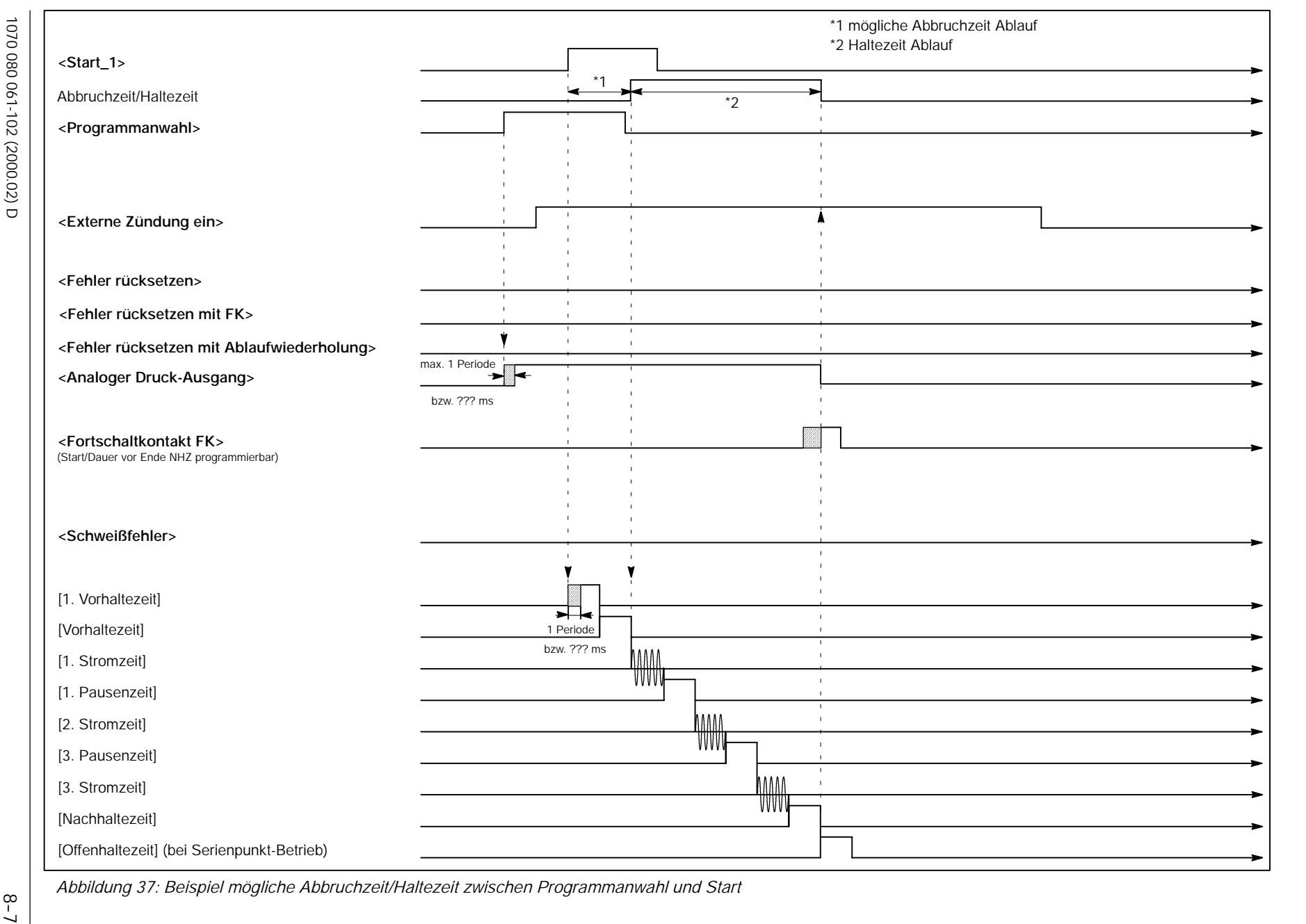

**Steuerungsdiagramme PSI 6XXX.330 L/PST 6XXX.330 L**

 $\blacksquare$ 

Steuerungsdiagramme

6XXX.330

 $\circledR$ 

**BOSCH** 

PSI 6XXX.330 L/PST

8--8

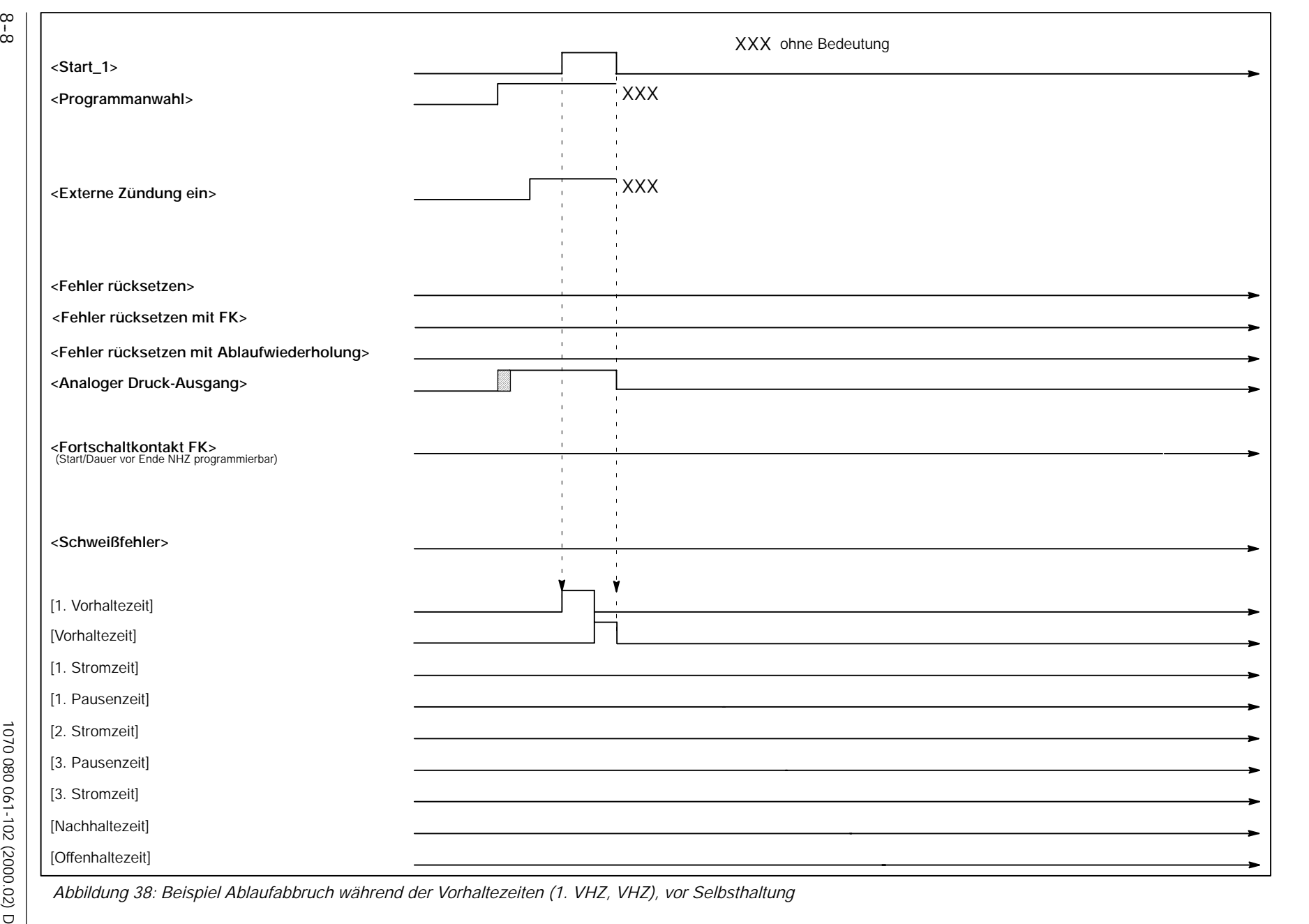

 $\circledR$ 

**BOSCH** 

**Steuerungsdiagramme**

Steuerungsdiagramme

**PSI 6XXX.330 L/PST 6XXX.330 L**

PSI 6XXX.330 L/PST 6XXX.330 L

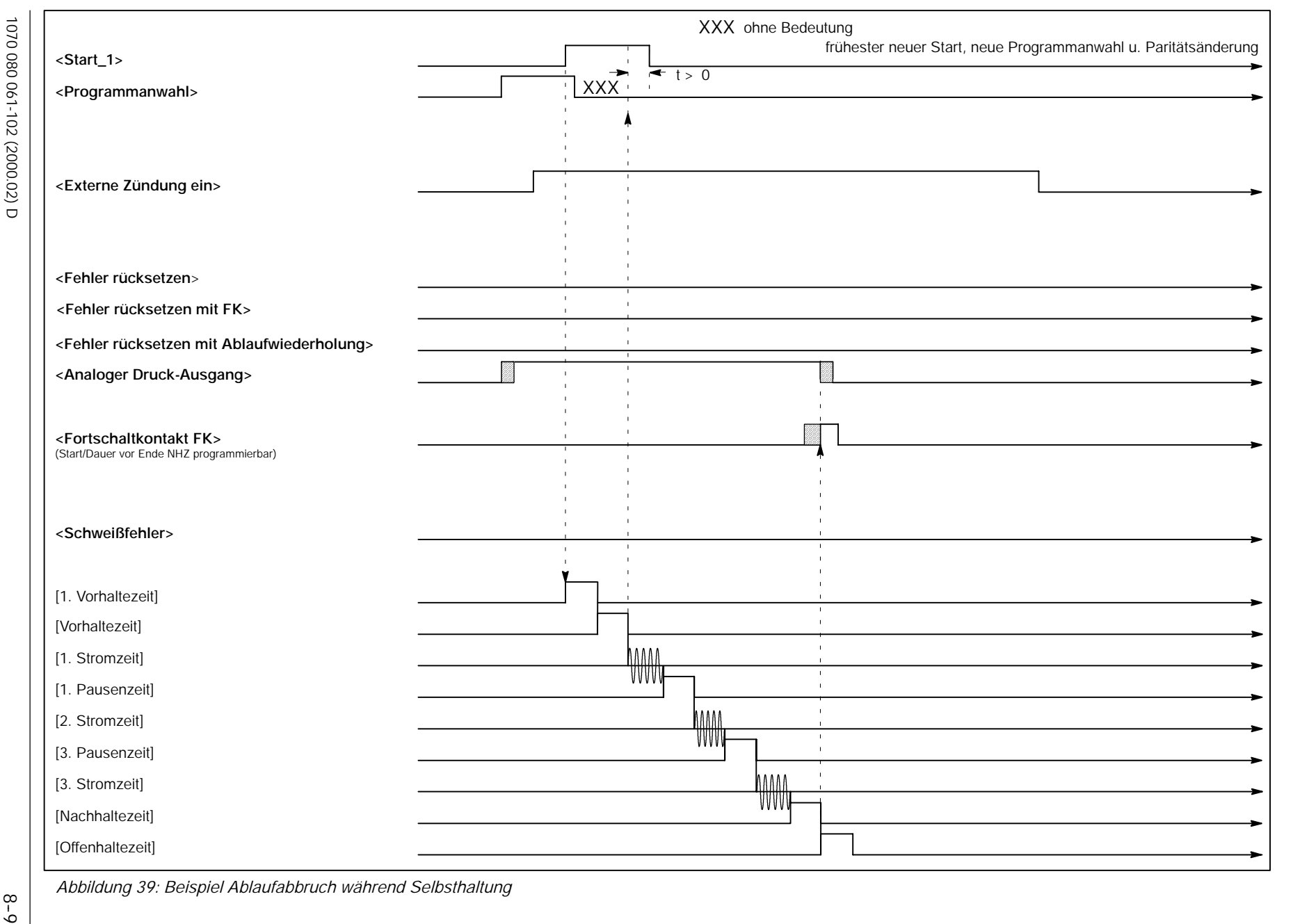

 $\circledR$ 

 $\textcircled{\tiny{\textcircled{\tiny{1}}}}$ 

# **9 Inbetriebnahme**

**BOSCH** 

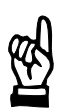

#### **HINWEIS**

*Zur Inbetriebnahme sind die Sicherheitshinweise, die technischen Daten und die elektrischen Anschlusspläne zu beachten.*

*Die folgenden Abschnitte enthalten Vorschläge zur Vorgehensweise bei der Inbetriebnahme. Die Übernahme der Vorschläge hängt von den spezifischen Gegebenheiten ab und unterliegt der Verantwortung des Inbetriebnehmers.*

*Zu den Statusmeldungen der SST erhalten Sie Hinweise in der Software BOS-5000 und im Kapitel 10 Meldungen.*

Zur Inbetriebnahme werden folgende Komponenten benötigt:

- Programmiergerät mit V24-Schnittstelle und Betriebssystem Windows, bei Feldbus-Installationen entsprechende Schnittstellenkarten im Programmiergerät und den Schweißsteuerungen.
- Software BOS-5000
- V24-Verbindungskabel, siehe Abschnitt 7.1.1, bei Feldbus-Installationen entsprechende Feldbuskabel.

Die Kommunikation zwischen dem Programmiergerät und der SST erfolgt über die Schnittstellen V24 oder Feldbus (z.B. Profibus). In der Betriebsart *Online* werden alle *Schweißparameter* in der SST gespeichert.

Eine Speicherung der *Schweißparameter* im Programmiergerät zur vorbereitenden Inbetriebnahme (*Offline*-SST) ist möglich.

- D Die Software BOS-5000 ist in die Betriebsart *Online* zu schalten und die Verbindung zur SST bzw. zu den vernetzten Schweißsteuerungen herzustellen. Voraussetzungen:
	- SST-Zuordnung ist erfolgt

Informationen zu diesen Punkten finden Sie in den Dokumentationen:

- Bedien- und Programmieranleitung BOS-5000, Band 1, Bestell-Nr. 1070 078 182
- Bedien- und Programmieranleitung BOS-5000, Band 2, Bestell-Nr. 1070 078 183

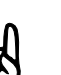

**HINWEIS**

*Sollten in der SST bereits Schweißparameter programmiert sein, sichern Sie diese zunächst mit der Funktion Backup. Wählen Sie Bedienung - Allgemeine Dienste - Backup.*

(⊫)

### **9.1 Vorbereitungen**

- D Die SST ist entsprechend den Anschlussplänen und Sicherheitshinweisen anzuschließen und einzuschalten.
- D Schalten Sie die Zündung aus, solange Sie keinen Schweißstrom zur Inbetriebnahme brauchen, siehe Seite 7-24.
- D Rufen Sie die Software BOS-5000 auf und geben Sie Ihre Benutzer-Gruppe und Ihr Benutzer-Paßwort ein.
- D Wählen Sie die *Bedienung.*
- D Kontrollieren Sie im Anlagenbild, ob eine Verbindung (V24 -> SST, oder Feldbus-Schnittstellenkarte -> SST) zwischen Programmiergerät und SST besteht.
	- Besteht kein Verbindung zur SST (graues SST-Symbol im Anlagenbild), kontrollieren Sie das Verbindungskabel bzw. die Adresseinstellungen (bei Profibus-Installationen auch die Schaltung der Abschlusswiderstände), die SST-Zuordnung und die Spannungsversorgung der SST.
- D Wählen Sie in der Software BOS-5000 die SST und das Programm zur Inbetriebnahme aus.

 $\textcircled{\tiny{\textcircled{\#}}}$ **BOSCH PSI 6XXX.330 L/PST 6XXX.330 L Inbetriebnahme**

### **9.2 Schweißprogramm testen**

Ein Schweißprogramm kann mit oder ohne Zündung (mit oder ohne Schweißstrom) ablaufen. Dazu kann die interne oder **<Externe Zündung ein>** ein- bzw. ausgeschaltet werden.

Durch einen [Ablauf] ohne Schweißstrom kann z.B. bei Roboterzangen zunächst der E/A-Signalaustausch mit der vorgeschalteten Steuerung und die Positionierung der Zange geprüft werden.

D Schweißprogramm anwählen.

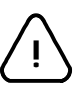

# **ACHTUNG!**

Bevor Sie Starten: Achten Sie vorher unbedingt darauf, dass sich niemand im Gefahrenbereich der Zange und des Roboters befindet.

- D Schweißprogramm starten. Folgende Signale (falls steuerungsspezifisch vorhanden) sind zum **<Start>** notwendig:
	- $\leq$  Uberwachungskontakt> (UK)
	- -- **<Druckeingang>**
	- -- **<NBS-Freigabe>**

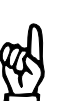

#### **HINWEIS**

*Das Signal* **<Externer Stromzeitabbruch>** *bricht einen* [Ablauf] *ab (nicht bei allen Schweißsteuerungen vorhanden).*

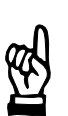

#### **HINWEIS**

*Wenn der* [Ablauf] *nicht erfolgt oder abgebrochen wird, finden Sie im Fenster Bedienung - Diagnose - E/A's bzw. SST Hinweise.*

 $\textcircled{\textsf{H}}$ 

## **9.2.1 Vorschlag für einen Schweißtest**

- D Kontrollieren Sie, ob in den *Grundeinstellungen Leistungsteil Parametrierung* der benutzte Leistungsteiltyp programmiert ist und ändern Sie dies ggf. ab.
- D Ersten Startversuch ohne Zündung fahren (interne Zündung "aus" oder Signal **<Externe Zündung ein>** "aus").
- D Wechseln Sie anschließend in die *Schnellprogrammierung* und geben Sie nachfolgenden Vorschlag ein:

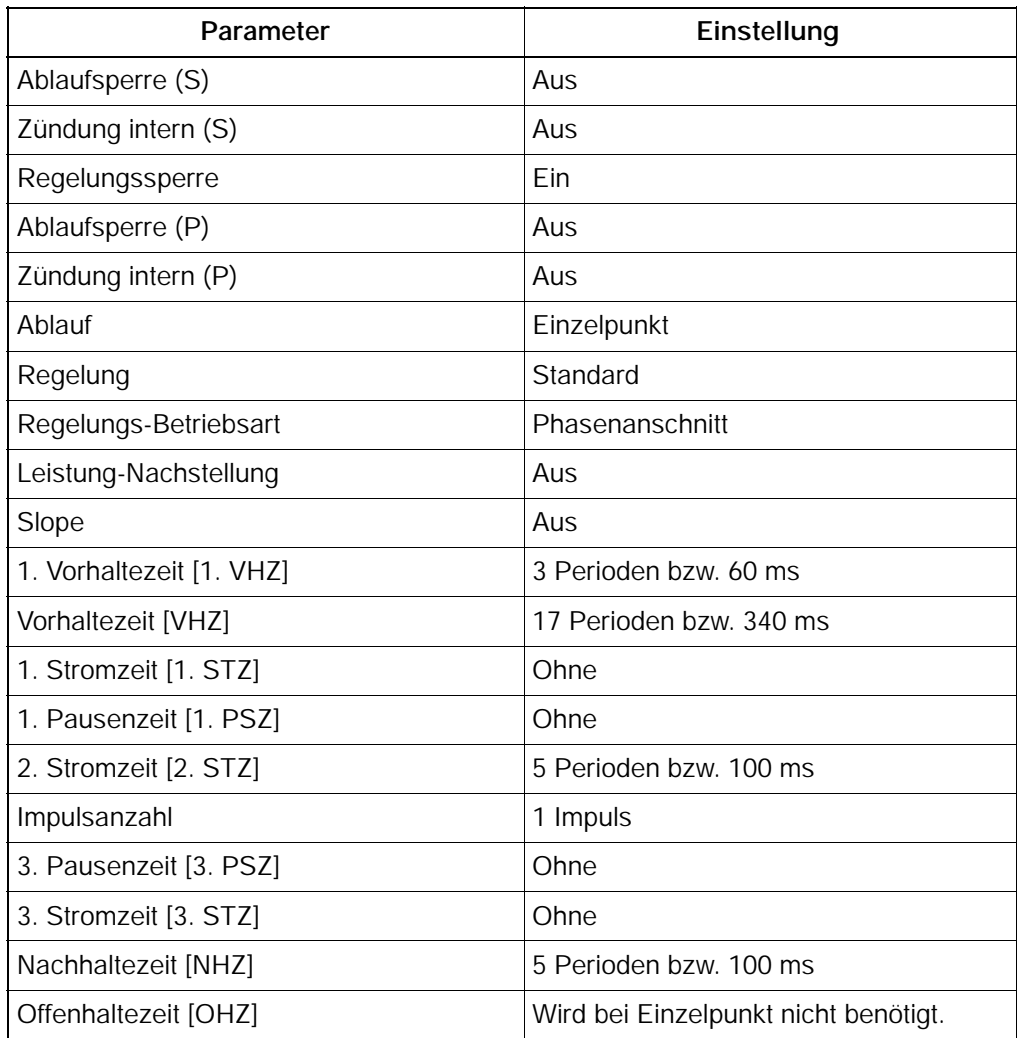

- D Kontrollieren Sie, ob der Schweißzyklus abläuft.
- D Weitere Startversuche mit Zündung fahren (interne Zündung "ein" und Signal **<Externe Zündung ein>** "ein").
- D Je nach Schweißgut [Stromzeiten], [Leistungen], [Impulsanzahl] usw. verändern.

### **9.3** *Grundeinstellungen*

Falls die SST bereits programmiert ist, erhalten Sie in der *Schnellprogrammierung* einen guten Überblick über die wesentlichen *Schweißparameter*.

- D Wechseln Sie mit der Funktionstaste **<F9>** von der *Bedienung* in die *Programmierung*.
- D Kontrollieren Sie die *Grundeinstellungen* jedes benutzten Programmes.
	- -- *Speicher löschen*
	- D Entscheiden Sie, ob die Protokollspeicher, Istwerte und *Schweißparameter* gelöscht werden können.

Nach dem Löschen arbeitet die SST mit Defaultwerten, solange Sie keine anderen *Grundeinstellungen* und *Schweißparameter* übertragen haben.

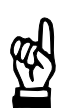

**HINWEIS**

*Im Speicher "Alle Schweißparameter" ist die gesamte Programmierung enthalten. Wenn dieser Speicher gelöscht wird, müssen alle Schweißparameter neu übertragen werden.*

#### -- *Fehler-Zuordnung*

- Festgelegt wird, wie die Steuerung auf Ereignisse im [Ablauf] reagiert.
	- Fehler : SST verliert die Betriebsbereitschaft.
	- -- Warnung : SST verliert die Betriebsbereitschaft **nicht**.
- E/A-Parametrierung

Das Paritätsbit wird steuerungsspezifisch bei der **<Programmanwahl>** über parallele Eingänge genutzt.

D Kontrollieren Sie, ob bei eingeschalteter Parität die **<Programmanwahl>** mit korrektem Paritätsbit durch die vorgeschaltete Steuerung (Roboter, SPS) erfolgt. Bei serieller **<Programmanwahl>** erfolgt keine Prüfung der Parität, die Überwachung der Datenübertragung erfolgt durch andere Verfahren.

Kontrollieren Sie die Programmierung zur Dauer und Startzeit des **<Fortschaltkontaktes>** (FK) bzw. stimmen Sie diese auf die vorgeschaltete Steuerung ab.

- Leistungsteil-Parametrierung/Schweißtransformator-Auswahl
- D Vergleichen Sie die Einträge und Einstellungen mit Ihren Netzdaten und dem eingesetzten Leistungsteil.
- Globale Elektroden-Parametrierung Stop bei **<maximaler Standmenge>** und zulässige Korrekturgrenzen für die spätere Bedienung. Diese Einstellungen können nach erfolgter Inbetriebnahme durchgeführt werden.
	- -- *Nachstellkurven/Fräskurven* Diese Programmierungen sind für den späteren Betrieb zum Ausgleich des Elektrodenverschleißes notwendig. Die Eingaben sind Erfahrungswerte und können zum Ende der Inbetriebnahme eingegeben werden.

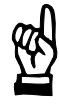

### **HINWEIS**

*Wenn Sie Zugriff auf Schweißsteuerungen haben, in denen bereits Nachstell-Kurven existieren, die Sie auch einsetzen möchten, können Sie diese in das Programmiergerät und anschließend in Ihre Schweißsteuerung laden.*

- -- *Elektroden-Parametrierung*
- D Kontrollieren Sie die *Elektroden-Parametrierung* bzw. stimmen Sie diese auf die Hardware-Komponenten Ihrer Schweißeinrichtung ab. Die Eingaben zur Stromsensorempfindlichkeit und zum [Druck] sollten Sie später durch eine *Skalierung* den realen Verhältnissen anpassen.
- -- *Ablauf-Parametrierung*

Vorschlag zu den Einstellungen für alle Programme:

D Ablaufsperre ausschalten. Zündung nach Erfordernissen der Inbetriebnahmearbeiten (mit/ohne Schweißstrom).

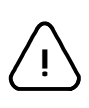

### **ACHTUNG!**

Bei einer freigegebenen, externen Zündung und einer eingeschalteten, internen Zündung sind [Abläufe] mit Schweißstrom möglich.

- D Maximale Stromzeit für [1. Stromzeit], [2. Stromzeit] und [3. Stromzeit] kontrollieren bzw. anpassen.
- D Regelungssperre ausschalten bei Betriebsart KSR.
- D Maximale Wiederholungen einstellen. Ist nur in den Programmen wirksam, in denen die Ablaufwiederholung eingeschaltet ist.

Vorschlag zu den Einstellungen für das gewählte Programm:

- D Ablaufsperre ausschalten.
- D Zuordnung der Elektrode zum Programm kontrollieren.
- D Regelungs-Betriebsart und Überwachungsbetriebart Standard einstellen. Nach erfolgter Inbetriebnahme kann die Anpassung an die höheren Anforderungen des Produktionsbetriebs erfolgen (Auswahl Mix).
- D Ablaufwiederholung ausschalten.
- D Ablaufbetriebsart Einzelpunkt.

### **HINWEIS**

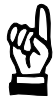

*Wenn Sie mit mehreren vergleichbaren Schweißsteuerungen arbeiten, legen Sie von den Grundeinstellungen ein Backup an und übertragen Sie dieses später mit Restore in die anderen Schweißsteuerungen.*

### **9.4** *Schweißparameter*

Falls die SST bereits programmiert ist, erhalten Sie in der *Schnellprogrammierung* einen guten Überblick über die wesentlichen *Schweißparameter*.

- D Wechseln Sie mit der Funktionstaste **<F9>** von der *Bedienung* in die *Programmierung*.
- D Kontrollieren Sie die *Schweißparameter* aller benutzten Programme:
	- Ablauf
	- D Kontrollieren Sie die Ablaufparameter, besonders die [Stromzeiten] und die [Leistungen] (SKT bzw. kA)*.*
	- Leistung-Nachstellung, Überwachte Nachstellung Empfehlung: Arbeiten Sie zunächst mit einem einfachen [Ablauf] ohne Elektrodenpflege (Nachstellung). Die Behandlung der *Nachstellung-Leistung* kann zum Ende der Inbetriebnahme erfolgen.
	- Strom- und Zeitüberwachung
	- D Schalten Sie die *Strom-* und *Zeitüberwachung* ein. Solange Sie die wirklichen Verhältnisse nicht kennen, arbeiten Sie zunächst mit entsprechend großen Toleranzen.

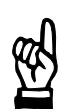

#### **HINWEIS**

*Für den späteren Produktionsbetrieb sollten Sie zur Qualitätssicherung die Toleranzen der Überwachung verkleinern.*

- **Druck und Druck-Nachstellung** Empfehlung: Arbeiten Sie zunächst mit einem einfachen [Ablauf] ohne *Druck* und *Druck-Nachstellung*. Die Programmierung kann zum Ende der Inbetriebnahme erfolgen.
- *Freiprogrammierbarer Ausgang* (steuerungsspezifisch) Die Inbetriebnahme des *freiprogrammierbaren Ausgangs* kann zum Ende der Inbetriebnahme erfolgen.

**BOSCH** (⊫)

# **9.5 S***kalierung* **durchführen**

Zur Qualitätssicherung sollten Sie eine Anpassung an die realen Verhältnisse Ihrer Schweißanlage durch eine *Skalierung* vornehmen.

Folgende Parameter werden durch die S*kalierung* angepasst:

- Stromsensorempfindlichkeit
- Umrechnungsfaktor zur Druckausgabe
- Nullpunktverschiebung zur Druckausgabe
- D Wählen Sie z.B. im *Startfenster Skalierung*.

# **9.6 Programm an Ihre Schweißaufgabe anpassen**

D Überprüfen Sie die Qualität Ihrer Schweißpunkte.

Die Ist-Stromwerte zu den getätigten Schweißpunkten finden Sie in verschiedenen Fenstern, z.B. im Fenster *Programmierung - Ablauf - Istwerte.*

- D Passen Sie bei Bedarf folgende Programmierungen den Erfordernissen an:
	- [Leistung] und [Stromzeit]
	- Art und Anzahl der [Stromzeiten]
	- Stromanstieg- und Stromabfallzeiten [Slope]

# **9.7** *Nachstellung* **(Elektrodenpflege) einschalten**

Die *Nachstellung* der [Leistung] erstreckt sich auf die [Stromhöhe] und den [Druck]. Die Nachstellwerte sind Erfahrungswerte und können eventuell erst nach einer Beobachtung der Standzeiten der Elektrode eingegeben werden.

Vorgehensweise zur Einstellung der *Nachstellung*:

- D *Nachstellung-* und *Fräs-Kurven* in *Grundeinstellungen* programmieren.
- D *Nachstellung* im Fenster *Programmierung Leistung-Nachstellung* einschalten.
- D Elektrodenparameter zum Verschleiß eingeben.
- D *Nachstellung-* und *Fräs-Kurve* auswählen.
- D Anzahl der Frässchritte eingeben.
- D *Nachstell-Leistungen* zu den Bereichen neue Elektrode, Stepper und Fräsen programmieren.
- D Druck-Nachstellwerte programmieren.

### **9.8 Überwachung einschalten**

Zur Qualitätssicherung sollten unbedingt die *Strom-* bzw. *Zeitüberwachung* eingeschaltet und die Toleranzbänder eingegeben werden.

Die Istwerte werden angezeigt und können als Sollwerte übernommen werden.

- D Überwachung einschalten Wählen Sie *Programmierung - Grundeinstellungen - Ablauf-Parametrierung.*
- D *Stromüberwachung* und Toleranzband eingeben Wählen Sie *Programmierung - Schweißparameter - Stromüberwachung.* Zur Definition des Referenzstromes und des Toleranzbandes finden Sie eine *Istwert*-Anzeige in diesem Fenster.
- D *Zeitüberwachung* einschalten Wählen Sie *Programmierung - Schweißparameter - Zeitüberwachung.* Zur Definition der Referenzzeit und der zulässigen Zeitabweichung finden Sie eine *Istwert*-Anzeige in diesem Fenster.
- D *Überwachte Nachstellung* programmieren Wählen Sie *Programmierung - Schweißparameter - Überwachte Nachstellung* und geben Sie die Überwachungswerte ein.

### **9.9 Weitere Anpassungen und Programme**

Nach erfolgter Inbetriebnahme können Sie die Bedienbarkeit der Software BOS-5000 durch die Vergabe von Benutzer-Levels gegen Veränderungen von *Schweißparametern* und *Grundeinstellungen* schützen. Es wird eine Systemdiskette benötigt.

D Benutzen Sie dazu die BOS-5000 *Systemeinstellungen* im Menü *System.*

Weitere Anpassungen:

- D Maximal zulässige Grenzen für die Korrektur der [Leistung] und des [Druckes] durch den Bediener.
- D Regelungs- und Überwachungsbetriebsart
- D Freiprogrammierbarer Ausgang (steuerungsspezifisch)

Weitere Programme mit geringen Unterschieden in der Parametrierung können durch kopieren erzeugt werden.

- D Programme kopieren: Wählen Sie *Bedienung - Allgemeine Dienste - Kopieren.*
- D Elektrodenzuordnung im kopierten Programm anpassen.

### **9.10 Schweißparameter sichern**

Nach erfolgter Inbetriebnahme sollten Sie ein *Backup* Ihrer Programme erzeugen.

D *Backup* erstellen: Wählen Sie *Bedienung - Allgemeine Dienste - Backup.*

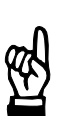

#### **HINWEIS**

*Existierende Backup-Dateien werden überschrieben. Über die Datei-Verwaltung können Sie einen nicht benutzten Dateinamen für die neue Backup-Datei eingeben.*

Nach erfolgtem *Backup* wird zur Sicherheit (Gleichheit) empfohlen, mit einem Vergleich die gesicherten *Schweißparameter* und *Grundeinstellungen* mit der SST zu vergleichen.

D *Vergleich* durchführen: Wählen Sie *Bedienung - Allgemeine Dienst - Vergleich: Datei --> SST.*

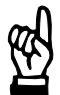

#### **HINWEIS**

*Achten Sie bei der Funktion Vergleich auf die richtige Auswahl der SST und der Restoredaten.*

 $\bigoplus$ **BOSCH PSI 6XXX.330 L/PST 6XXX.330 L Meldungen**

# **10 Meldungen**

## **10.1 Fehler und Statusmeldungen**

#### Meldungen

- Warnungen : Die Betriebsbereitschaft der Steuerung bleibt erhalten, weitere [Abläufe] werden nicht blockiert.
- Fehler : Die Betriebsbereitschaft der Steuerung wird abgeschaltet, weitere [Abläufe] sind blockiert.

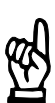

#### **HINWEIS**

*Die Steuerung arbeitet intern mit Kodenummern. Die Meldungen werden im Klartext auf dem Programmiergerät angezeigt.*
$\textcircled{\tiny{\textcircled{\tiny{1}}}}$ 

#### **10.2 Meldungsbereiche**

- **[A]** Meldungen zur Verbindung SST → Programmiergerät (Kommunikationsmeldungen)
- **[B]** Meldungen zum Zustand der Elektroden (*Vorwarnung*, *maximale Standmenge erreicht*, usw.)
- **[C]** Meldungen zum Zustand der Steuerung (*Batterie leer*, *+24 V fehlt*, usw.)
- **[D]** Meldungen der aktiven Überwachung (*Stromzeit überschritten*)

#### **10.2.1 [A] - Meldungen zur Kommunikation**

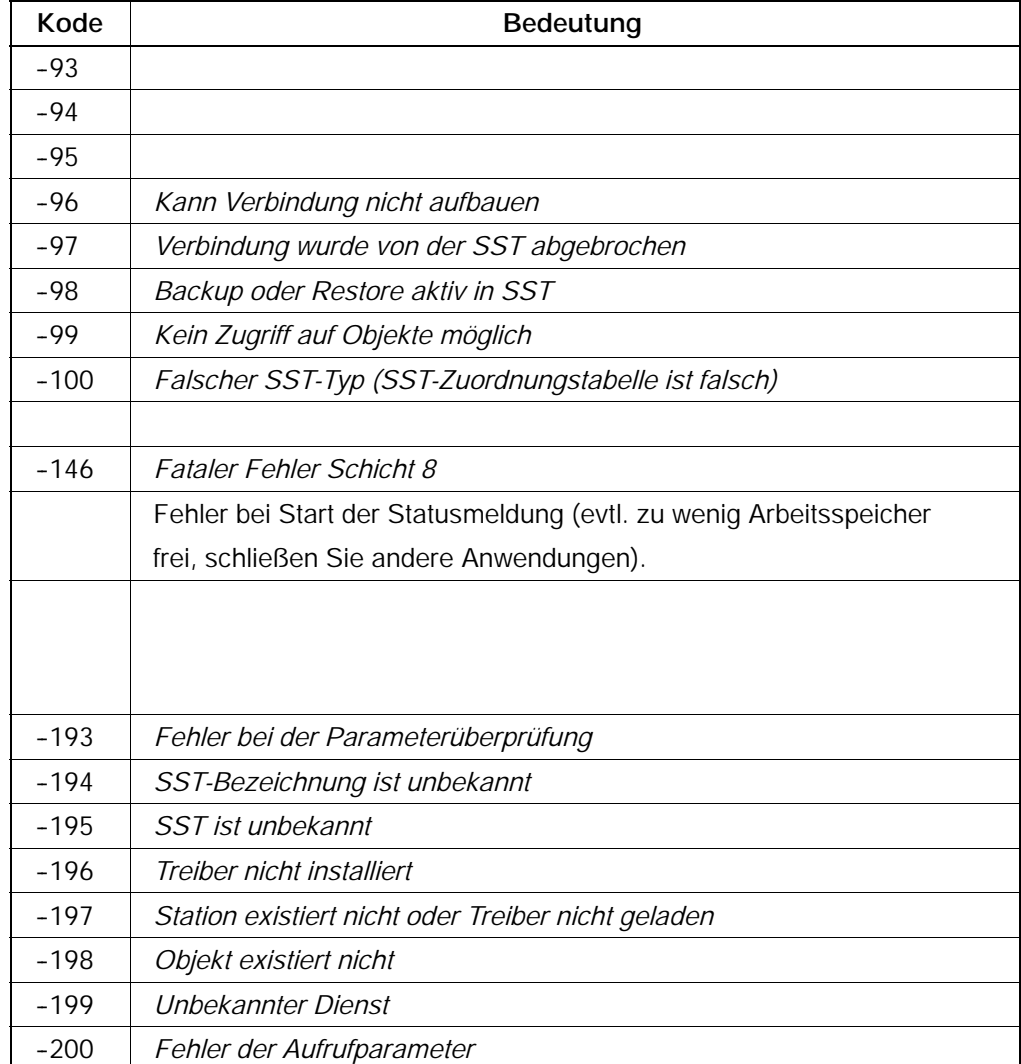

#### **10.2.2 [B] - Meldungen zur Elektrode**

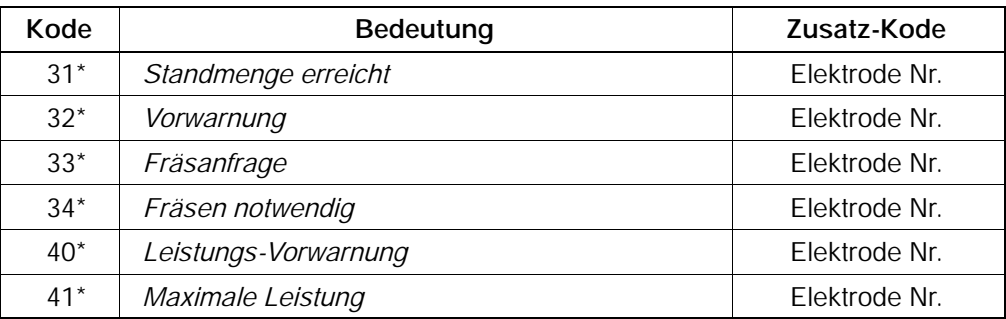

#### **10.2.3 [C] - Meldungen über den Steuerungszustand**

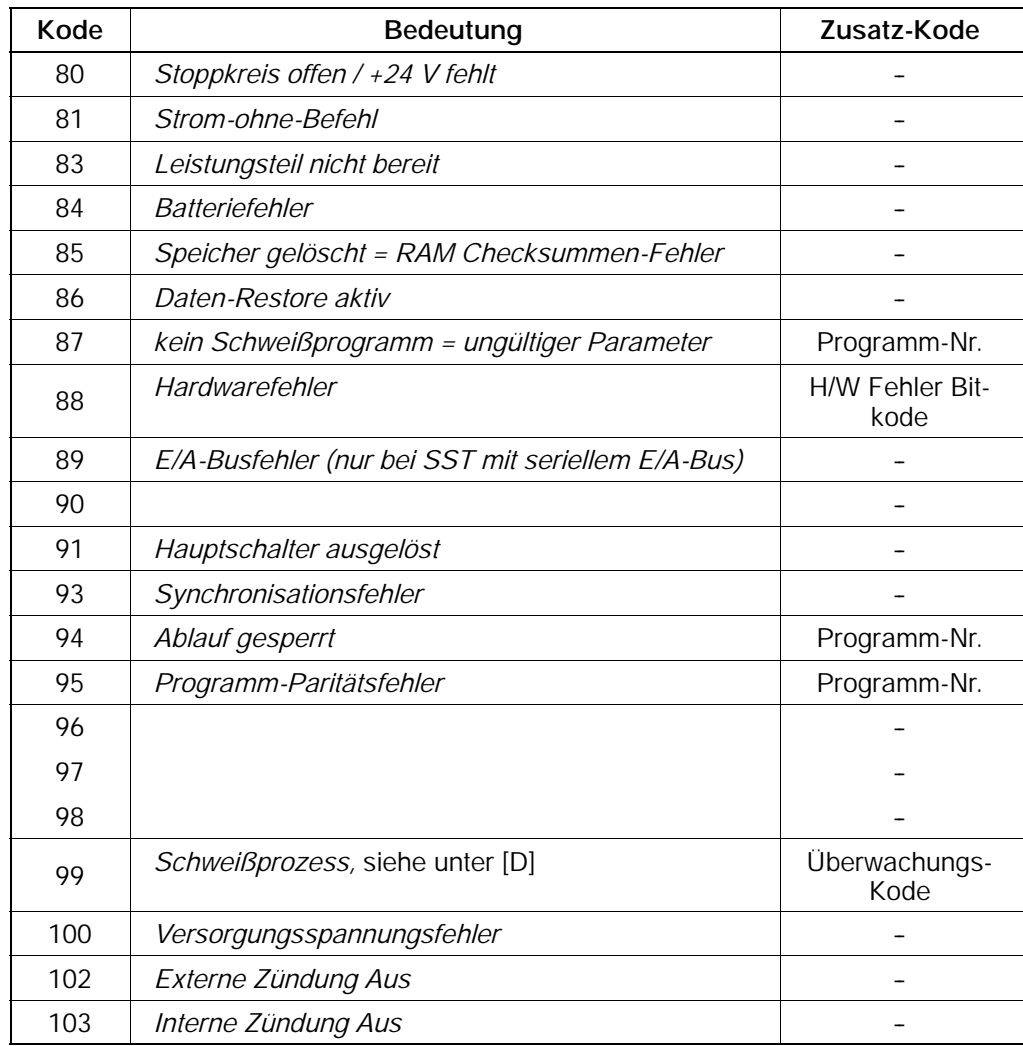

 $\bigoplus$ 

#### **10.2.4 [D] - Meldungen zur Strom- und Zeitüberwachung**

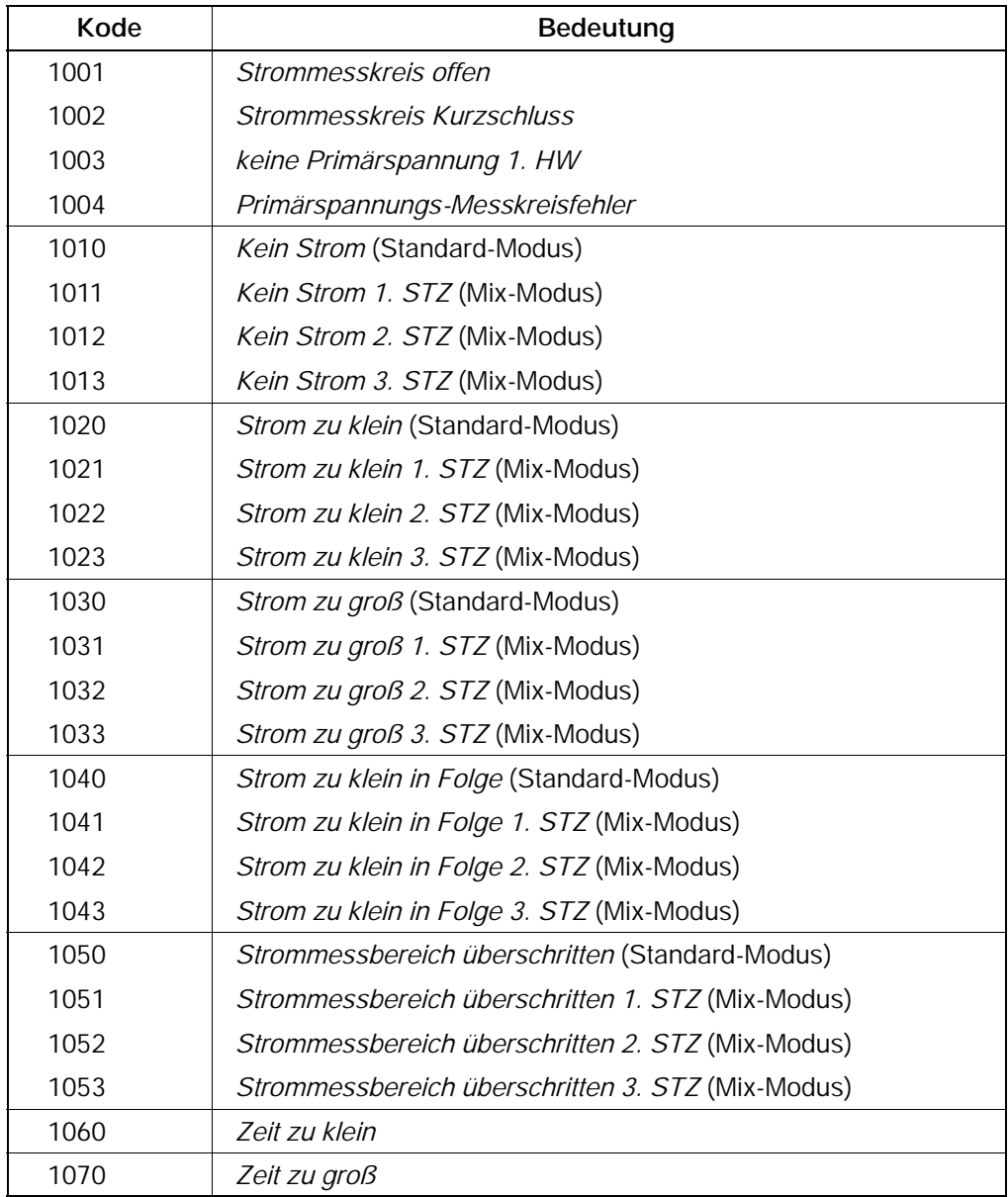

#### **11 Wartung**

**!**

**WARNUNG!**

Lebensgefahr durch elektrische Spannung!

Wartungsarbeiten sind - wenn nicht anders beschrieben - grundsätzlich nur bei ausgeschalteter Anlage durchzuführen! War die Anlage kurz zuvor eingeschaltet, ist mit dem Beginn der Wartungsarbeiten noch solange zu warten, bis die Anlage komplett spannungsfrei ist (z.B. wegen aufgeladener Kondensatoren u.ä.). Die Anlage ist für die Dauer der Wartungsarbeiten auf jeden Fall gegen Wiedereinschalten zu sichern!

Sind Mess- oder Prüfarbeiten an der aktiven Anlage erforderlich, müssen bestehende Sicherheits- und Unfallverhütungsvorschriften unbedingt eingehalten werden. In jedem Fall ist geeignetes Elektrowerkzeug zu verwenden!

Lebensgefahr durch unzureichende NOT-AUS-Einrichtungen! NOT-AUS-Einrichtungen müssen in allen Betriebsarten der Anlage wirksam bleiben. Ein Entriegeln der NOT-AUS-Einrichtung darf keinen unkontrollierten Wiederanlauf der Anlage bewirken!

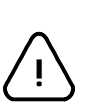

#### **ACHTUNG!**

- Reparaturen/Wartungsarbeiten an den Komponenten der SST dürfen nur vom Bosch-Service oder von Bosch autorisierten Reparatur-/Wartungsstellen vorgenommen werden!
- Es dürfen nur von Bosch zugelassene Ersatz-/Austauschteile verwendet werden!
- Verbrauchte Batterien sind in jedem Fall als Sondermüll zu entsorgen.

Prüfen Sie in regelmäßigen Abständen Verbindungen und Klemmstellen aller Anschlusskabel auf festen Sitz. Ebenso sind alle Kabel auf Beschädigungen zu prüfen.

#### **11.1 Batteriewechsel**

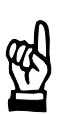

#### **HINWEIS**

*Ohne interne oder externe 24 V-Spannungsversorgung und nach Entnahme der Batterie ist die Datenpufferung für ca. 30 Stunden noch gewährleistet.*

Zur Datensicherung ist in die PSI 6XXX.330 L/PST 6XXX.330 L eine Lithium-Batterie mit 3,6 V eingebaut. Diese versorgt in ausgeschaltetem Zustand die RAM-Speicher und die interne Uhr. Die Kapazität der Batterie reicht für ca. zwei Jahre.

Sinkt die Batteriespannung so weit ab, dass die Datenpufferung nicht mehr gewährleistet ist, wird dies automatisch von der SST erkannt. Die *Fehler-Zuordnung* im Menü *Grundeinstellungen* bestimmt die Reaktion der SST auf dieses Ereignis.

- Ist eine leere Batterie als Fehler definiert, verhindert die Steuerung den nächsten Start und die Bereitmeldung erlischt. Nach einem Batteriewechsel und einer Fehlerquittung kann der [Ablauf] fortgesetzt werden.
- Ist der Batteriefehler als Warnung definiert, wird eine entsprechende Meldung ausgegeben, der [Ablauf] weiterer Schweißungen wird jedoch nicht blockiert.

Zum Batteriewechsel wird der Deckel des Batteriefaches auf der Frontseite durch eine Linksdrehung geöffnet und die leere Batterie entnommen. Anschlieend wird die neue Batterie unter Beachtung der richtigen Polarität (Zeichnung auf Frontplatte) eingesetzt.

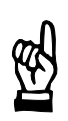

#### **HINWEIS**

*Zur vorbeugenden Wartung wird zur Vermeidung von Datenverlusten ein Batteriewechsel spätestens alle zwei Jahre empfohlen.*

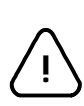

#### **ACHTUNG!**

Beachten Sie zur Vermeidung von Umweltschäden die gültigen Entsorgungsvorschriften für Batterien.

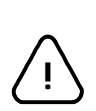

#### **ACHTUNG!**

Explosionsgefahr: Batterie nicht über 85 °C erhitzen, nicht aufladen, nicht löten, nicht ins Feuer werfen. Batterie nicht kurzschlieen. Batterie nicht auseinanderbauen.

### **12 Bestellung**

#### **Ersatzteile**

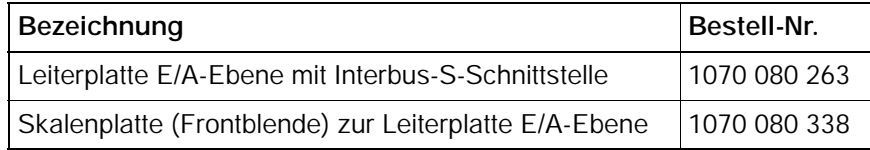

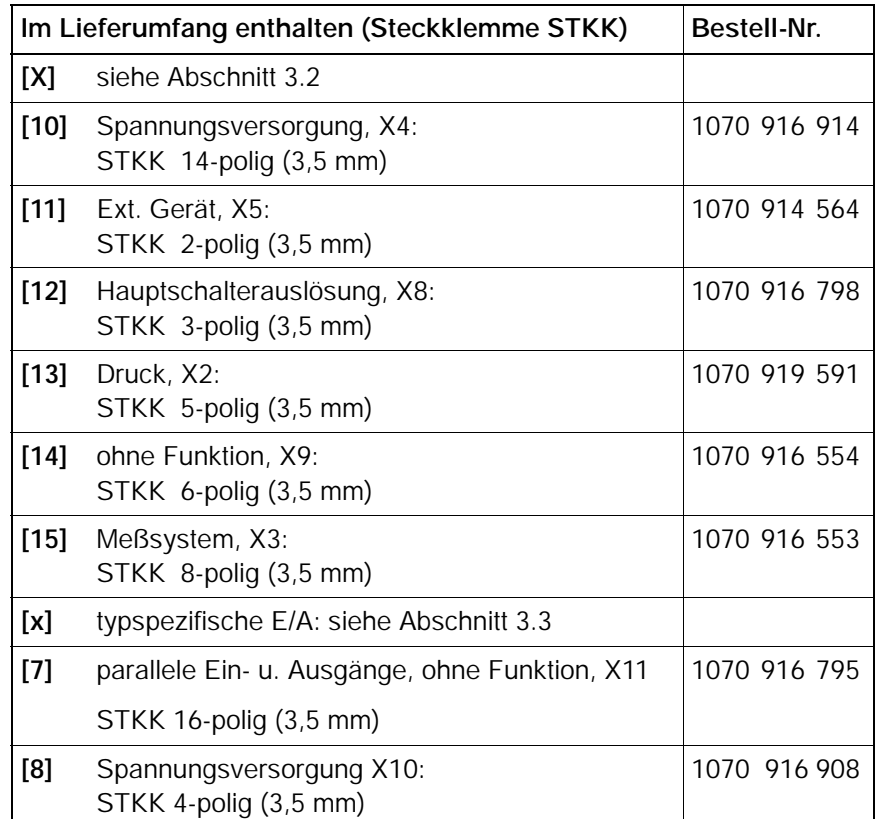

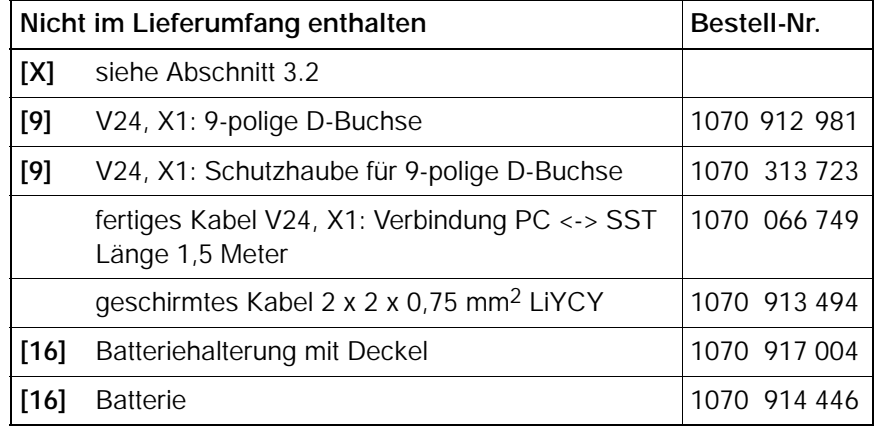

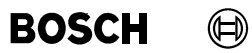

Ihre Notizen:

 $\textcircled{\scriptsize\textsf{D}}$ **BOSCH** 

### **A Anhang**

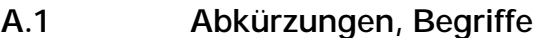

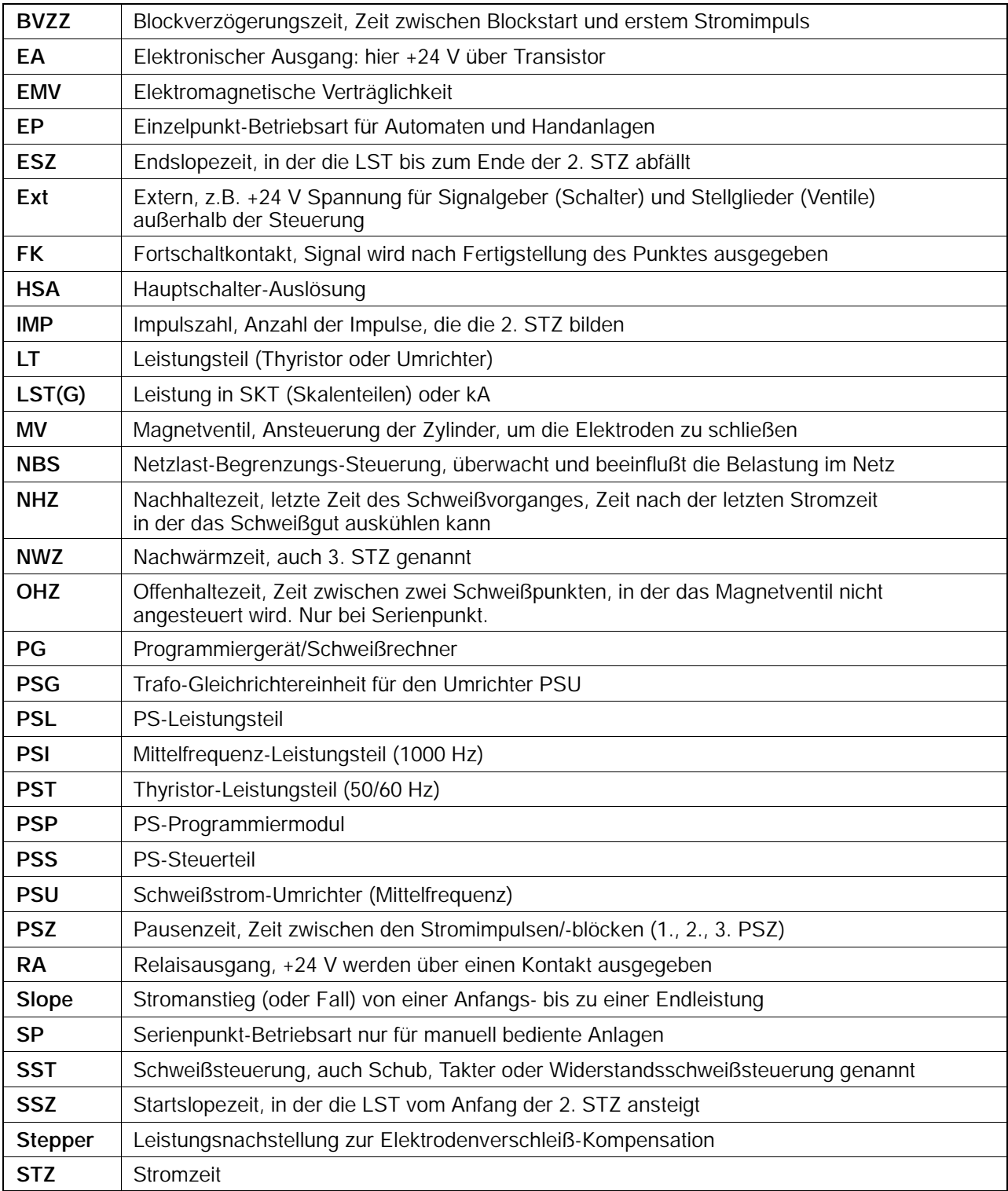

ı

 $\textcircled{\scriptsize\textsf{D}}$ 

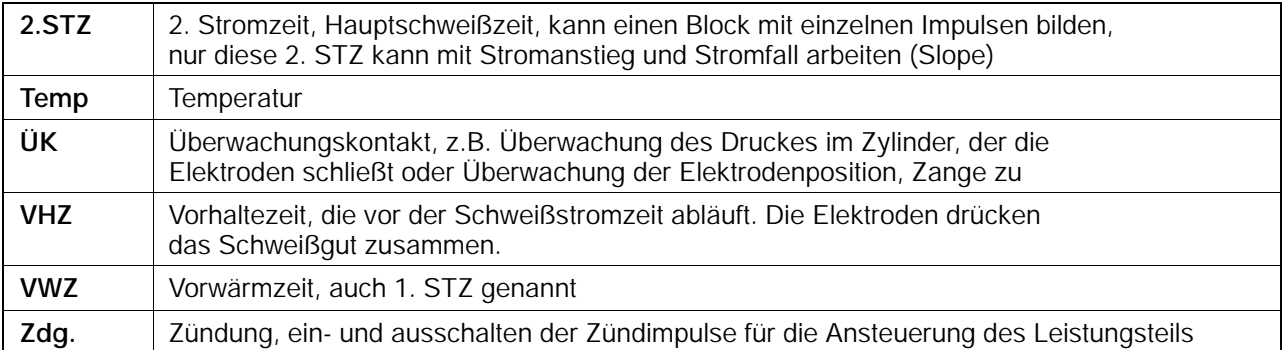

#### **A.2 Begriffe aus dem Bereich der Regelung**

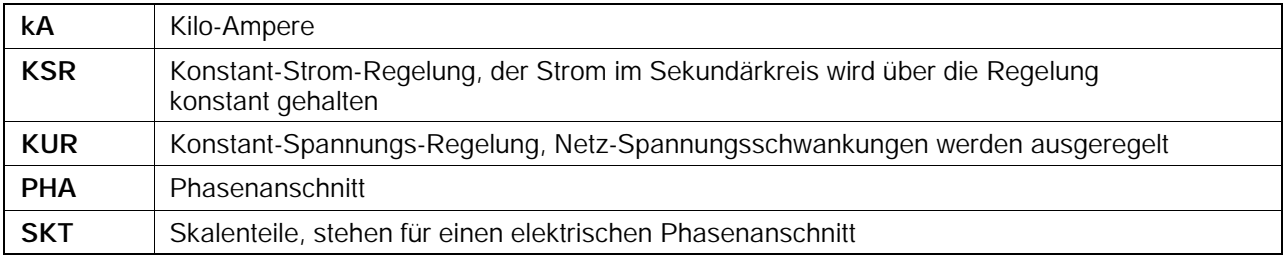

 $\textcircled{\tiny{\textcircled{\tiny{+}}}}$ **BOSCH** 

#### **A.3 Stichwortverzeichnis**

## **Zahlen**

1000 / 1200 Hz, 1--3  $50 / 60$  Hz, 1-3

## **A**

Ablauf, 9-7 Ablauf--Parametrierung, 9--6 Ablaufwiederholung, 7--18 Abschirmung, 7-3 ACHTUNG, VI Änderungen, VII Anschluss, XIII, 7-1 Anschlussleitungen, XII Arbeitsstromauslösung, 7--7 Aufbau, 3-1 Ausgänge, 7-17, 7-30 Austauschteile, 11--1

# **B**

Backup, 9-10 Batterie, XVII, 2-2, 11-1, 11-2, 12-1 Batteriefach, 3-4 Batteriefehler, 7-31, 11-2 Batteriewechsel, 11-2 Bereit Steuerteil, 7-30, 7-31, 7-39, 7-40, 7-41, 7-42, 7-43, 7-44 Bestell-Nr., 12-1 Bestimmungsgemäßer Gebrauch, VII Betrieb, XIV Betriebsmode, 3-3 Betriebsspannung, 2-1 Betriebssystem, 1-5 Blockschaltbild, 1-5 Bootmode, 3-3

BOS-5000, 9-1

## **D**

Datenpufferung, 11-2 Disketten, XI Druck, 7-4, 9-7 Druckausgang, 7-4 Druckeingang, 7-4 Druckregelventil, 3-3

#### **E**

E/A--Parametrierung, 9--5 EG--Maschinenrichtlinie, V Einbau, XII Eingänge, 7-17, 7-18 Einschaltstrom, 2-1 Elektrischer Anschluss, XIII Elektroden--Parametrierung, 9--5 Elektrostatik, V Entstörglieder, 6-1 Entstörmaßnahmen, 6-1 Ersatzteile, 11-1 extern Zündung ein, 7-18 Externe Spannungsversorgung, 7--10 Externes Gerät, 7--7

#### **F**

Fehler Synchronisation, 7-30, 7-39 Fehler zurücksetzen, XV, 7-18, 7-25 Fehler zurücksetzen mit Ablaufwiederholung, 7-25 Fehler zurücksetzen mit Fortschaltkontakt, 7--25 Fehler-Zuordnung, 9-5 Fehlerquittungstaste, 3-3

**BOSCH** 

(⊫)

Feldbusmodul, 3--4 Feldbusschnittstelle, 3-3 Fernbusschnittstelle, 7-17 FK, 7-35 Flash-Memory, 1-5 Fortschaltkontakt, 7-30, 7-35 Fräsanfrage, 7-30, 7-37 Fräsen, 7-26 Fräskurven, 9-5 Frontplatte, 3-2, 3-5 Funktionsprinzip, 1-3

# **G**

Grenzwerte für Extremitäten, VIII Grundeinstellungen, 9--5

# **H**

Hauptschalter-Auslösung, 7-31 Hauptschalterauslösung, 7--7 Herzschrittmacher, VIII, IX, X HINWEIS, VI

# **I**

Induktivität, 6-1 Interbus-S, 7-17

# **K**

Kabel, 5-1 Kein Strom, 7-30, 7-40 KSR-Sensor, 7-6

#### **L**

Lagerung, XI LED Batteriefehler, 3-3 LED Bereit, 3-3 LED Netz, 3-3

LED Zündung, 3-3 Leistung--Nachstellung, 9--7 Leistungsteil--Parametrierung, 9--5 Leitungen, 5-1 Leitungslängen, 5-1 Lichtschranken, XIV

## **M**

Maximale Standmenge, 7-30, 7-38 Meldungen, 10-1, 10-2 Messkreis, 7-6 Messkreis Kurzschluss, 7-6, 7-30, 7-44 Messkreis offen, 7-30, 7-44 Messkreis offen, 7-6 Montage, XII, 4-1

### **N**

Nachrüstungen, XVI Nachstellkurven, 9-5 Nahtbetrieb, 7-23 Nennstrom, 2-1 Netzspannung, 2-3, 7-1 NOT-AUS, XVII, 11-1 NOT-AUS-Einrichtungen, 11-1

#### **P**

Personenschutz, XIV Profil-Spezifikation C0, 7-17 Programmanwahl, 7-20 Programmanwahl\_1, 7-18 Programmanwahl\_128, 7-18 Programmanwahl\_16, 7-18 Programmanwahl\_2, 7-18 Programmanwahl\_32, 7-18 Programmanwahl\_4, 7-18 Programmanwahl\_64, 7-18 Programmanwahl\_8, 7-18

#### **BOSCH**

#### Programme, 2-1 Programmiergerät, 1-1, 3-3, 7-3 Prüfarbeiten, 11-1 Pufferbatterie, 2-2

# **Q**

 $\textcircled{\tiny{\textcircled{\tiny{+}}}}$ 

qualifiziertes Personal, X Quittung Elektodenfräsen, 7-30, 7-37 Quittung Elektodenwechsel, 7-29, 7-30, 7-38 Quittung Elektrodenfräsen, 7-26 Quittung Elektrodenwechsel, 7--18, 7--28 Quittung Nachbearbeitung, 7-18

# **R**

RC-Glied, 6-1 Reparatur, XVII, 11--1

# **S**

Schaltspitzen, 6-1 Schirmleiter, V Schnellprogrammierung, 9--5 Schnittstellen, 7-3 Schulung, X Schutzart, 2-1 Schutzgitter, XIV Schutzleiter, V Schweißanlage, 1-1 Schweißeinrichtung, 1--1 Schweißfehler, 7-39 Schweißprogramme, 1-2 Schweißprozess-Überwachung, 7-30 Schweißstrom, 1-4, 7-18 Schweißstromsensor, 7-6 Schweißtransformator-Auswahl, 9-5 Serielle Ausgänge, 7-30 Serielle Eingänge, 7-18 Serienpunkt, 7-22

Signalleitungen, XII Skalierung, 9-8 Spannungsversorgung, 3-3, 7-1, 7-7, 7-8 Speicher löschen, 9-5 SST, 1-1 Standmenge, 7-28 Start-Simulation, XV Start\_1, 7-18, 7-22 Startfräs-Anfrage, 7-38 Startfräsanfrage, 7-30 statische Entladungen, XI Statuswort, 7-30 Steuerungsmodul, 1-1 Steuerwort, 7-18 Stoppkreis, 7-7 Strom ohne Befehl, 7-7 Strom zu groß, 7-30, 7-42 Strom zu klein, 7-30, 7-41 Strom zu klein in Folge, 7-30, 7-43 Symbolerläuterungen, V Synchronisationsspannung, 7-7

## **T**

Temperatur, 2-1 Temperaturüberwachung, 7--7 Toroid, 7-6 Transformatortemperatur, 7--7 Transport, XI Typen,  $1-3$ Typografische Konventionen, VII

## **U**

Überwachte Nachstellung, 9--7 Überwachung, 7-33, 9-7, 9-9 Überwachungskontakt, XIV, 7--4 Überwachungssperre, 7-33 Unterspannungsauslösung, 7--7

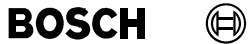

#### **V**

V24-Schnittstelle, 1-5, 3-3, 7-3 Veränderungen, XVI Vergleich, 9-10 Verlustleistung, 2-1 Verschleiß, 7-27, 7-29 Versorgung, 3-3 Vorwarnung, 7--30, 7--38

#### **W**

Warnung, V, VI Wartung, XVII, 11-1

# **Z**

Zähler zurücksetzen, 7-18 Zündung, 7-8, 7-10, 7-12, 7-14, 7-24, 7-30,  $7 - 32$ Zweihand-Start, XIV Zwischenkreisspannung, 7--7